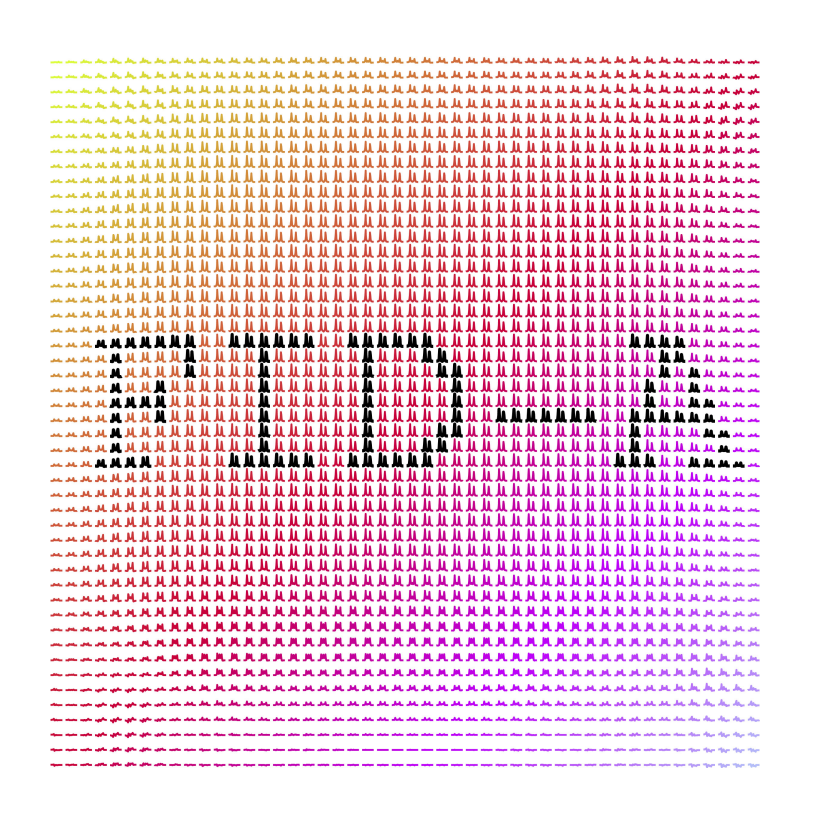

# **FID-A: The FID Appliance**

# Version 1.1

User Manual

Jamie Near 06 February 2018

## **Acknowledgements**:

I would like to thank the following people for their contributions to developing the FID-A toolkit:

Robin Simpson Peter Jezzard Philip Cowen Gabriel Devenyi Philip Ehses Martyn Klassen Richard Edden Ashley Harris Kimberly Chan Mark Mikkelsen Chathura Kumaragamage Jay Hennessy Elvisha Dhamala Franck Lamberton Esin Ozturk

# Table of Contents:

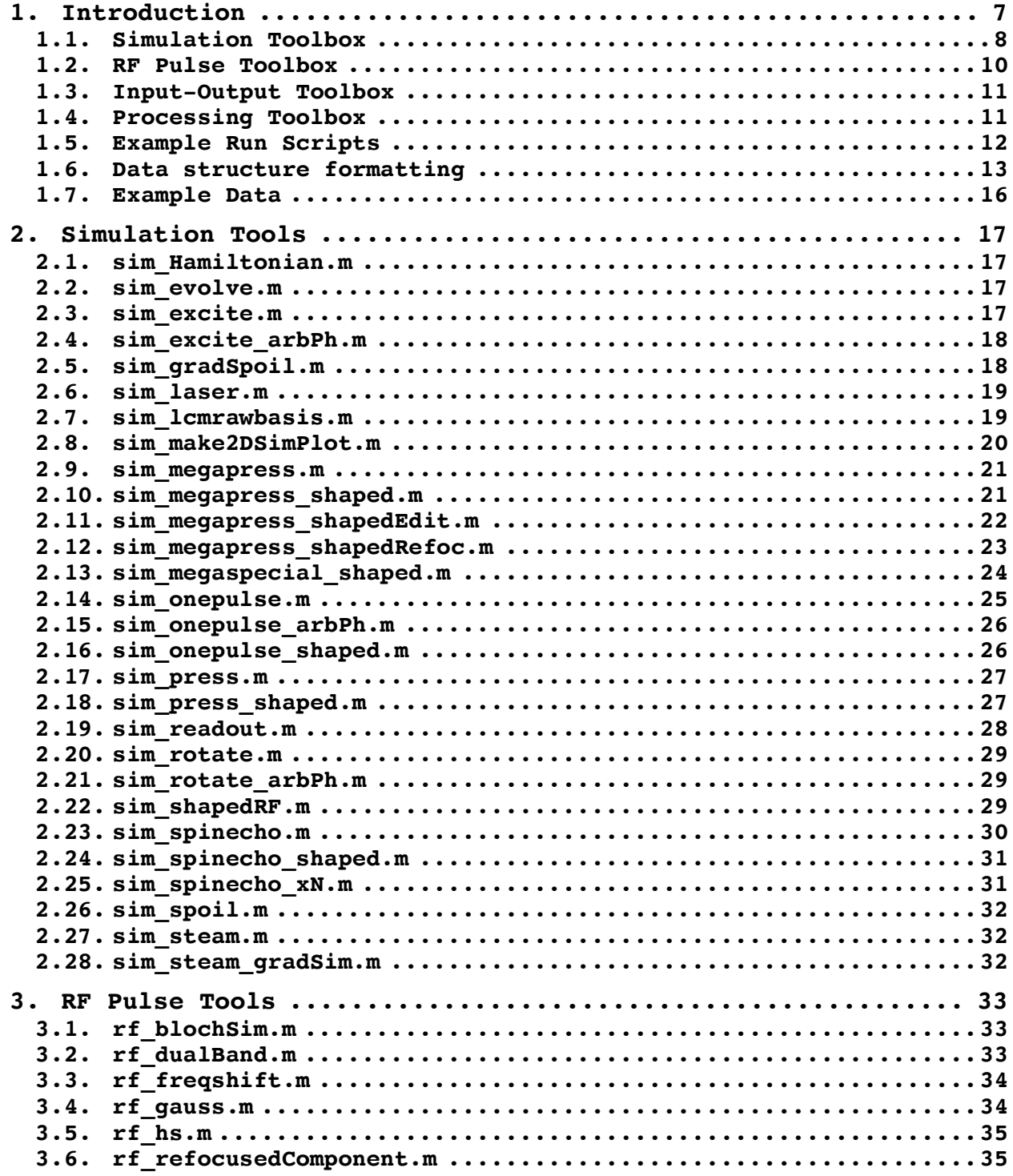

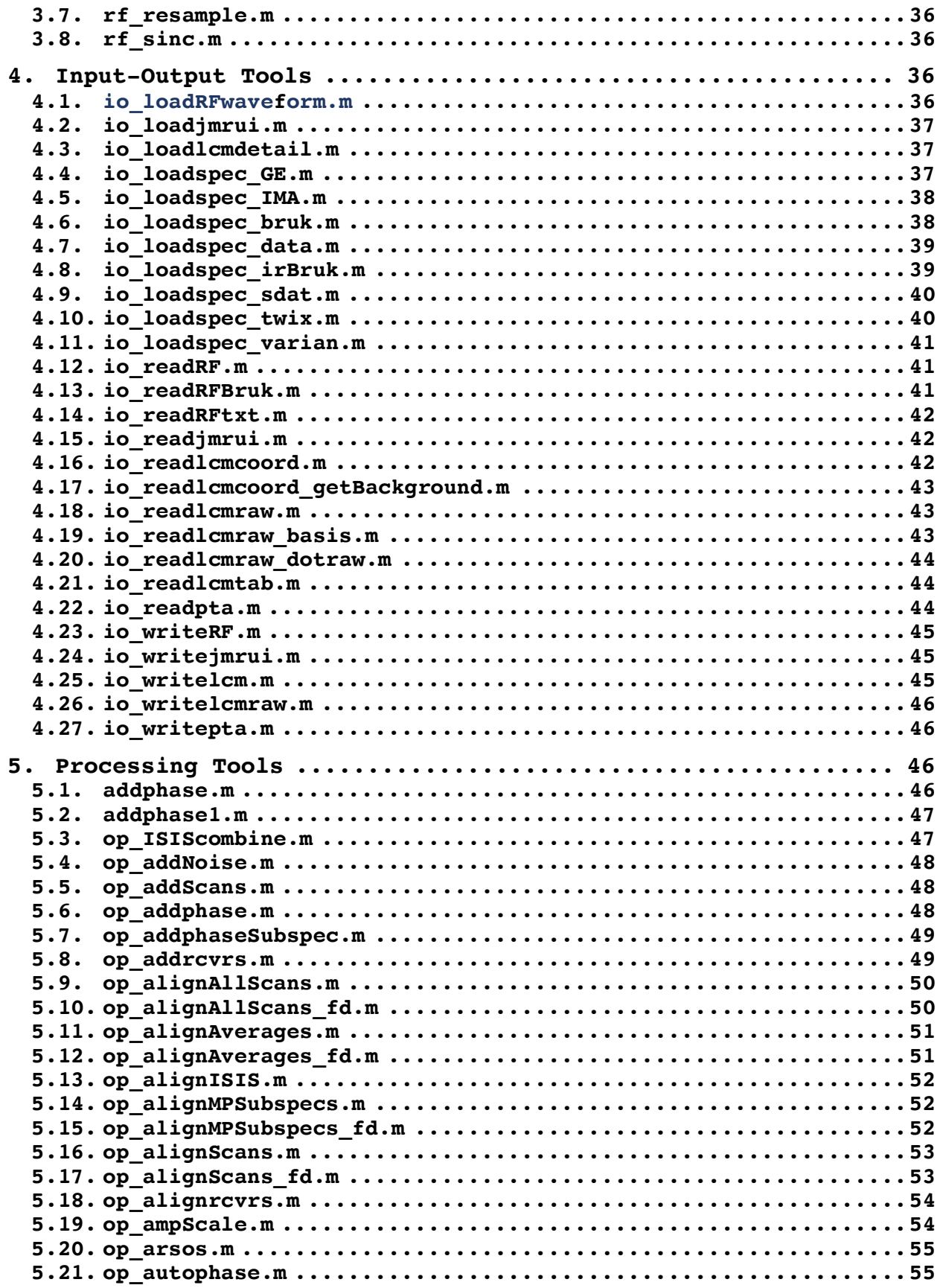

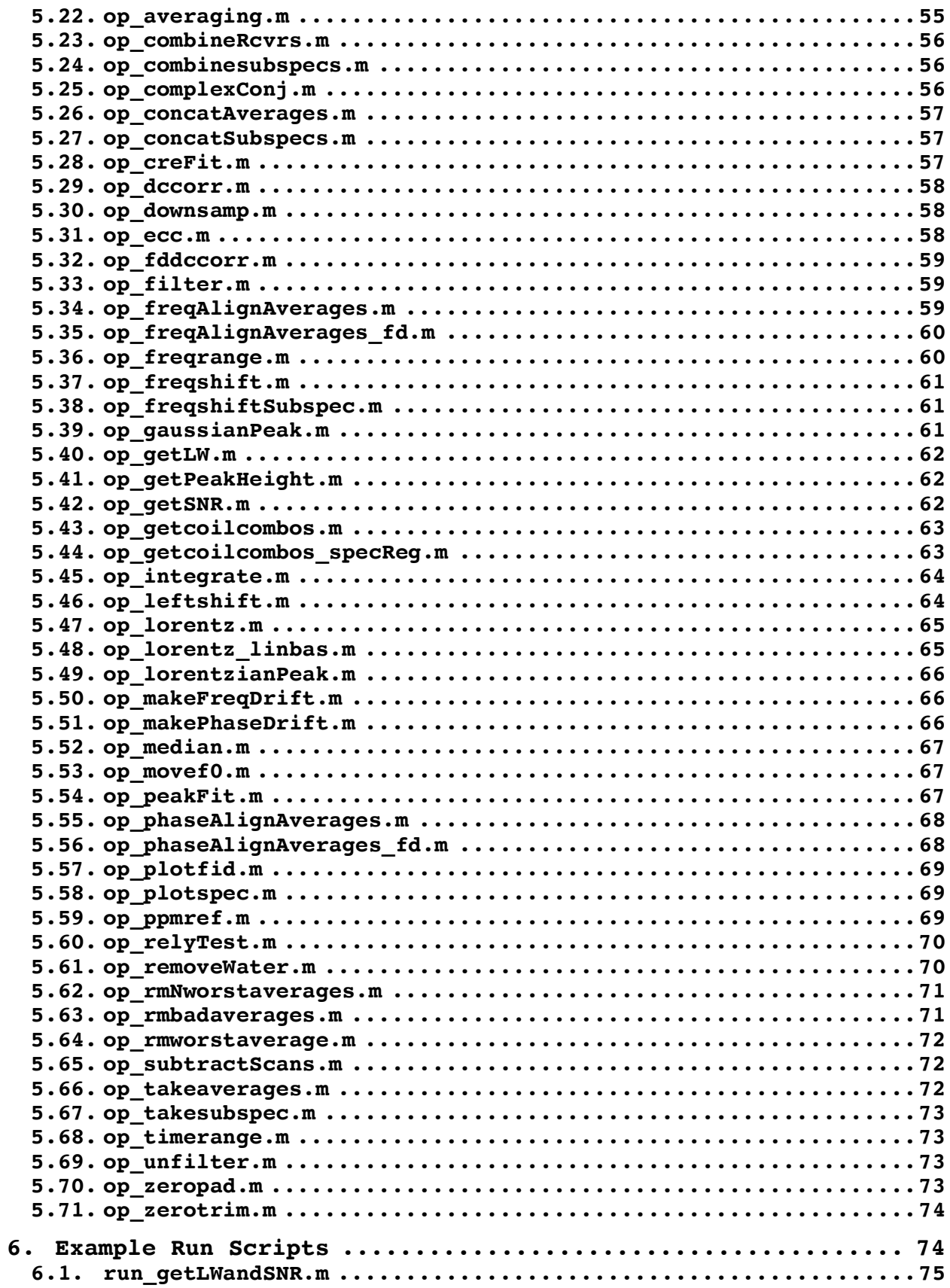

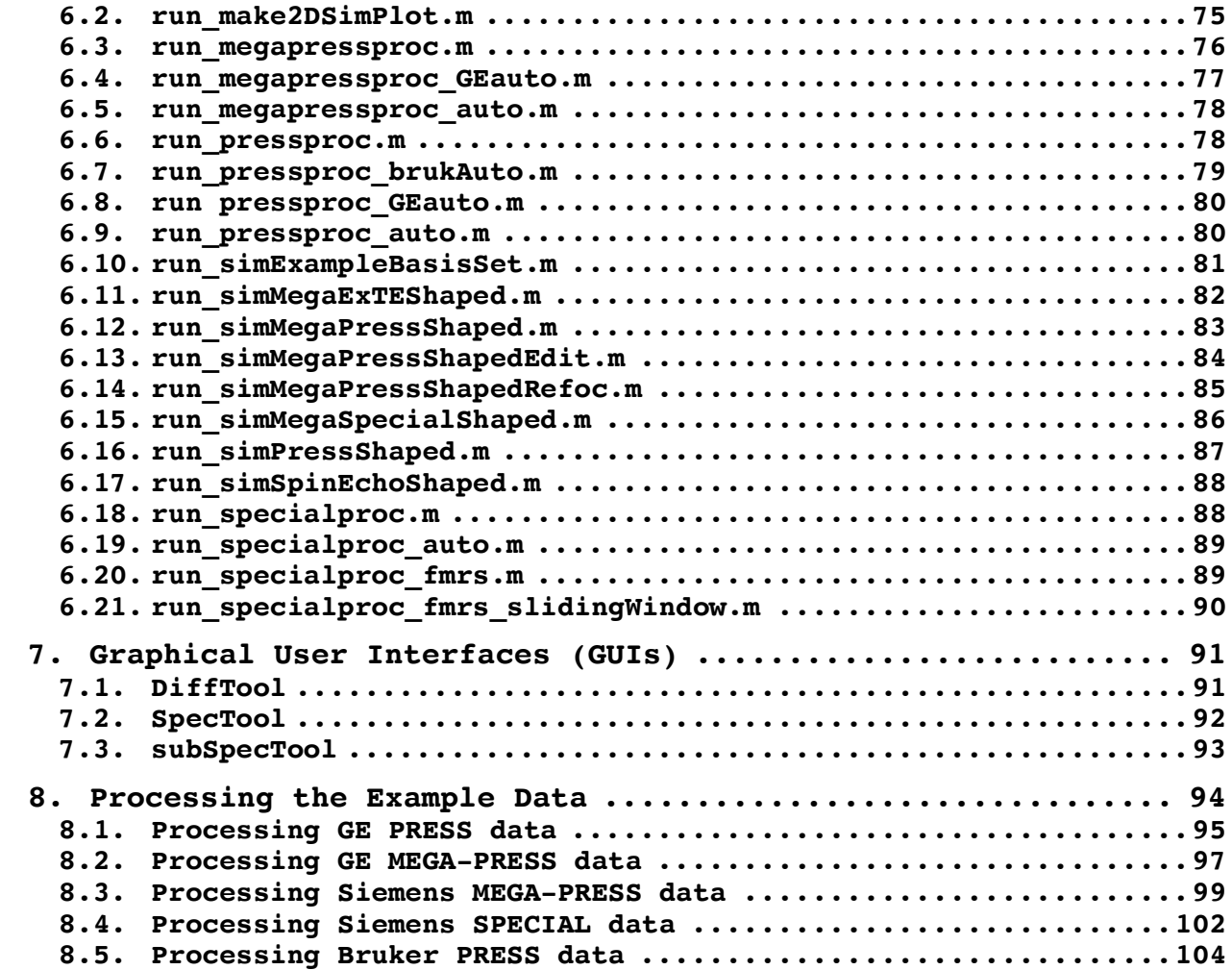

## **1. Introduction**

The FID Appliance (FID-A) is an open-source software package for simulation of MRS experiments, design and analysis of radiofrequency (RF) pulses, and processing of MRS data. The software is freely available for download (www.github.com/CICmethods/FID-A).

The FID-A software package consists of four separate toolboxes:

- The **Simulation Toolbox** for simulation of in vivo MRS experiments,
- The **RF-pulse Toolbox**, for designing and simulating radiofrequency pulse waveforms,
- The **Input-output Toolbox**, for reading and writing data between MATLAB and other useful data formats,
- and The **Processing toolbox**, for processing of in vivo MRS data.

In addition to the toolboxes listed above, FID-A also comes with a library of **Example Run Scripts**, which provide examples of useful "pipelines" for NMR simulation and data processing. The example run scripts each make use of combinations of the various functions within the FID-A toolboxes. A library of **Example** 

**Data**, consisting of actual in vivo and in vitro MRS data in a few different vendor formats, is also provided with the FID-A toolkit, and can be used to test the functionality of some of the Example Run Scripts. Finally, although the FID-A toolbox is primarily MATLAB command-line based, a few **graphical user interfaces** are also provided to assist with processing tasks in which visual feedback is required, such as manual phasing of spectra, and visual alignment of spectra or sub-spectra prior to subtraction.

The FID-A toolboxes are each described briefly below:

#### **1.1. Simulation Toolbox**

The FID-A NMR simulation toolbox is based on an implementation of the density matrix formalism, where the evolution of the spin system in a given NMR experiment is described by successive evolutions of the density matrix by time-independent Hamiltonian operators.

The simulation toolbox contains built-in functions for simulating the basic components of an MRS pulse sequence, including excitation (sim excite.m), delays (sim evolve.m), rotation using ideal (sim rotate.m) and shaped (sim shapedRF.m) radiofrequency pulses, and signal readout (sim\_readout.m). Using these basic pulse sequence elements, common in vivo MRS pulse sequences are also implemented, including the FID (sim\_onepulse.m), PRESS (sim press.m), STEAM (sim steam.m) and spin-echo (sim\_spinecho.m) sequences.

Simulation is performed on a given spin-system by specifying the pulse timings and the chemical shifts and coupling constants of the spin-system of interest. A full set of common metabolite

spin-system definitions is provided based on values previously published by Govindaraju et al (NMR Biomed 2000, 13:129-153), Near et al (Magn Reson Med 2013, 70(5):1183-1191 (GABA)) and Choi et al (Magn Reson Med 2014, 72(2):316-323 (Citrate)). Spin system definitions can be found in {FID-

A path}/simulationTools/metabolites/, where {FID-A path} is the path to the root folder of the FID-A software package. Each metabolite's spin system definition is contained within a structure with two fields: "shifts" and "J". Shifts is a vector of length N, which contains the chemical shift value (in ppm) for each of the N spins in the spin system. J is an N x N matrix specifying the coupling constant (in Hz) between each spin and every other spin in the system. For spin systems with more than 6 or 7 spins, the spin system is sometimes broken down in to multiple independent (uncoupled) sub-groupings with fewer spins. This is because the computation time increases more than linearly with increasing number of spins, and so it is much more computationally efficient to simulate, say two groups of spins with 6 protons each rather than simulating one group of 12 protons. Finally, some spin systems have been reduced in size due to redundancy. For example, scyllo inositol consists of nine magnetically equivalent protons, and is therefore most easily simulated as a single proton. However, the user must then remember to scale the intensity of Scyllo Inositol Simulations by a factor of 9. Such an amplitude scaling can easily be done using one of the tools from the FID-A processing toolbox. The example below shows how one can easily generate and display a scyllo inositol spectrum using just four lines of code:

load Scyllo; %Load the spin system scyllo = sim onepulse(2048,2000,3,6,sysScyllo); %Simulate scyllo scaled = op ampScale(scyllo,9); %Do amplitude scaling op\_plotspec({scyllo,scyllo\_scaled}); %Plot

This example highlights one of the nice features of the FID-A software package; namely that the operations in the processing toolbox can be applied to both simulated data as well as real experimental data.

In FID-A simulations, excitation and refocusing RF pulses can be modeled as ideal (instantaneous) rotations, or fully shaped RF waveforms, depending on the user requirements. In the case of shaped RF pulses, phase cycling can be performed to remove unwanted coherences. Furthermore, in the case of a shaped slice selective pulse, a single simulation corresponds to one point in space, which must be specified relative to the centre of the slice selective pulse. In order to simulate the result of a full *in vivo* MRS experiment involving shaped localization pulses, it is necessary to run the simulation over many points in space (with phase cycling), and then combine the results. Function names in the simulation toolbox begin with the prefix " $sim$  ".

#### **1.2. RF Pulse Toolbox**

The FID-A RF toolbox enables the creation of basic RF pulse waveforms, and Bloch simulation to determine the resulting excitation/refocusing/inversion profiles, as well as frequency shifting and resampling of rf waveforms. RF pulses are stored in MATLAB structure format, with fields corresponding to the RF waveform, the type of rf pulse (excitation, inversion, refocusing), the time-bandwidth product of the rf pulse, and the time-B1 product. The time-bandwidth product and time-b1 product of the rf pulse are calculated automatically when the rf pulse

is initialized using the io loadRFwaveform.m function. These values can then be used to calculate the required B1 amplitude to achieve a certain flip angle in bloch simulations (see rf\_blochSim.m) or to calculate the required gradient strength for slice selection (see run simMegaPressShaped.m). Function names in the RF-pulse toolbox begin with the prefix "rf ".

#### **1.3. Input-Output Toolbox**

The FID-A Input-Output toolbox contains "load" functions to accept MRS data in MRI vendor data formats (Siemens, Agilent, Philips, Bruker, GE), and store them in MATLAB. It also contains "load" functions to accept MRS data from other data processing or analysis software packages (LCModel, jMRUI), and "write" functions to export MRS data back into those formats. Finally, the Input-Output toolbox also contains "load" functions to accept radiofrequency pulse waveforms in MRI vendor data formats (Siemens, Agilent), and "write" functions to export newly designed RF pulses back into vendor formats for use on the scanner. All of the functions in the Input-Output toolbox begin with the prefix "io ".

#### **1.4. Processing Toolbox**

Once data has been loaded into MATLAB using the FID-A Input-Output toolbox, the data can then be operated on using any of the over 50 different processing operations, including (but not limited to) filtering (op\_filter.m), zeropadding (op\_zeropad.m), time domain truncation (op leftshift.m and op zerotrim.m), frequency domain truncation (op\_freqrange.m), eddy current

correction (op\_ecc.m), removal motion corrupted averages (op\_rmbadaverages.m), retrospective frequency and phase drift correction (op\_alignAverages.m and op\_alignAverages\_fd.m, Near et al, Magn Reson Med 2014, DOI: 10.1002/mrm.25094), combination of multi-element RF coil data (op\_addrcvrs.m and op combineRcvrs.m), and zero- and first-order phase corrections (op\_addphase.m).

These functions can be nested within one another. For example, to load a spectrum, combine the receivers, combine the averages and then filter the result, can be done using the following single line of code:

out= op filter(op averaging(op addrcvrs(op loadspec twix('filename.dat'),1,'w'),5) ;

where the argument "5" represents a 5 Hz exponential filter, the argument "'w'" specifies that a weighted coil recombination should be performed, and the argument "1" specifies that the phases and amplitudes of the rf coil channels should be determined using the first point in the time domain.

Function names in the processing toolbox begin with the prefix "op\_", which stands for operator.

#### **1.5. Example Run Scripts**

The {FID-A dir}/exampleRunScripts directory contains a few examples of full MRS data processing pipelines. These include: run specialproc.m, run pressproc.m, and run megapressproc.m. These "pipeline" operations begin with raw MRS data in Siemens

.dat format and then process the data in a logical step-by-step fashion to generate fully processed data that is ready to be analyzed using one of the leading MRS analysis software packages (LCModel, jMRUI or Tarquin). Processing steps performed in these pipelines include combination of receive channels (op\_addrcvrs.m), removal of motion corrupted averages (op\_rmbadaverages.m), spectral registration of averages (op\_alignAverages.m), and combination of averages (op\_averaging.m). Sample MRS data for testing these data processing pipelines are provided with the FID-A toolkit and can be found in the {FID-A\_dir}/exampleData directory (see Section 1.7 below).

In addition to processing pipelines, the {FID-A\_dir}/exampleRunScripts directory contains some examples of how to run complicated simulations involving pulse sequences with shaped rf pulses (run simMegaPressShaped.m, run simMegaPressShapedEdit.m, run simMegaPressShapedRefoc.m, run simMegaSpecialShaped.m, run simSpinEchoShaped.m). Finally, the {FID-A\_dir}/exampleRunScripts directory contains an example script showing how to generate all of the .RAW files necessary to create a basic LCModel basis set (run simExampleBasisSet.m).

#### **1.6. Data structure formatting**

The FID-A software package is implemented in MATLAB (Natick MA, USA). Within FID-A, simulated or experimental MRS datasets are stored in uniquely formatted data structures that encapsulate all of the data, (in both the time-domain and frequency-domain) as well as the relevant header information in the fields of the structure. By encapsulating data and header information in this way, processing operations have access to all relevant

information and thus require as few input arguments as possible. FID-A is unique among MRS processing software tools in that it enables the user to easily and efficiently manage MRS datasets with higher dimensionality (datasets with multiple averages, multiple coils, and multiple subspectra). When multiple averages, coil channels, or subspectra of data are present, they are stored in separate dimensions of a data arrays, and indexed within the header. The FID-A processing operations are designed to automatically recognize the dimensionality of the data based on the header information and perform their operations accordingly. The fields of the MRS data structure are listed and briefly described below:

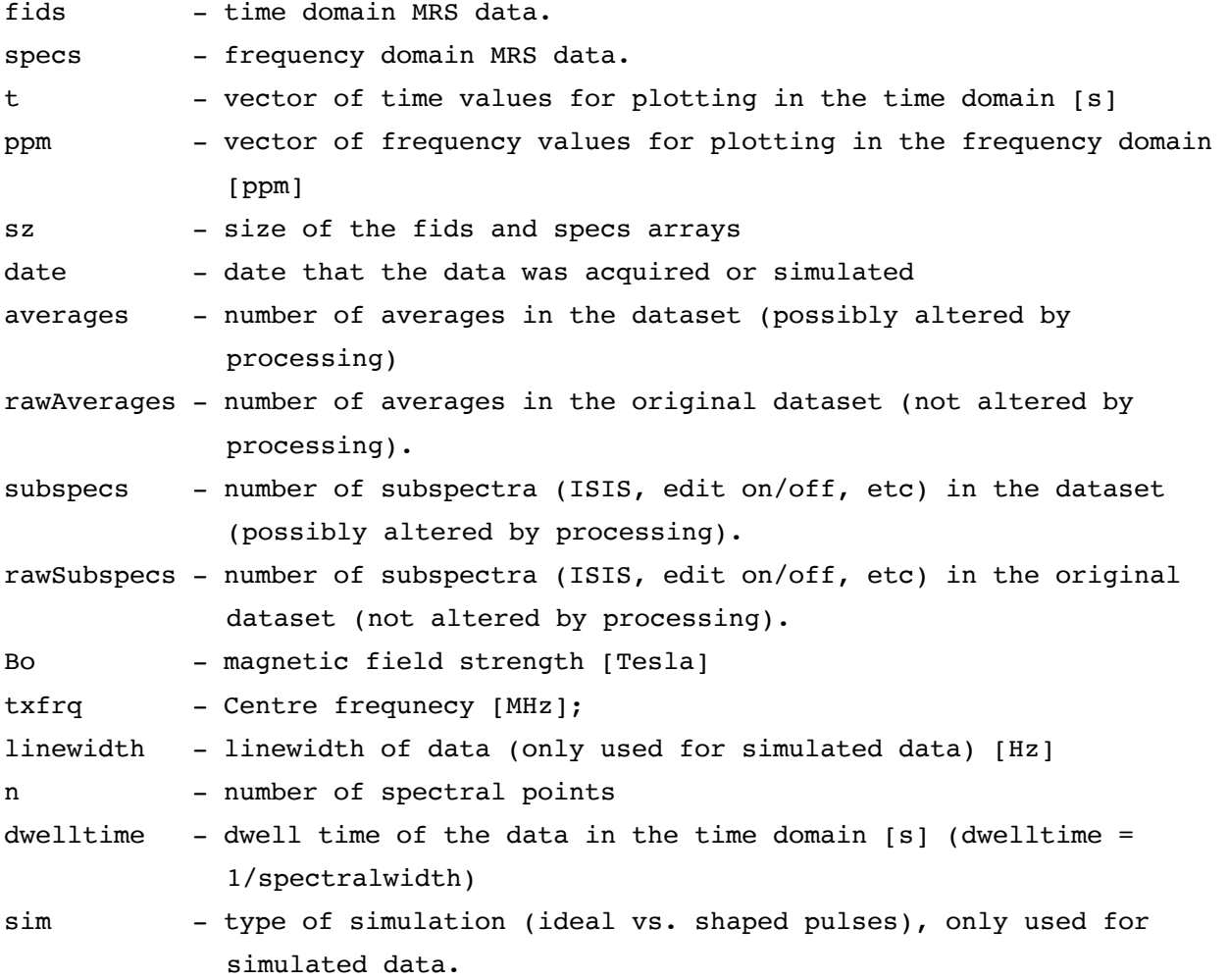

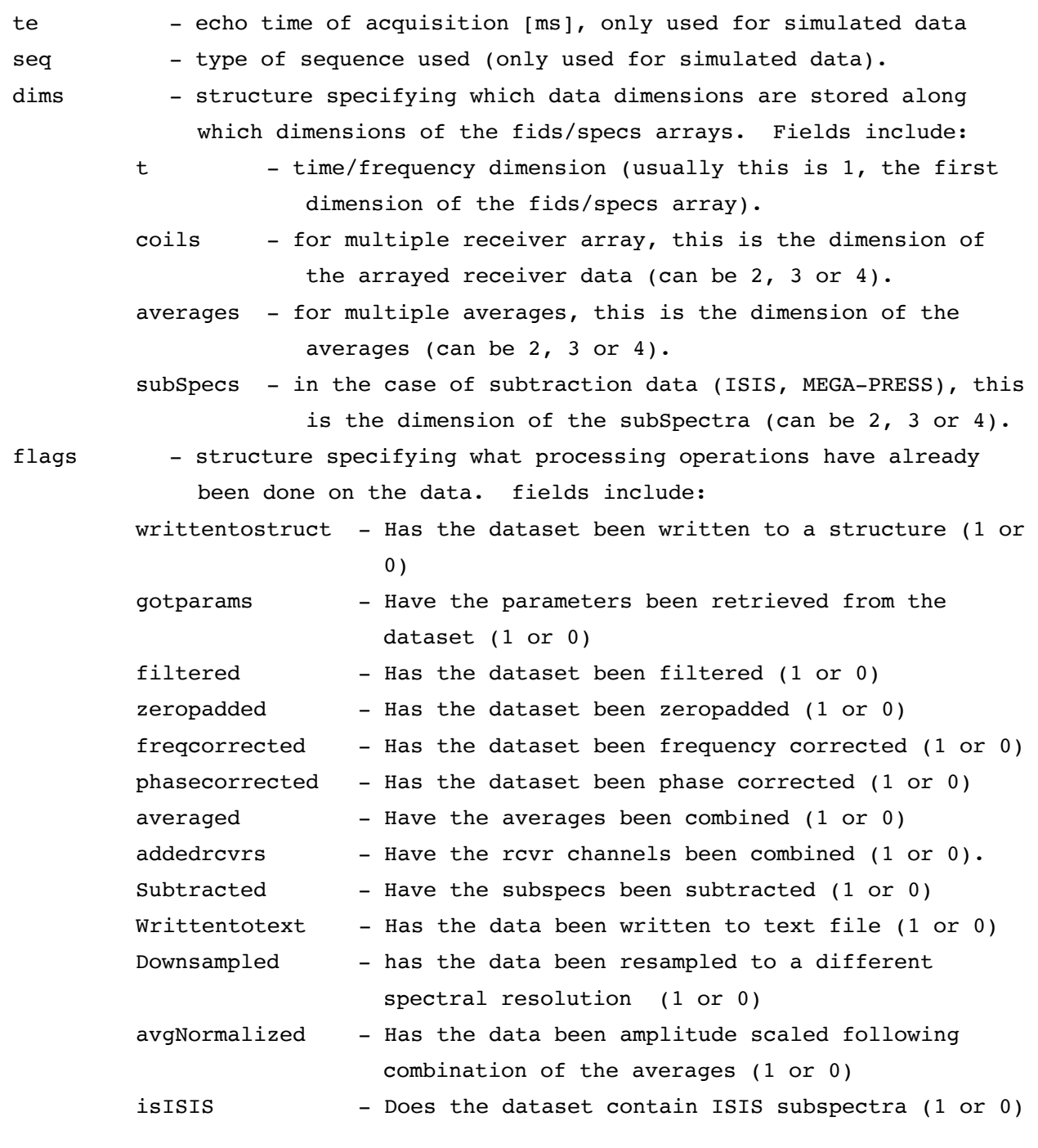

RF pulses are also stored in uniquely formatted data structures. Each RF pulse structure stores the rf waveform as well as information about the rf pulse type (excitation, refocusing or inversion), the time-bandwidth product, and the time-B1 product.

The fields of the RF pulse structure are listed and briefly described below:

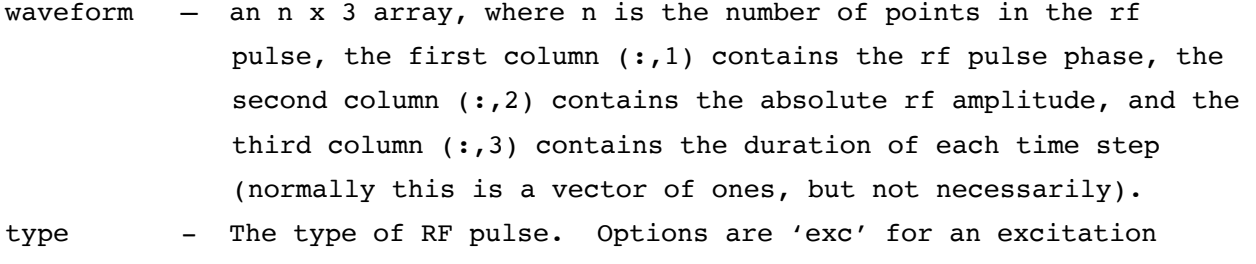

- pulse, 'inv' for an inversion pulse, and 'ref' for a refocusing pulse.
- tw1 The product of the duration of the rf pulse [s] and the wlmax of the rf pulse [Hz].
- tbw The product of the duration of the rf pulse [s] and the bandwidth of the rf pulse [Hz]

#### **1.7. Example Data**

The FID-A toolkit comes with examples of raw MRS data from a few different scanner vendors (Bruker, GE and Siemens), and a few different pulse sequences (PRESS, MEGA-PRESS and SPECIAL). These datasets can be processed using some of scripts provided in the {FID-A\_dir}/exampleRunScripts directory. These are relatively large files that could not be stored normally in the GitHub repository due to GitHub's native file size limitations. Therefore, in order to download these data, you must first download and install the "Large File Storage" (LFS) extension to GitHub, which can be found here: (https://git-lfs.github.com). Without this extension, a clone or download of the FID-A repository will result in a {FID-A\_dir}/exampleData directory that is empty. However, after you've downloaded and installed the LFS extension, then re-cloning or downloading the FID-A repository should result in a {FID-A\_dir}/exampleData folder that correctly contains the required example data. For more information on how to use the exampleRunScripts to test this

example data, please see Chapter 8.

Below is a brief summary of all of the functions in the FID-A Software package. The same information can be obtained by typing 'help functionName" at the MATLAB command line:

## **2. Simulation Tools**

#### **2.1. sim\_Hamiltonian.m**

USAGE:  $[H,d] = sim Hamiltonian(sys,Bfield);$ 

DESCRIPTION: Creates the nxn Hamiltonian matrix for a spin system which can then be used in other functions to simulate NMR experiments.

INPUTS: sys = spin system definition structure. Bfield = magnetic field strength (Tesla).

OUTPUTS:

H = n x n Hamiltonian matrix for spin system.

d = Equilibrium density matrix.

**2.2. sim\_evolve.m**

USAGE: d out = sim evolve(d in, H, t)

DESCRIPTION: This function simulates free evolution of the spin system under the effects of chemical shift and scalar coupling.

INPUTS:<br>d in d\_in = input density matrix structure.<br>H = Hamiltonian operator structure. = Hamiltonian operator structure.  $t = duration of evolution (s)$ OUTPUTS: d\_out = output density matrix following free evolution.

#### **2.3. sim\_excite.m**

USAGE: d out =  $sim$  excite(H, axis, angle) DESCRIPTION: This function simulates the effect of an ideal (instantaneous) excitation pulse on the density matrix. Used in simulation tools. INPUTS: = input density matrix structure. H = Hamiltonian operator structure. axis  $=$  Axis of rotation ('x' or 'y'); angle = Flip angle of excitation (degrees). Optional. Default=90. If angle is a scalar, then the same flip angle is applied to all spins in the spin system. If angle is a vector, then the elements of the vector specify the flip angles to apply to each spin in the system. In this case, the length of the vector must be the same as the number of spins in the spin system. OUTPUTS:

d\_out = output density matrix following excitation pulse.

#### **2.4. sim\_excite\_arbPh.m**

USAGE: d out = sim excite  $arbPh(H, phase, angle)$ 

DESCRIPTION:

This function simulates the effect of an ideal (instantaneous) excitation pulse on the density matrix. Used in simulation tools. The phase of the excitation pulse can be arbitrarily chosen. To achieve an arbitrary phase, this code executes a rotation about z by an angle of -phi (the rf pulse phase), then executes a rotation about x by an angle of "angle" the flip angle of the excitation pulse), and then executes a rotation back about z by an angle of phi.

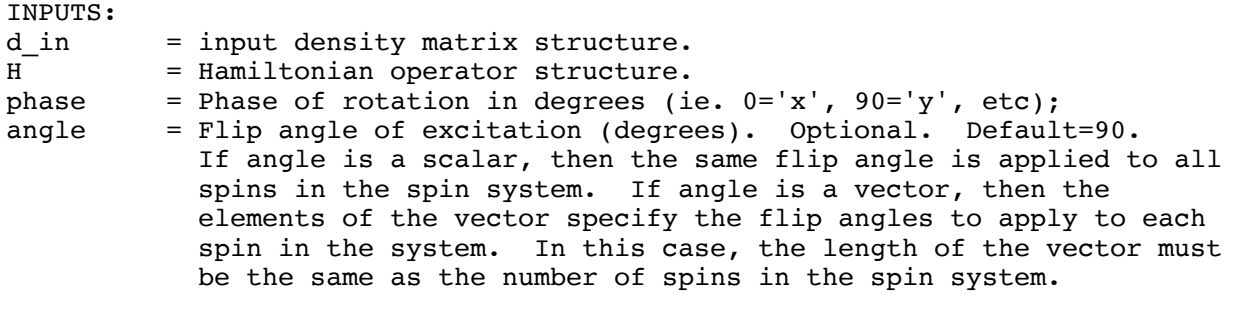

OUTPUTS: d\_out = output density matrix following excitation pulse.

#### **2.5. sim\_gradSpoil.m**

USAGE: d\_out = sim\_gradSpoil(d\_in,H,gradVect,posVect,dur)

DESCRIPTION:

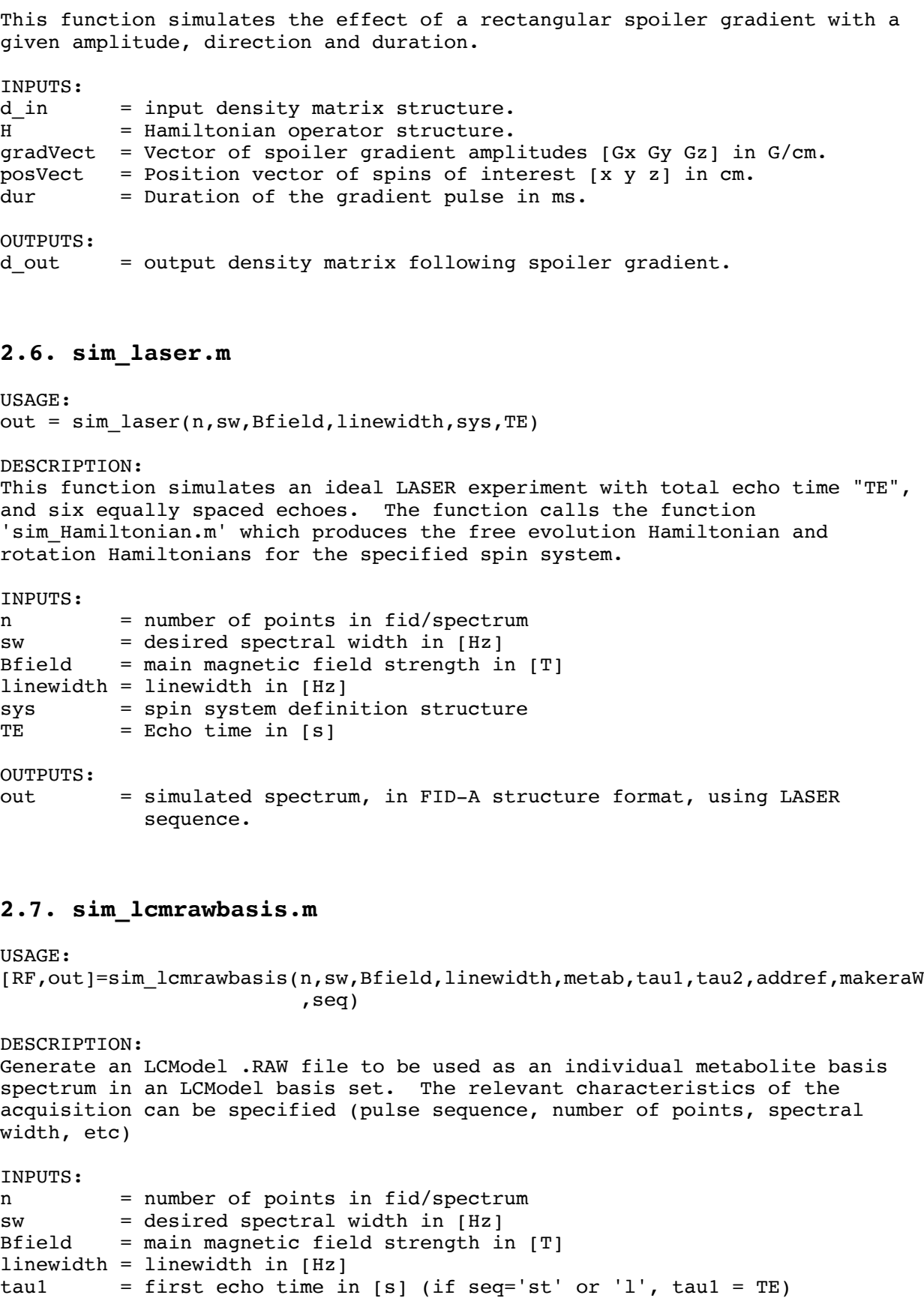

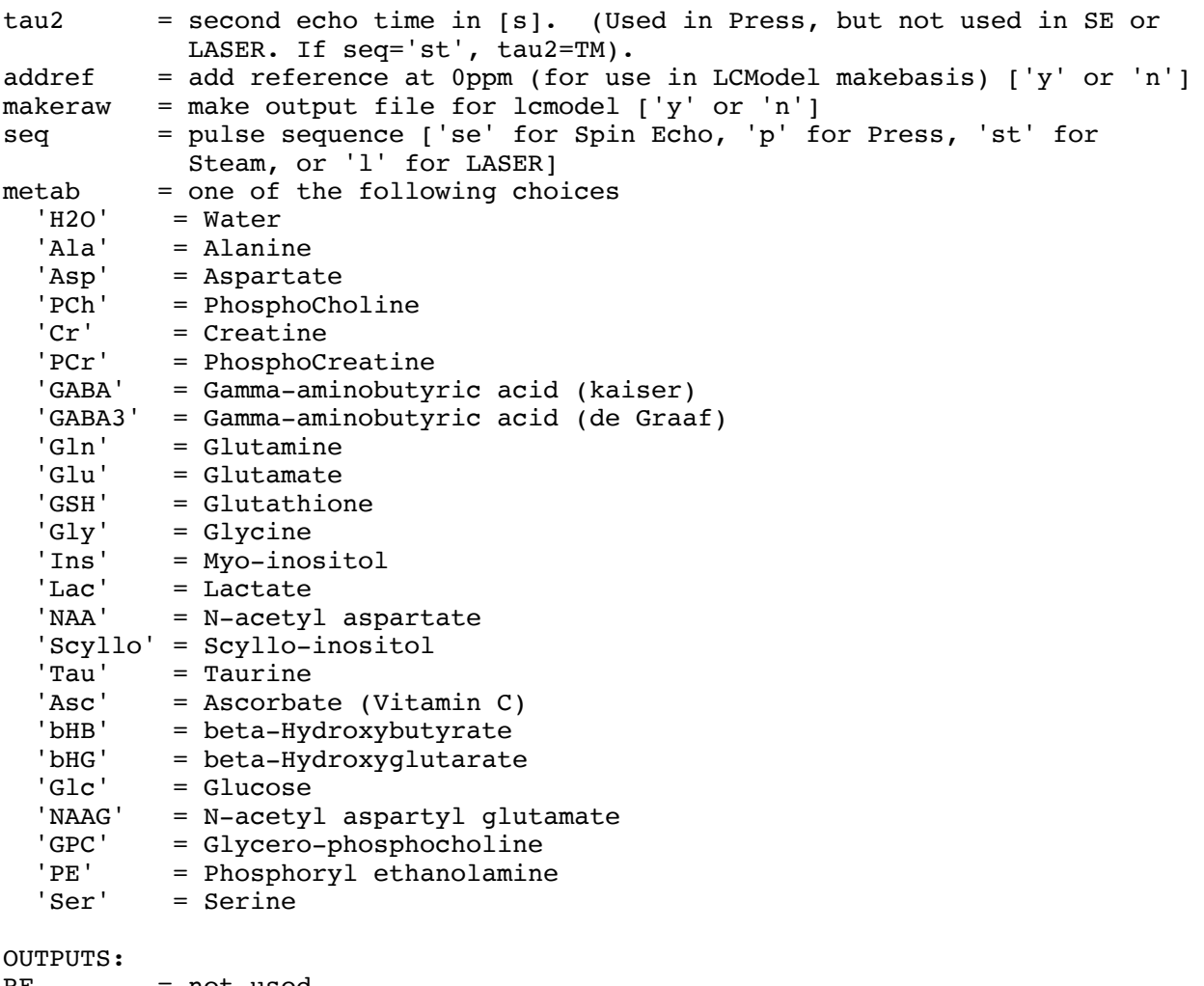

#### $RF = not used.$

out = Simulated basis spectrum in FID-A structure format.

#### **2.8. sim\_make2DSimPlot.m**

USAGE: sim\_make2DSimPlot(in,ppmmin,ppmmax)

DESCRIPTION:

This function takes the output of a spatially resolved simulation, and plots the array of spectra on a single figure. The input should be a cell array where each element of the cell array is a simulated spectrum from one spatial position in the spatially resolved simulation. Each element of the array is also in FID-A data structure format. By including the optional input argument ppmmin and ppmmax, only a the corresponding range of each spectrum will be plotted.

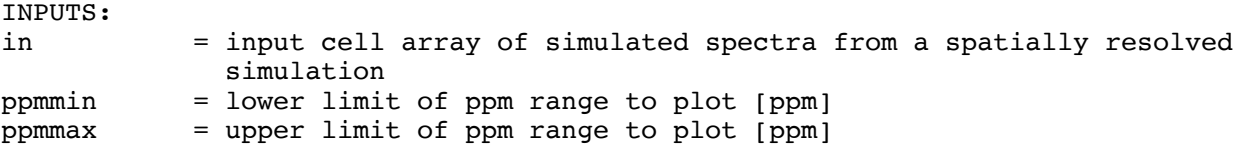

OUTPUTS: none

#### **2.9. sim\_megapress.m**

```
USAGE:
out=sim_megapress(n,sw,Bfield,linewidth,sys,taus,refoc1Flip,refoc2Flip,editFl
                  ip)
DESCRIPTION:
Simulate the MEGA-PRESS sequence with instantaneous localization and editing 
pulses. Provides the ability to specify the flip angle of each refocusing 
pulse and editing pulse on each spin in the spin system.
```
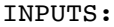

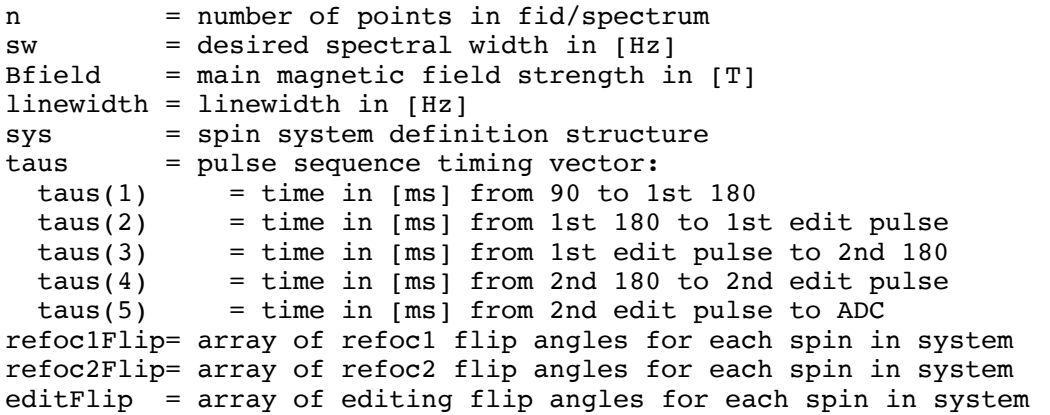

OUTPUTS:

out = simulated spectrum, in FID-A structure format, using MEGA-PRESS sequence.

#### **2.10. sim\_megapress\_shaped.m**

#### USAGE:

sim\_megapress\_shaped(n,sw,Bfield,linewidth,taus,sys,editPulse,editTp,editPh1, editPh2, refPulse, refTp, Gx, Gy, dx, dy, refPh1, refPh2)

#### DESCRIPTION:

This function simulates the MEGA-PRESS sequence with shaped localization pulses and shaped editing pulses. Enables choice of the timings of all of the rf pulses as well as the choice of the phase of both the editing pulse and the refocusing pulses. This allows phase cycling of the editing and refocusing pulses by repeating simulations with different editing pulse phases, which is necessary to remove phase artefacts from the editing pulses. For the editing pulses, an eight step phase cycling scheme is typically sufficient, where by the first editing pulse is cycled by 0 and 90 degrees, and the second editing pulse is cycled by 0,90,180, and 270 degrees, and all phase cycles should be added together to remove unwanted coherences. For the refocusing pulses, a four step phase cycling scheme is typically sufficient,

where both refocusing pulses are phase cycled by 0 and 90 degrees, and the phase are combined in the following way:  $signal = ([0 90] - [0 0]) + ([90 0] - [90 90]);$ where, in  $[X Y]$ , X is the phase of the first refocusing pulse and Y is the phase of the second refocusing pulse Note that this code only simulates one subspectrum at a time (edit-on or edit-off). The difference spectrum can be obtained by simulating one of each, and then subtracting. INPUTS: n = number of points in fid/spectrum sw = desired spectral width in [Hz] Bfield  $=$  main magnetic field strength in  $[T]$ linewidth = linewidth in [Hz]  $taus(1)$  = time in  $ms]$  from 90 to 1st 180 taus(2) = time in [ms] from 1st 180 to 1st edit pulse  $taus(3)$  = time in  $[ms]$  from 1st edit pulse to 2nd 180  $taus(4)$  = time in  $[ms]$  from 2nd 180 to 2nd edit pulse  $taus(5)$  = time in  $[ms]$  from 2nd edit pulse to ADC FOR MEGA-PRESS on SIEMENS SYSTEM: taus=[4.545,12.7025,21.7975,12.7025,17.2526]; sys = Metabolite spin system definition structure; editPulse = RF pulse definition structure for editing pulses (obtain using 'io loadRFwaveform.m') editTp  $=$  duration of editing pulse in  $[ms]$ ; editPh1  $=$  the phase of the first editing pulse in  $[degrees]$ ; editPh2 = the phase of the second editing pulse in [degrees]; refPulse = RF pulse definition structure for refoc pulses (obtain using 'io loadRFwaveform.m')  $refTp = duration of refocusing pulse in [ms]$ Gx = gradient strength for first selective refocusing pulse [G/cm] Gy  $=$  gradient strength for second selective refocusing pulse  $[G/cm]$ dx = position offset in x-direction (corresponding to first refocusing pulse) [cm] dy = position offset in y-direction (corresponding to second refocusing pulse) [cm] refPh1 = the phase of the first refocusing pulse in [degrees]; refPh2 = the phase of the second refocusing pulse in [degrees]; OUTPUTS: out = simulated spectrum, in FID-A structure format, using MEGA-PRESS sequence.

#### **2.11. sim\_megapress\_shapedEdit.m**

USAGE:

sim megapress shapedEdit(n,sw,Bfield,linewidth,taus,sys,editPulse,editTp,edit Ph1,editPh2,centreFreq)

DESCRIPTION:

This function simulates the MEGA-PRESS sequence with instantaneous localization pulses and shaped editing pulses. Enables choice of the timings of all of the rf pulses as well as the choice of the phase of the editing pulse. This allows phase cycling of the editing pulses by repeating

simulations with different editing pulse phases, which is necessary to remove phase artefacts from the editing pulses. For the editing pulses, an eight step phase cycling scheme is typically sufficient, where by the first editing pulse is cycled by 0 and 90 degrees, and the second editing pulse is cycled by 0,90,180, and 270 degrees, and all phase cycles should be added together to remove unwanted coherences.

Note that this code only simulates one subspectrum at a time (edit-on or edit-off). The difference spectrum can be obtained by simulating one of each, and then subtracting.

#### INPUTS:

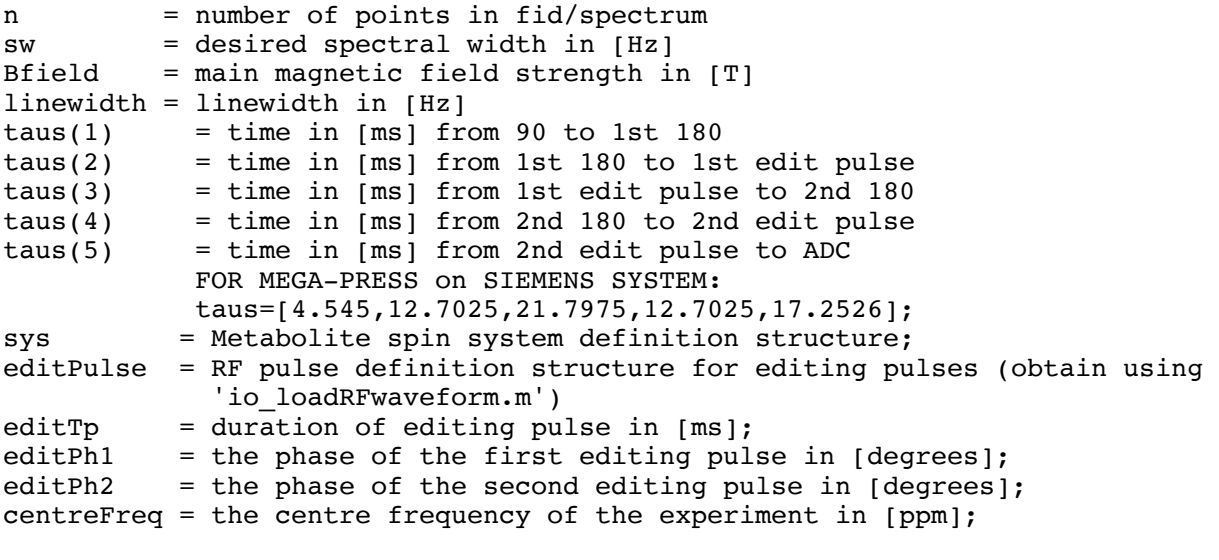

OUTPUTS:

out = simulated spectrum, in FID-A structure format, using MEGA-PRESS sequence.

#### **2.12. sim\_megapress\_shapedRefoc.m**

USAGE:

sim megapress shapedRefoc(n,sw,Bfield,linewidth,taus,sys,editFlip,refPulse,re fTp,Gx,Gy,dx,dy,refPh1,refPh2)

#### DESCRIPTION:

This function simulates the MEGA-PRESS sequence with shaped localization pulses and instantaneous editing pulses. Enables choice of the timings of all of the rf pulses as well as the choice of the phase of both the editing pulse and the refocusing pulses. This allows phase cycling of the editing and refocusing pulses by repeating simulations with different editing pulse phases, which is necessary to remove phase artefacts from the editing pulses. For the editing pulses, an eight step phase cycling scheme is typically sufficient, where by the first editing pulse is cycled by 0 and 90 degrees, and the second editing pulse is cycled by 0,90,180, and 270 degrees, and all phase cycles should be added together to remove unwanted coherences. For the refocusing pulses, a four step phase cycling scheme is typically sufficient, where both refocusing pulses are phase cycled by 0 and 90 degrees, and the phase are combined in the following way:

 $signal = ( [0 90] - [0 0]) + ( [90 0] - [90 90])$ ; where, in  $[X Y]$ , X is the phase of the first refocusing pulse and Y is the phase of the second refocusing pulse Note that this code only simulates one subspectrum at a time (edit-on or edit-off). The difference spectrum can be obtained by simulating one of each, and then subtracting. INPUTS: n = number of points in fid/spectrum  $sw = desired spectral width in [Hz]$ Bfield  $=$  main magnetic field strength in  $[T]$ linewidth = linewidth in [Hz]  $taus(1)$  = time in  $[ms]$  from 90 to 1st 180  $taus(2)$  = time in [ms] from 1st 180 to 1st edit pulse  $taus(3)$  = time in  $[ms]$  from 1st edit pulse to 2nd 180  $taus(4)$  = time in [ms] from 2nd 180 to 2nd edit pulse  $taus(5)$  = time in  $[ms]$  from 2nd edit pulse to ADC FOR MEGA-PRESS on SIEMENS SYSTEM: taus=[4.545,12.7025,21.7975,12.7025,17.2526]; sys = Metabolite spin system definition structure; editFlip = vector of editing flip angles in [degrees] at chemical shifts corresponding to 'shifts'. refPulse = RF pulse definition structure for refoc pulses (obtain using 'io loadRFwaveform.m')  $refTp = duration of refocusing pulse in [ms]$ Gx = gradient strength for first selective refocusing pulse [G/cm] Gy  $=$  gradient strength for second selective refocusing pulse  $[G/cm]$ dx = position offset in x-direction (corresponding to first refocusing pulse) [cm] dy = position offset in y-direction (corresponding to second refocusing pulse) [cm] refPh1  $=$  the phase of the first refocusing pulse in [degrees]; refPh2 = the phase of the second refocusing pulse in [degrees]; OUTPUTS: out = simulated spectrum, in FID-A structure format, using MEGA-PRESS sequence.

#### **2.13. sim\_megaspecial\_shaped.m**

USAGE:

sim megaspecial shaped(n,sw,Bfield,linewidth,taus,sys,editPulse,editTp,editPh 1,editPh2,refPulse,refTp,Gx,dx,refPh)

#### DESCRIPTION:

This function simulates the MEGA-SPECIAL sequence with a shaped localization pulse and shaped editing pulses. Enables choice of the timings of all of the rf pulses as well as the choice of the phase of both the editing pulses and the refocusing pulse. This allows phase cycling of the editing and refocusing pulses by repeating simulations with different editing pulse phases, which is necessary to remove phase artefacts from the editing pulses. For the editing pulses, an eight step phase cycling scheme is typically sufficient, where by the first editing pulse is cycled by 0 and 90 degrees,

and the second editing pulse is cycled by 0,90,180, and 270 degrees, and all phase cycles should be added together to remove unwanted coherences. For the refocusing pulse, a two step phase cycling scheme is typically sufficient, where the refocusing pulses is phase cycled by 0 and 90 degrees, and the two phase cycles are subtracted from each other.

Note that this code only simulates one subspectrum at a time (edit-on or edit-off). The difference spectrum can be obtained by simulating one of each, and then subtracting.

INPUTS:

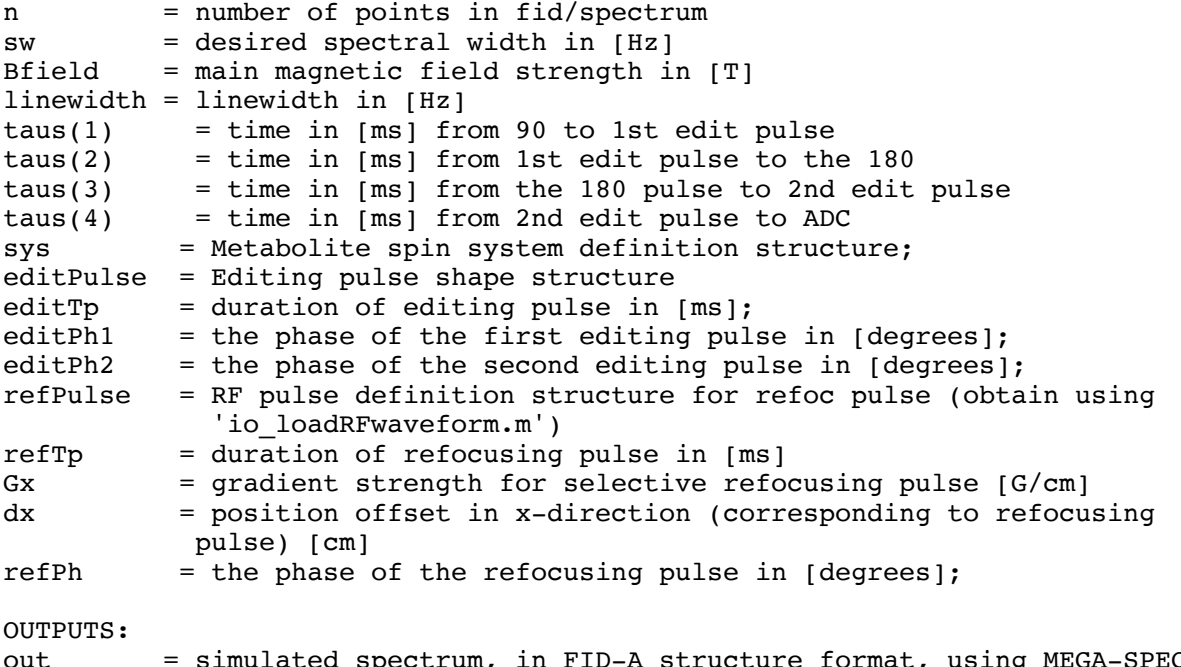

out = simulated spectrum, in FID-A structure format, using MEGA-SPECIAL sequence.

#### **2.14. sim\_onepulse.m**

```
USAGE:
out=sim_onepulse(n,sw,Bfield,linewidth,sys)
```
DESCRIPTION:

This function simulates a pulse-acquire experiment with an ideal (instantaneous) excitation pulse and an assumed lorentzian lineshape. The function calls the function 'sim\_Hamiltonian' which produces the free evolution Hamiltonian for the specified number of spins, J and shifts.

INPUTS:

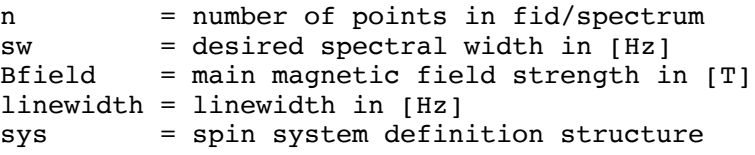

OUTPUTS:

out = simulated spectrum, in FID-A structure format, using pulseacquire sequence.

#### **2.15. sim\_onepulse\_arbPh.m**

USAGE:

out=sim\_onepulse\_arbPh(n,sw,Bfield,linewidth,sys,ph)

DESCRIPTION:

This function simulates a pulse-acquire experiment with an ideal (instantaneous) excitation pulse and an assumed lorentzian lineshape. The function calls the function 'sim\_Hamiltonian' which produces the free evolution Hamiltonian for the specified number of spins, J and shifts. This function enables an excitation pulse with an arbitrary phase.

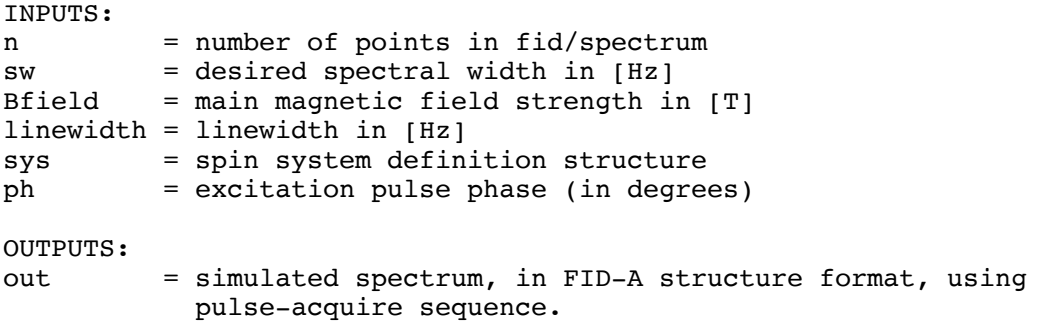

#### **2.16. sim\_onepulse\_shaped.m**

USAGE: out = sim\_onepulse\_shaped(n,sw,Bfield,linewidth,sys,RF,tp,phCyc,dfdx,G)

DESCRIPTION: This function simulates the effect of a frequency selective or slice selective excitation, followed immediately by the acquisition window. This is mainly an exercise to see if I can get slice selective excitation working.

Note that when simulating a frequency selective pulse, it is okay to specify only 8 arguments (no gradient needs to be specified). If the 9th argument, G, is specified and is non-zero, then a slice selective pulse is assumed.

```
INPUTS:
n = number of points in fid/spectrum
sw = desired spectral width in [Hz]
Bfield = main magnetic field strength in [T]linewidth = linewidth in [Hz]sys = spin system definition structure<br>RF = RF pulse definition structure (o)
          = RF pulse definition structure (obtain using
            'io loadRFwaveform.m')
tp = RF pulse duration in [ms]phCyc = Phase of excitation rf pulse in [degrees].
dfdx = if simulating a frequency selective pulse, this argument should 
            be the frequency offset [Hz]. If simulating a slice selective 
            pulse, this argument should be the position offset [cm].
```
G = gradient strength for slice-selective pulse [G/cm];

OUTPUTS:

```
out = simulated spectrum, in FID-A structure format, using pulse-
           acquire sequence.
```
#### **2.17. sim\_press.m**

USAGE: out = sim\_press(n,sw,Bfield,linewidth,sys,tau1,tau2)

DESCRIPTION: This function simulates an ideal PRESS experiment with first echo time "tau1" and a second echo time of "tau2". The function calls the function 'sim Hamiltonian.m' which produces the free evolution Hamiltonian and rotation Hamiltonians for the specified spin system.

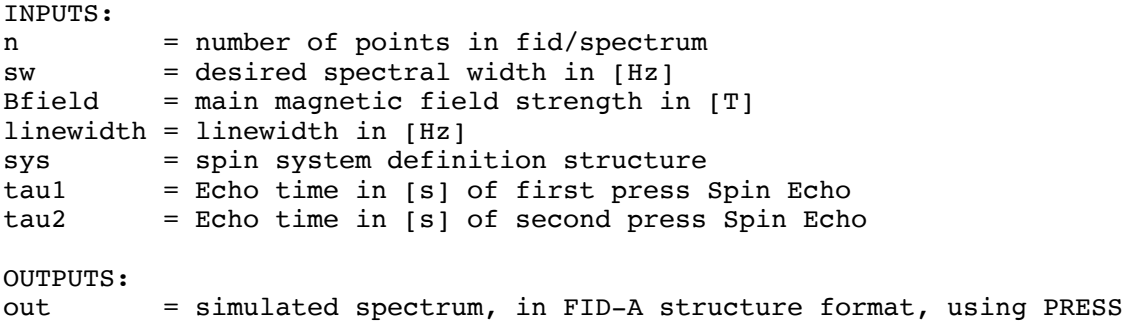

sequence.

#### **2.18. sim\_press\_shaped.m**

USAGE:

out = sim press shaped(n,sw,Bfield,linewidth,sys,tau1,tau2,RF,tp,dx,dy,Gx, Gy,phCyc1,phCyc2,flipAngle)

DESCRIPTION:

This function simulates the PRESS experiment. The excitation is simulated as an instantaneous rotation, and the refocusing pulse is simulated as a shaped rotation.

This code enables the choice of the phase of the refocusing pulses. This enables phase cycling of the refocusing pulses by repeating simulations with different editing pulse phases, which is necessary to remove phase artefacts from the editing pulses. A four step phase cycling scheme is typically sufficient, where both refocusing pulses are phase cycled by 0 and 90 degrees, and the phase are combined in the following way:

 $signal = ([0 90] - [0 0]) + ([90 0] - [90 90]);$ 

where, in  $[X Y]$ , X is the phase of the first refocusing pulse and Y is the phase of the second refocusing pulse

Finally, this code simulates the spectrum at a given point in space  $(x,y)$ , given the values of the slice selection gradients (Gx, and Gy). The pulse waveform is assumed to be the same for both refocusing pulses. In order to

fully simulate the MEGA-PRESS experiment, you have to run this simulation many times at various points in space  $(x,y)$ , and then add together the resulting spectra.

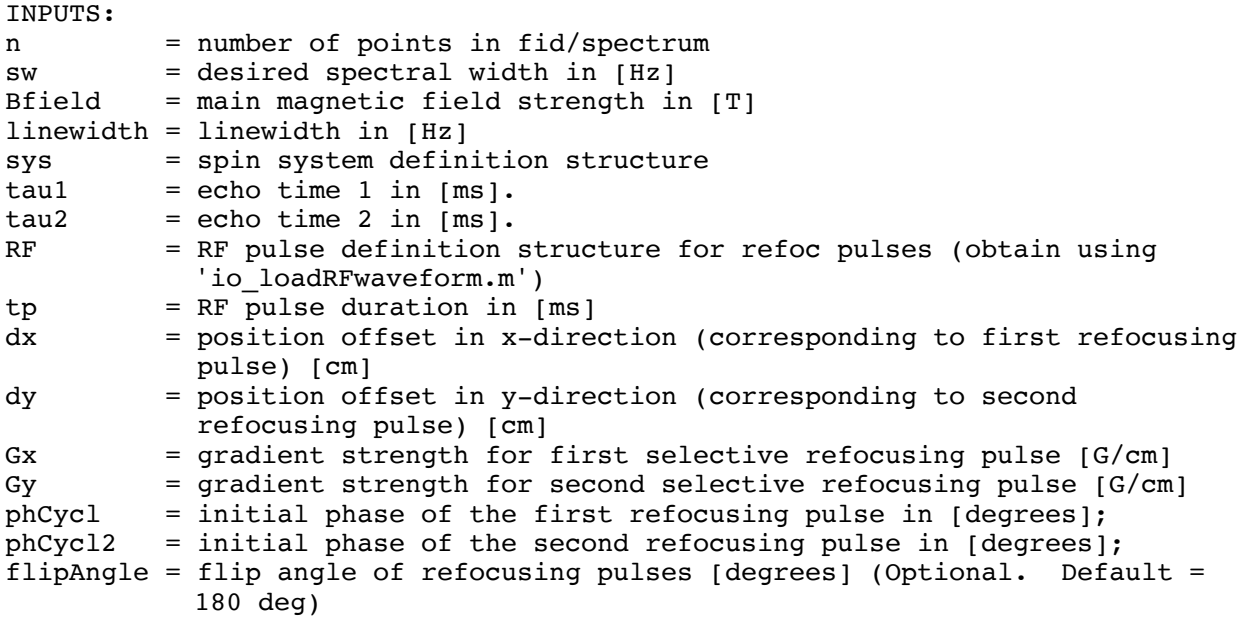

OUTPUTS:

out = simulated spectrum, in FID-A structure format, using PRESS sequence.

#### **2.19. sim\_readout.m**

USAGE:

 $[out,d_out] = sim_readout(d_in,H,n,sw,linewidth,rcvPhase, shape)$ 

DESCRIPTION:

This function simulates an ADC readout of the transverse magnetization during the free evolution of the spin system under the effects of chemical shift and scalar coupling.

```
INPUTS:<br>d in
         = input density matrix structure.
H = Hamiltonian operator structure.
n = number of readout points
sw = spectral width [Hz]linewidth = full width at half maximum of spectral peaks [Hz] 
rcvPhase = receiver phase [degrees]. Optional. Default = 0 (corresponds to 
     x'-axis readout);
shape = line broadening function. Optional,
               'L' = lorentzian (default) 
              'G' = qaussian 'LG' = Lorentz-Gauss (50% mixture)
OUTPUTS:
out = simulated spectrum resulting from readout.
d_out = output density matrix following readout.
```
#### **2.20. sim\_rotate.m**

USAGE: d out = sim rotate(d in, H, angle, axis) DESCRIPTION: This function simulates the effect of an ideal (instantaneous) rotation on the density matrix. Used in simulation tools. INPUTS: d\_in = input density matrix structure. H = Hamiltonian operator structure. angle  $=$  RF pulse flip angle (degrees). If this value is a scalar, then the same flip angle will be applied to all spins in the system. To apply a different flip angle to the different spins in the system, the angle variable can be a vector of flip angles with length equal to the H.nspins. axis = Axis of rotation ('x', 'y' or 'z'); (A z-rotation technically doesn't correspond to an rf pulse rotation, but it is included here anyway).

OUTPUTS:

d\_out = output density matrix following rf rotation.

### **2.21. sim\_rotate\_arbPh.m**

USAGE:

d out = sim rotate  $arbPh(d in,H,angle,ph)$ 

DESCRIPTION:

This function simulates the effect of an ideal (instantaneous) rotation on the density matrix. Used in simulation tools. The phase of the rf pulse can be arbitrarily chosen. To achieve an arbitrary phase, this code executes a rotation about z by an angle of -phi (the rf pulse phase), then executes a rotation about x by an angle of "angle" (the flip angle of the pulse), and then executes a rotation back about z by an angle of phi.

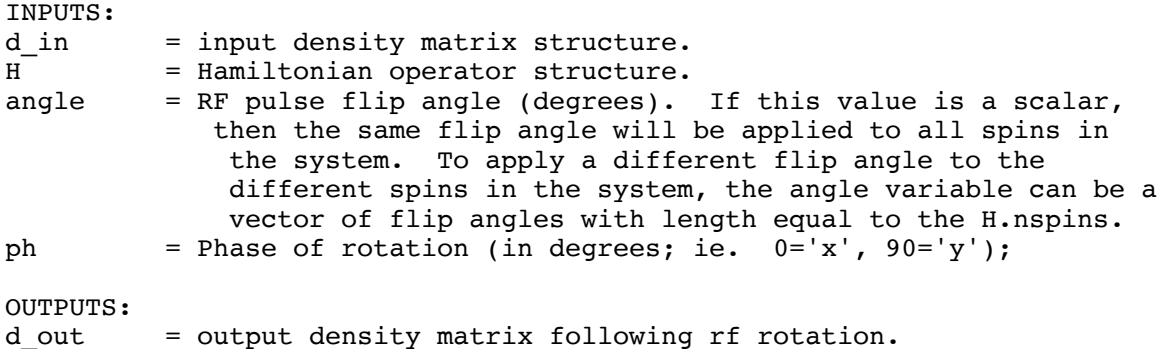

#### **2.22. sim\_shapedRF.m**

#### USAGE: d out = sim shapedRF(d in, H, RFstruct, flipAngle, phase, dfdx, grad)

#### DESCRIPTION:

This function simulates the effect of a shaped rf pulse on the density matrix. The temporal shape of the refocusing pulses is modelled as a series of N instantaneous rotations about the effective RF field, where N is the number of time points in the RF waveform. The instantaneous effective RF field can be an arbitrary vector, and can be represented in polar coordinates as B(Beff,alpha,zeta), where Beff is the magnitude field, alpha is the polar angle (the angle between the transverse plane and the effective B field), and zeta is the azimuthal angle, which is given by the phase of the RF). Rotation about the effective B-field is achieved by a composite rotation: Rotate about Y by -alpha, rotate about Z by -zeta, then rotate about X by 2\*pi\*gamma\*Beff\*dt, then rotate back about Z by zeta and back about Y by alpha.

#### INPUTS:

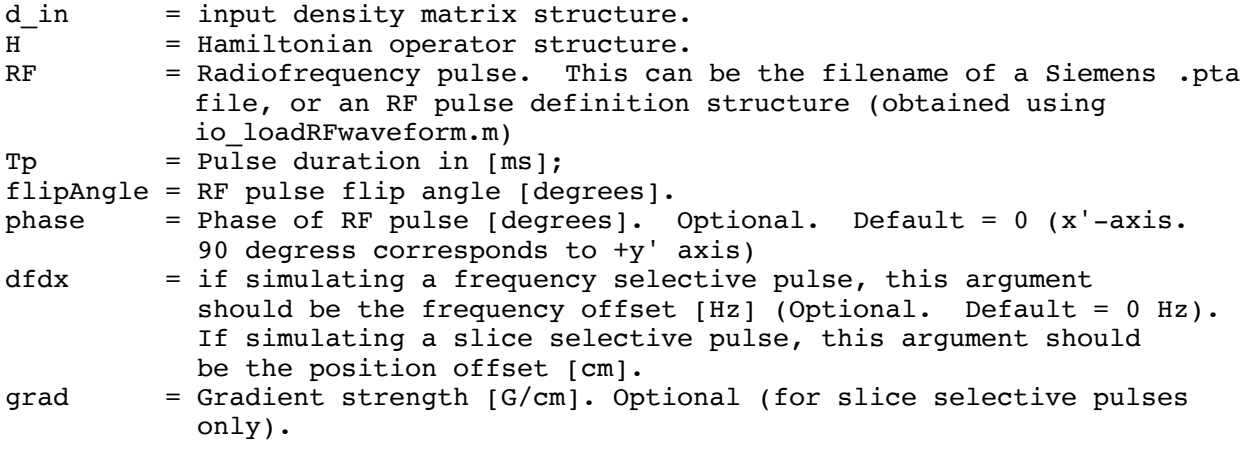

OUTPUTS:

d out  $=$  output density matrix following shaped RF pulse.

#### **2.23. sim\_spinecho.m**

USAGE: out =  $sim$  spinecho(n,sw,Bfield,linewidth,sys,tau)

DESCRIPTION: This function simulates a spin-echo experiment with instantaneous RF pulses.

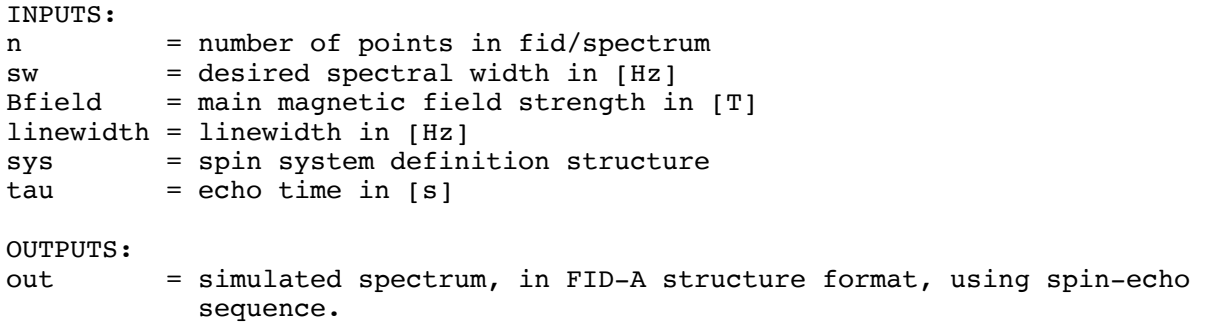

### **2.24. sim\_spinecho\_shaped.m**

USAGE:

sim spinecho shaped(n,sw,Bfield,linewidth,sys,TE,RF,Tp,grad,pos,ph)

#### DESCRIPTION:

This function simulates a localized spin-echo sequence with a shaped refocusing pulse. It enables choice of the echo-time as well as the choice of the phase refocusing pulse. This allows phase cycling of the refocusing pulses by repeating simulations with different pulse phases, which is necessary to remove unwanted coherences from outside the volume of interest. For the refocusing pulse, a two step phase cycling scheme is typically sufficient, where the refocusing pulse is phase cycled by 0 and 90 degrees the phase are combined by subtraction.

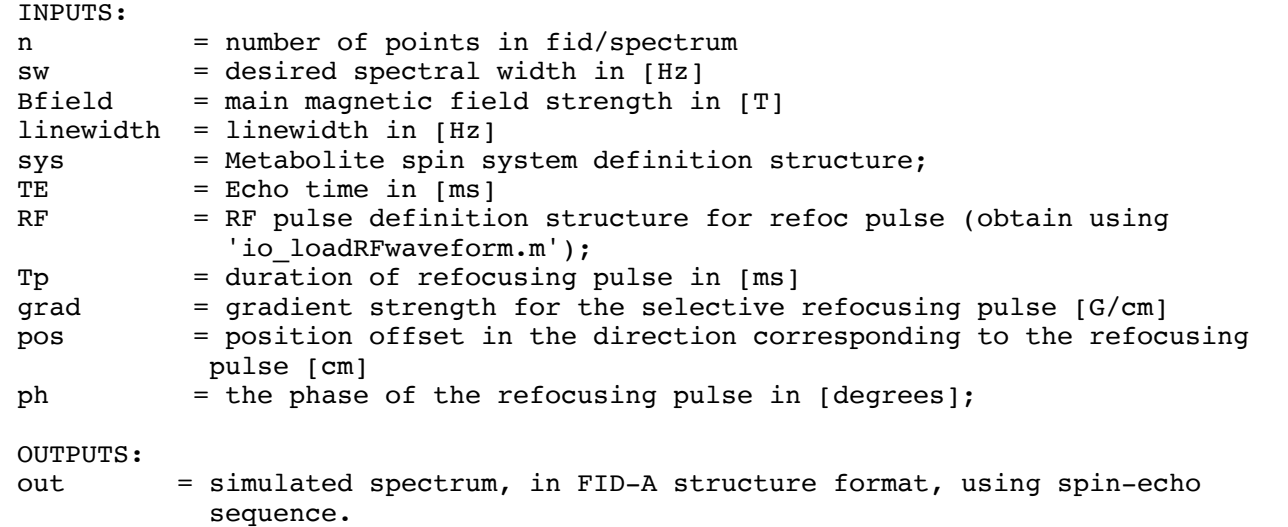

#### **2.25. sim\_spinecho\_xN.m**

```
USAGE:
out = sim spinecho(n,sw,Bfield,linewidth,sys,tau,Nechoes)
```

```
DESCRIPTION:
This function simulates a multi-echo spin-echo experiment with 'Nechoes' 
instantaneous RF pulses.
```

```
INPUTS:
```
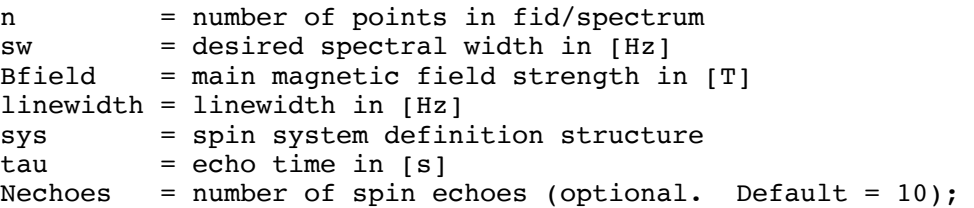

OUTPUTS: out = simulated spectrum, in FID-A structure format, using multi-echo spin-echo sequence.

#### **2.26. sim\_spoil.m**

USAGE:

 $d_out = sim_spoint(d_in,H,angle)$ 

DESCRIPTION:

This function simulates the effect of a rotation about the z-axis.

INPUTS:

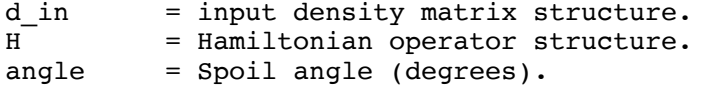

OUTPUTS:

 $d$  out = output density matrix following z-rotation.

## **2.27. sim\_steam.m**

USAGE: out =  $sim$  steam(n,sw,Bfield,linewidth,sys,te,tm)

DESCRIPTION:

Simulate the STEAM sequence using ideal (instantaneous) RF pulses. To remove unwanted coherences, a 4 step phase cycle is automatically performed, with the first and third rf pulses being cycled by 0, 90 180, and 270 degrees. THIS CODE IS NOT TESTED. RESULTS MAY NOT BE ACCURATE!!

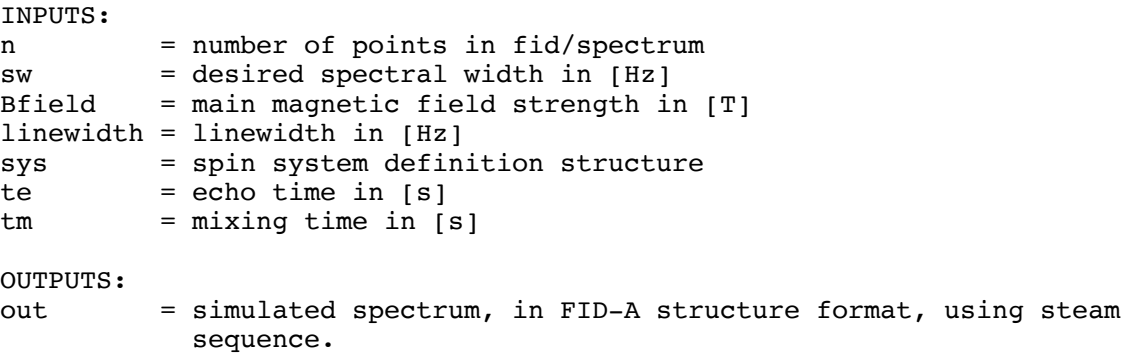

### **2.28. sim\_steam\_gradSim.m**

USAGE:

Script can be run by pressing "run".

DESCRIPTION:

This function runs the sim steam spoil function multiple times with different spoiler gradient intensities. The result is a spoiled STEAM sequence.

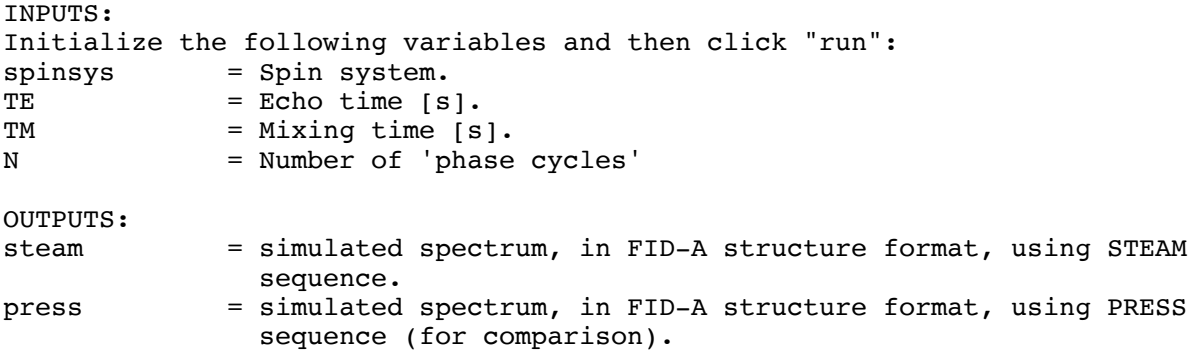

# **3. RF Pulse Tools**

#### **3.1. rf\_blochSim.m**

USAGE:

[mv,sc]=rf\_blochSim(RF,tp,fspan,f0,peakB1,ph,M0);

DESCRIPTION:

Perform a bloch simulation of an RF pulse. This code simply runs Martyn Klassen's excellent bloch equation simulator. For more information, see help file for bes.m. (~FID-A/rfPulseTools/mklassenTools/bes.m).

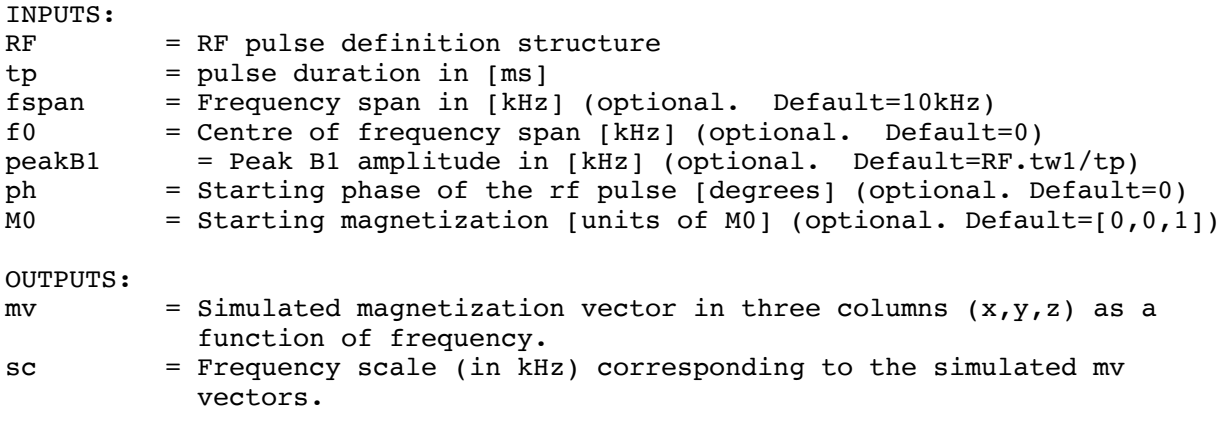

#### **3.2. rf\_dualBand.m**

USAGE: [rf,AMPINT]=rf\_dualBand(tp,df,n,bw,ph,shft)

DESCRIPTION:

Creates an n-point dual banded gaussian inversion RF pulse with duration tp(ms). The first band will be at f=0Hz and the second band will be at df Hz. Bw is the bandwidth of the two selection bands in Hz.

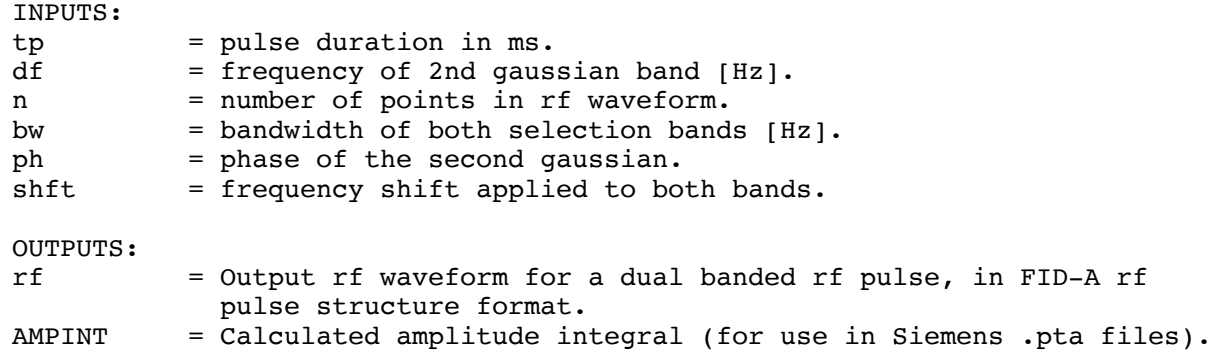

### **3.3. rf\_freqshift.m**

USAGE: RF\_shift=rf\_freqshift(RF,Tp,F);

DESCRIPTION: Apply a frequency shift to an RF pulse.

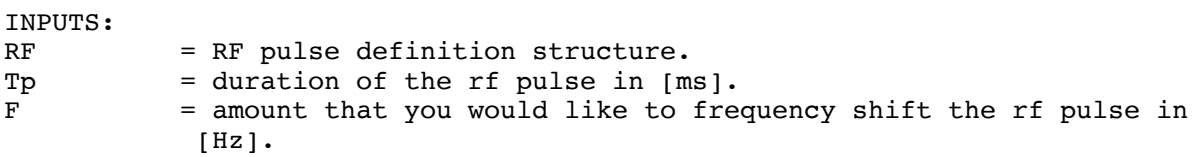

OUTPUTS: RF\_shift = Output rf pulse following frequency shift.

#### **3.4. rf\_gauss.m**

```
USAGE:
[rf,AMPINT]=rf gauss(tp,df,n,bw);
```
DESCRIPTION: Create an n point gaussian rf waveform. Waveform can be converted in to siemens pta file using rf writepta.m or into varian/agilent rf file using io\_writeRF.m.

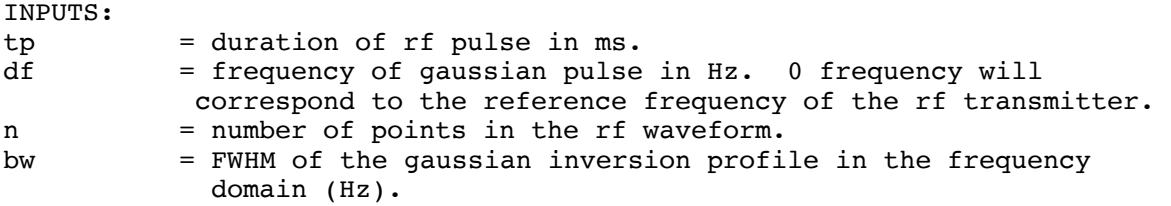

OUTPUTS:

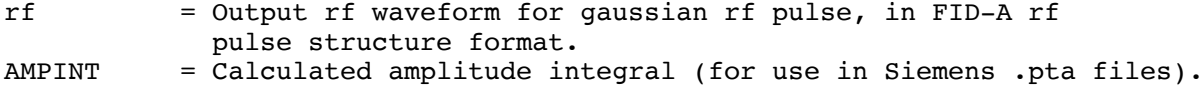

#### **3.5. rf\_hs.m**

USAGE: [RF,FM,mv,sc]=rf\_hs(outfile,N,n,tbw,Tp,trunc,thk)

DESCRIPTION: This function creates any desired HS pulse. N is the number of steps, n is the order of the HS pulse, tbw is the time bandwidth product of the pulse, Tp is the duration of the pulse and thk is the desired thickness of the pulse.

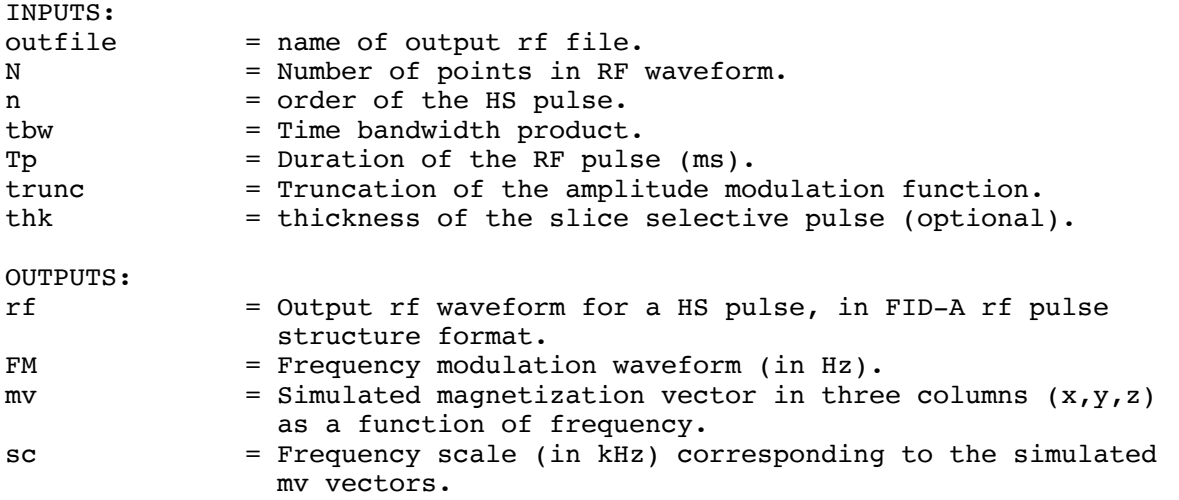

#### **3.6. rf\_refocusedComponent.m**

#### USAGE:

[I,ph]=rf refocusedComponent(RF,tp,flipAngle,fspan);

```
DESCRIPTION:
```
Calculates the refocused component and refocused phase of an rf pulse. This is done according to the description in Section 5.7.3 of "In vivo NMR Spectroscopy - Principles and Techniques" by Robin A de Graaf. Specifically, the RF pulse is simulated twice: once with the starting magnetization along Mx, and once with the starting magnetization along My. From these, fxx, fxy, fyy and fyx are calculated and fed into the equations for refocused component magnitude (I) and phase (ph). For a plane rotation pulse, the refocused component should be 1 across the slice profile, and the phase should be uniform (or linearly varying) across the slice profile.

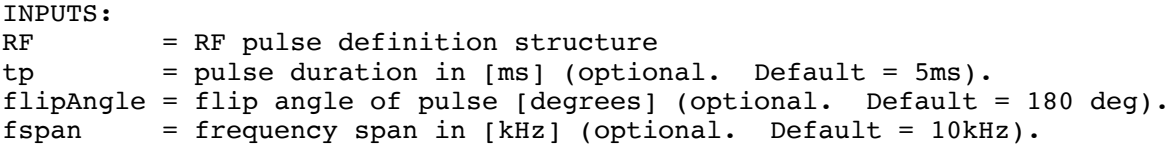

OUTPUTS: I = Refocused component magnitude. ph = Refocused component phase.

#### **3.7. rf\_resample.m**

```
USAGE:
RF_out=rf_resample(RF_in,N);
```
DESCRIPTION: Resample the input RF pulse into a new waveform with N discrete points.

INPUTS: RF\_in = Input RF pulse definition structure N = Number of points in new RF waveform OUTPUTS:

```
RF out = Output rf waveform following resampling.
```
#### **3.8. rf\_sinc.m**

```
USAGE:
[rf,AMPINT]=rf sinc(lobes,n,type);
```

```
DESCRIPTION:
Create an n point sinc rf waveform. Waveform can be converted in to siemens
pta file using rf_writepta.m or into varian/agilent rf file using
io_writeRF.m.
```
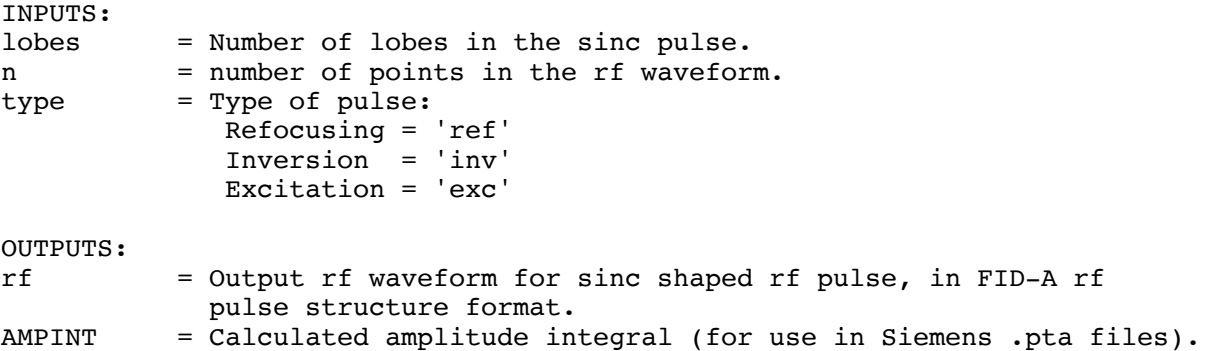

# **4. Input-Output Tools**

### **4.1. io\_loadRFwaveform.m**

```
USAGE:
[RF struct]=io loadRFwaveform(filename,type,f0);
```
DESCRIPTION:
Initialize an RF pulse structure to contain an RF Pulse waveform as well as its accompanying header information. This function finds the time-bandwidth product (tbw) and the time-w1 product (tw1) of the pulse, and stores this information in the header fields of the output RF structure.

INPUTS: filename = filename of RF pulse waveform text file. Can be in Siemens format (.pta), Varian/Agilent format (.RF), Bruker format (.inv, .ref or .exc) or a plain text file (.txt, with two columns (amplitude and phase). Filename can also be the name of a three column matlab vector specifing the phase, amplitude and time vectors of an RF pulse waveform. type = Excitation ('exc'), Refocusing ('ref') or Inversion ('inv') f0 = centre frequency of the rf pulse [Hz]. Optional. Default=0. OUTPUTS: RF struct = RF pulse waveform in FID-A rf pulse structure format.

# **4.2. io\_loadjmrui.m**

USAGE: out=io\_loadjmrui(filename); DESCRIPTION: Load a jMRUI text file into matlab structure format. INPUTS: filename = filename of the jMRUI txt file.

OUTPUTS: out = Input dataset in FID-A structure format.

# **4.3. io\_loadlcmdetail.m**

```
USAGE:
[metabs,corrMatrix]=io_loadlcmdetail(filename);
DESCRIPTION:
This function loads in the "detailed output" of LCModel and returns the
matrix of metabolite correlation coefficients.
INPUTS:
filename = Filename of the lcmodel detailed output file. 
OUTPUTS:
metabs = A listing of the metabolites included in the correlation
               coefficients table.
corrMatrix = A matrix of correlation coefficients between metabolites,
               with indices specified by the 'metabs' variable.
```
USAGE: [out,out\_w]=io\_loadspec\_GE(filename,sw,Larmor,subspecs,te,tr);

DESCRIPTION: Reads in GE P file (.dat file) using code adapted from GERead.m, provided as part of the Gannet software package by Richard Edden (gabamrs.blogspot.com).

op loadspec GE outputs the data in structure format, with fields corresponding to timescale, fids, frequency scale, spectra, and header fields containing information about the acquisition. The resulting matlab structure can be operated on by the other functions in this MRS toolbox. NOTE: Since the Gannet code is geared towards edited GABA MRS data, this code may not be general enough to handle all types of MRS data. Suggestions are most welcome.

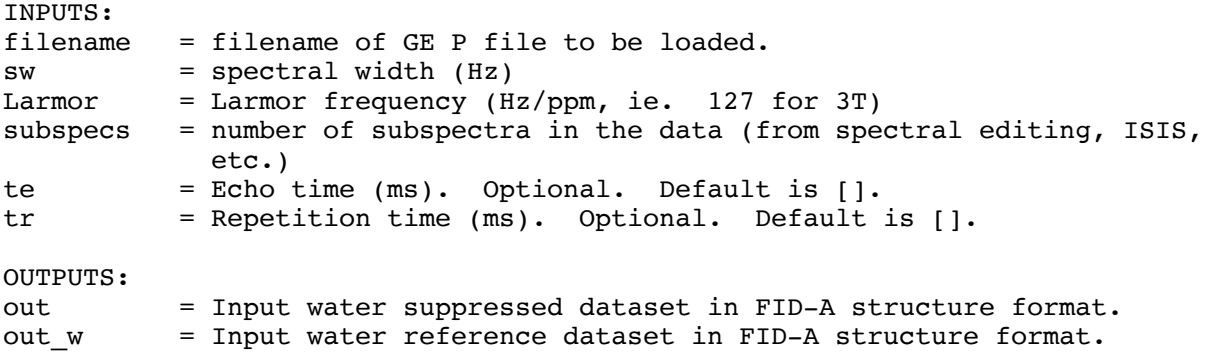

# **4.5. io\_loadspec\_IMA.m**

```
USAGE:
out=io loadspec IMA(filename, Bo, spectralwidth, te, tr);
DESCRIPTION:
Loads a siemens .IMA file into matlab structure format.
INPUTS:
filename = Filename of Siemens .IMA file to load.
Bo = Field strength (Tesla).
spectralwidth = spectral width of the input spectrum (Hz).
te = Echo time (ms). Optional. Defulat is [].
tr = Repetition time (ms). Optional. Default is [].
OUTPUTS:
out = Input dataset in FID-A structure format.
```
#### **4.6. io\_loadspec\_bruk.m**

USAGE: [out,ref]=io loadspec bruk(filename);

DESCRIPTION:

Reads in Bruker MRS data (fid.raw, fid.ref).

op\_loadspec\_bruk outputs the data in structure format, with fields corresponding to time scale, fids, frequency scale, spectra, and header fields containing information about the acquisition. The resulting matlab structure can be operated on by the other functions in this MRS toolbox.

INPUTS: inDir = Path to the scan number directory that contains the 'pdata' folder.

OUTPUTS: out = Input dataset in FID-A structure format. ref = The Reference scan data (navigator echoes) in FID-A structure format, if applicable.

#### **4.7. io\_loadspec\_data.m**

USAGE: [out,out w]=io loadspec data(filename,sw,Larmor,subspecs,te,tr);

DESCRIPTION: Reads in philips MRS data (.data and .list files) using code adapted from PhilipsRead data.m, provided as part of the Gannet software package by Richard Edden (gabamrs.blogspot.com).

op loadspec data outputs the data in structure format, with fields corresponding to time scale, fids, frequency scale, spectra, and header fields containing information about the acquisition. The resulting matlab structure can be operated on by the other functions in this MRS toolbox. NOTE: Since the Gannet code is geared towards edited GABA MRS data, this code may not be general enough to handle all types of MRS data. Suggestions are most welcome.

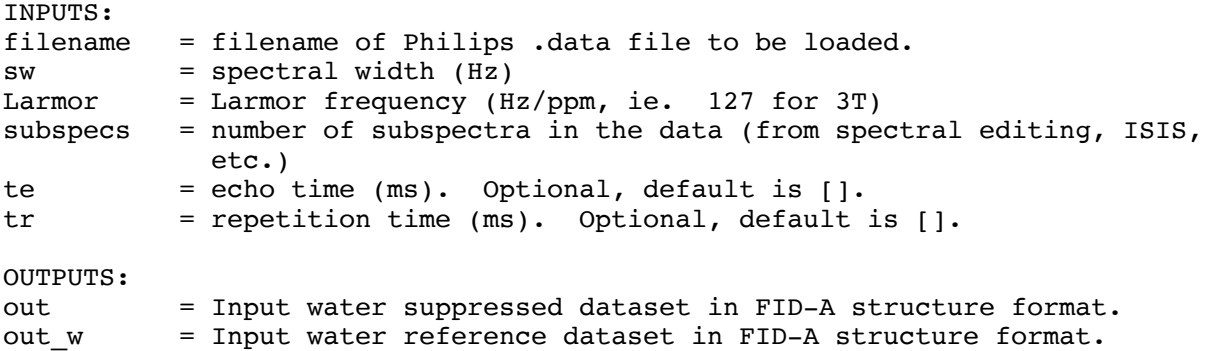

# **4.8. io\_loadspec\_irBruk.m**

USAGE: out=io\_loadspec\_irBruk(inDir);

DESCRIPTION: Reads in Bruker MRS data (1i and 1r files). Generally with this data, the averages and coil channels have already been combined.

op\_loadspec\_irBruk outputs the data in structure format, with fields corresponding to time scale, fids, frequency scale, spectra, and header fields containing information about the acquisition. The resulting matlab structure can be operated on by the other functions in this MRS toolbox.

INPUTS:  $inDir$  = Path to the scan directory that contains the 'pdata' folder.

OUTPUTS:

out = Input dataset in FID-A structure format.

# **4.9. io\_loadspec\_sdat.m**

USAGE: out=io loadspec sdat(filename, subspecs);

DESCRIPTION:

Reads in Philpis MRS data (.spar and .sdat files) using code adapted from PhilipsRead.m, provided as part of the Gannet software package by Richard Edden (gabamrs.blogspot.com).

op\_loadspec\_sdat outputs the data in structure format, with fields corresponding to time scale, fids, frequency scale, spectra, and header fields containing information about the acquisition. The resulting matlab structure can be operated on by the other functions in this MRS toolbox. NOTE: Since the Gannet code is geared towards edited GABA MRS data, this code may not be general enough to handle all types of MRS data. Suggestions are most welcome.

ALSO: This code is not currently smart enough to parse out all of the relevant information from the header file, such as the number of subspectra. So for now, these details must be passed to the function as input arguments. Help implementing these improvements are most welcome!!

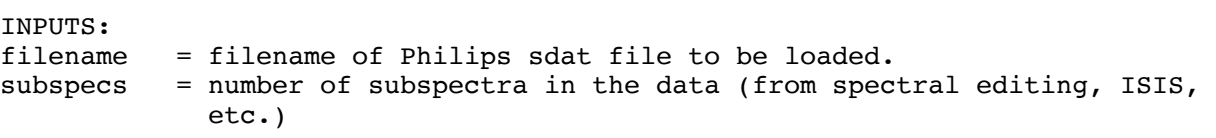

OUTPUTS: out = Input dataset in FID-A structure format.

# **4.10. io\_loadspec\_twix.m**

USAGE: out=io loadspec twix(filename);

DESCRIPTION: Reads in siemens twix raw data (.dat file) using the mapVBVD.m and twix map obj.m functions from Philipp Ehses (philipp.ehses@tuebingen.mpg.de).

op loadspec twix outputs the data in structure format, with fields corresponding to time scale, fids, frequency scale, spectra, and header

fields containing information about the acquisition. The resulting matlab structure can be operated on by the other functions in this MRS toolbox.

INPUTS: filename = filename of Siemens twix data to load.

 $O$ UTPUTTS $\cdot$ 

out = Input dataset in FID-A structure format.

### **4.11. io\_loadspec\_varian.m**

USAGE: out=io\_loadspec\_varian(filename);

DESCRIPTION: Reads in varian .fid data using the readfid.m and readprocpar.m functions from Martyn Klassen (mklassen@robarts.ca).

io loadspec varian outputs the data in structure format, with fields corresponding to time scale, fids, frequency scale, spectra, and header fields containing information about the acquisition. The resulting matlab structure can be operated on by the other functions in this MRS toolbox.

INPUTS: filename = filename of Varian .fid data to load.

OUTPUTS: out = Input dataset in FID-A structure format.

#### **4.12. io\_readRF.m**

USAGE: [rf]=io readRF(filename)

DESCRIPTION: Read a Varian/Agilent .RF file into matlab. The resulting RF matrix will have 3 columns specifying magnitude, phase, and duration. This function simply calls Martyn Klassen's readrfvnmr.m function.

INPUTS: filename = filename of the .RF file to read in.

OUTPUTS:

rf = Input rf pulse waveform saved as a matlab array with 3 columns (magnitude, phase, duration).

## **4.13. io\_readRFBruk.m**

USAGE: rf=io\_readRFBruk(filename);

DESCRIPTION:

Read a Bruker RF pulse file into matlab. The resulting RF matrix will have 2 columns specifying magnitude and phase. INPUTS:

filename = filename of the .pta file to read in.

OUTPUTS:

rf = Input rf pulse waveform saved as a matlab array with 2 columns (magnitude and phase).

# **4.14. io\_readRFtxt.m**

USAGE:

[rf,info]=io\_readRFtxt(filename)

DESCRIPTION: Read an RF pulse in basic .txt format into matlab. The text file should contain two columns of data, with the first column specifying the magnitude (arbitrary units) and the second column specifying the phase (in degrees) of the RF waveform. If a third column exists, it will be the timestep waveform. The resulting RF matrix will have 3 columns specifying phase, magnitude and timestep.

INPUTS: filename = filename of the .txt file to read in. OUTPUTS: rf = Input rf pulse waveform saved as a matlab array with 3 columns (phase, magnitude, duration). info = Empty. Not required.

#### **4.15. io\_readjmrui.m**

USAGE: out=io\_readjmrui(filename);

DESCRIPTION: Reads jMRUI .txt format into the FID-A data structure format in MATLAB.

INPUTS: filename = filename of jMRUI .txt file.

OUTPUTS: out = Input dataset in FID-A structure format.

#### **4.16. io\_readlcmcoord.m**

USAGE: out = io readlcmcoord(filename,metab)

DESCRIPTION: Reads a LCModel .coord file and extracts the desired part.

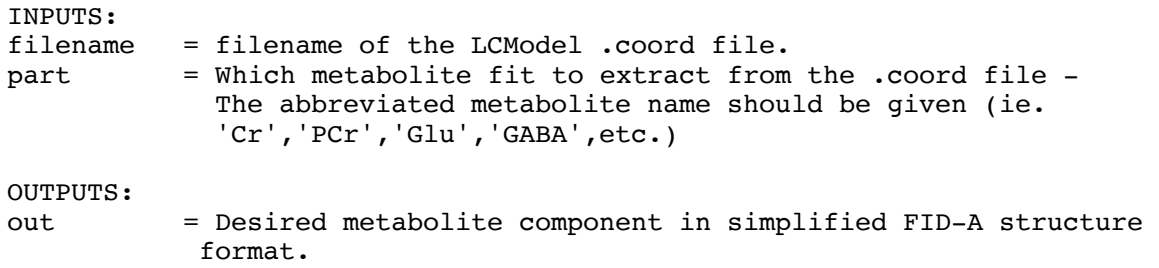

### **4.17. io\_readlcmcoord\_getBackground.m**

USAGE: out = io\_readlcmcoord\_getBackground(filename,part)

DESCRIPTION: Reads a LCModel .coord file and extracts the desired part.

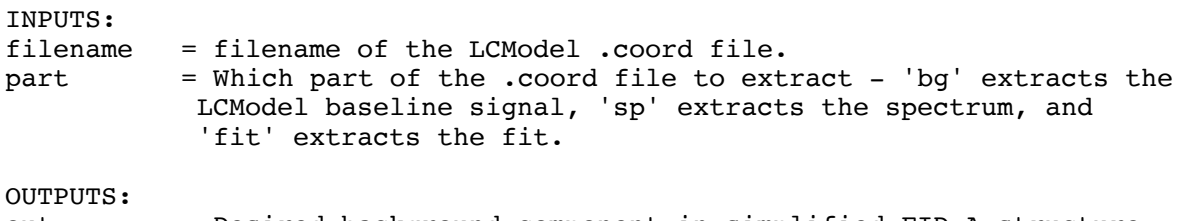

out = Desired background component in simplified FID-A structure format.

# **4.18. io\_readlcmraw.m**

USAGE: out=io\_readlcmraw(filename,type);

DESCRIPTION: Reads LCModel raw data format into the FID-A data structure format in MATLAB.

INPUTS: filename = filename of LCModel raw file. type = type of LCModel raw file: 'rda' - .raw file generated from Siemens RDA file 'dat' - .raw file generated by FID-A using io\_writelcm. 'sim' - .raw file generated from FID-A simulated data. 'raw' - not sure about this one.

OUTPUTS:

out = Input dataset in FID-A structure format.

# **4.19. io\_readlcmraw\_basis.m**

USAGE:

out=io readlcmraw basis(filename); DESCRIPTION: Reads entire LCModel .basis file into multiple FID-A data structures in MATLAB. INPUTS: filename = filename of LCModel .basis file. OUTPUTS: out = Input basis set saved as a structure in which each field is an individual metabolite basis spectrum in FID-A structure format.

#### **4.20. io\_readlcmraw\_dotraw.m**

USAGE: out=io readlcmraw dotraw(filename);

DESCRIPTION: Reads LCModel .RAW model spectrum file into the FID-A data structure format in MATLAB.

INPUTS:

filename = filename of LCModel raw file.

OUTPUTS:

out = Input metabolite basis spectrum in FID-A structure format.

# **4.21. io\_readlcmtab.m**

USAGE: out = io\_readlcmtab(filename)

DESCRIPTION: Reads a LCModel .table output file and stores the metabolite concentrations into a matlab structure array.

INPUTS: filename = filename of the LCModel .table file.

OUTPUTS: out = A structure containing the LCmodel concentration estimates and CRLB values for each metabolite.

## **4.22. io\_readpta.m**

USAGE: [rf,info]=io\_readpta(filename)

DESCRIPTION: Read a Siemens .pta file into matlab. The resulting RF matrix will have 2 columns specifying magnitude and phase.

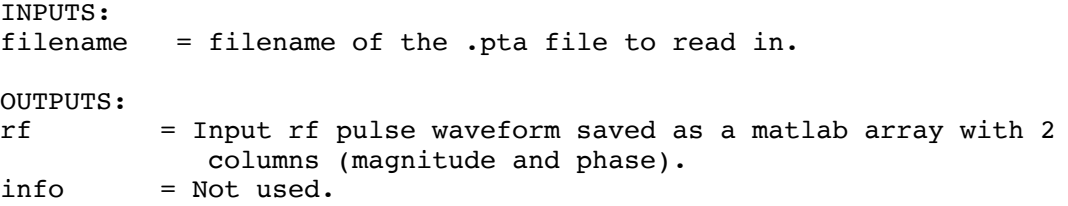

# **4.23. io\_writeRF.m**

```
USAGE:
RF=io writeRF(rf,outfile);
```
DESCRIPTION: Write a matlab RF pulse structure (containing 3 x N waveform array field with rf.waveform $(1,:)=$  phase, rf.waveform $(2,:)=$ amplitude, and  $rf.$ waveform(3,:)=timestep), to a varian/agilent format .RF file.

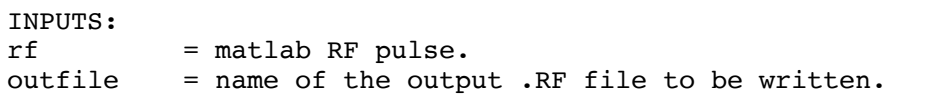

OUTPUTS: RF = Same as input. Not used. The primary output of this function is a text file in Varian/Agilent .RF format.

#### **4.24. io\_writejmrui.m**

USAGE: RF=io\_writejmrui(in,outfile);

DESCRIPTION: Takes MRS data in matlab structure format and writes it to a text file that can be read by jMRUI.

INPUTS: in = input data in matlab structure format. outfile = Desired filename of output text file.

OUTPUTS:

RF = Same as input. Not used. The primary output of this function is a text file in jMRUI txt format.

# **4.25. io\_writelcm.m**

USAGE: RF=io writelcm(in,outfile,te);

DESCRIPTION: Takes MRS data in matlab structure format and writes it to a text file that can be read by LCModel.

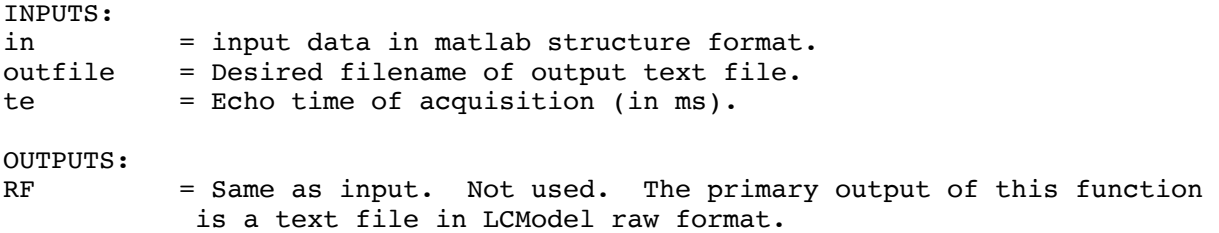

# **4.26. io\_writelcmraw.m**

USAGE:

RF=io\_writelcmraw(data\_struct,outfile,metab);

DESCRIPTION:

Take a simulated metabolite basis spectrum in matlab structure format, and output it into LCModel RAW format to be used in an LCModel basis spectrum.

INPUTS:

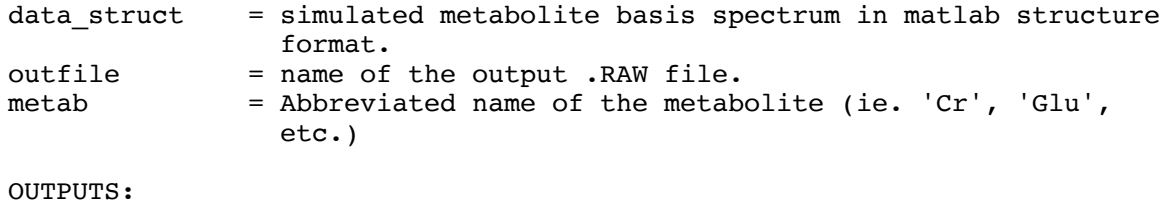

RF = Same as input. Not used. The primary output of this function is a text file in LCModel raw format.

# **4.27. io\_writepta.m**

USAGE: RF=io\_writepta(rf,outfile);

DESCRIPTION: Write a matlab RF pulse structure (containing N x 3 waveform array field with rf.waveform $(:,1)$  = phase, rf.waveform $(:,2)$  = amplitude, and rf.waveform(:,3)=timestep), to a siemens format .pta file.

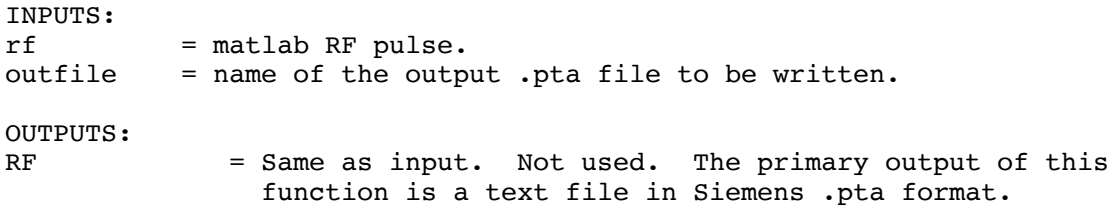

# **5. Processing Tools**

**5.1. addphase.m**

USAGE: PhasedSpecs=addphase(specs,AddedPhase);

DESCRIPTION: Add equal amount of complex phase to each point of a vector. This function operates on a vector (fid or spectrum), not on a FID-A data structure. For a phase shifting function that operates on a FID-A data structure, see 'op\_addphase.m'.

INPUTS:  $specs$  = Input vector. AddedPhase = Amount of phase (degrees) to add. OUTPUTS:

PhasedSpecs = Output vector (0th order phased version of the input).

#### **5.2. addphase1.m**

USAGE: PhasedSpecs=addphase1(specs,ppm,timeShift,ppm0,B0);

DESCRIPTION: Add first order phase to a spectrum (added phase is linearly dependent on frequency). This function operates on a vector (fid or spectrum), not on a FID-A data structure. For a phase shifting function that operates on a FID-A data structure, see 'op\_addphase.m'.

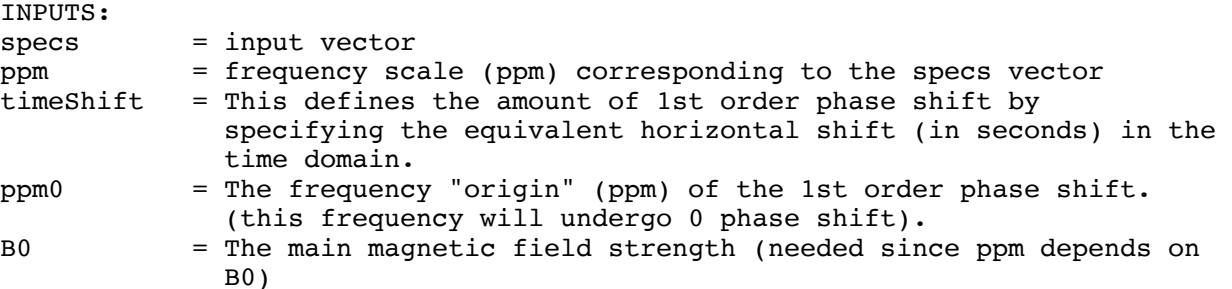

OUTPUTS: PhasedSpecs = Output vector (1st order phased version of the input).

#### **5.3. op\_ISIScombine.m**

USAGE: out=op\_ISIScombine(in,addInd);

DESCRIPTION: Combine dimensions corresponding to ISIS on/off acquisitions to produce fully localized MRS volumes. Mostly used for MEGA-SPECIAL data to combine the ISIS subspectra but not the Edit-on/edit-off subspectra.

INPUTS: in = input data in matlab structure format.

```
addInd = (optional) If add==1, then row indices [1\ 2] and [3\ 4] will be added. Otherwise, row indices [1 2] and [3 4] will 
             be subtracted.
```
OUTPUTS:

out = Output following combination of ISIS subspectra.

## **5.4. op\_addNoise.m**

USAGE: [out,noise]=op\_addNoise(in,sdnoise,noise);

DESCRIPTION:

Add noise to a spectrum (useful for generating simulated data). Normally distributed random noise is added to both the real and imaginary parts of the data. Real and imaginary noise parts are uncorrelated.

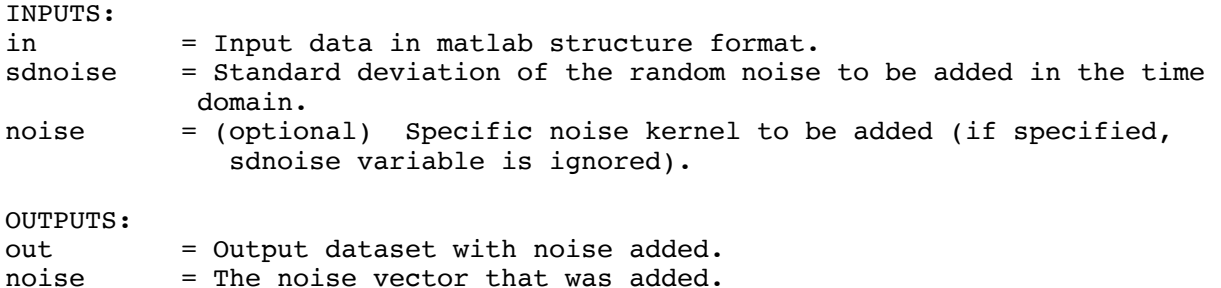

#### **5.5. op\_addScans.m**

```
USAGE:
out=op_addScans(in1,in2,subtract);
```
DESCRIPTION: Add or subtract two scans together.

INPUTS:<br>in1 = First spectrum to add (in matlab structure format) in2 = Second spectrum to add (also in matlab structure format). subtract =  $(\text{optional})$ . Add or subtract?  $(0 = add, 1=subtract)$ . Default=0;

OUTPUTS: out = Result of adding inputs in1 and in2.

## **5.6. op\_addphase.m**

USAGE: out=op\_addphase(in,ph0,ph1,ppm0,suppressPlot);

DESCRIPTION:

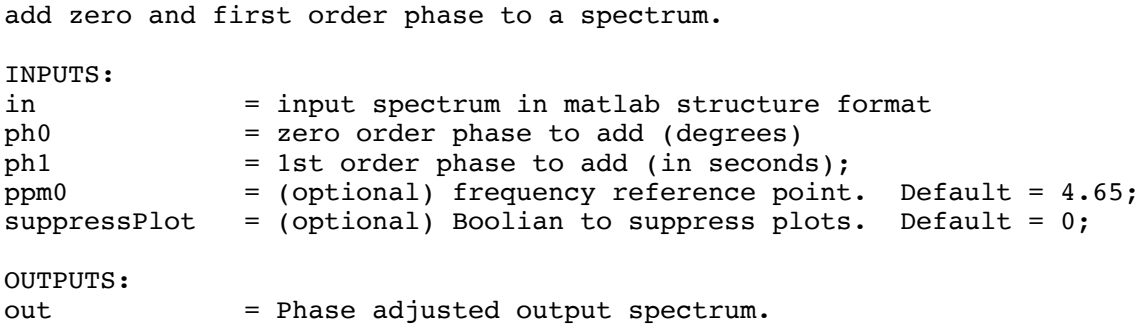

# **5.7. op\_addphaseSubspec.m**

USAGE: out=op\_addphaseSubspec(in,ph);

DESCRIPTION: Add zero order phase to one of the subspectra in a dataset. For example, the edit-on spectrum of a mega-press acquisition.

INPUTS: in = Input spectrum in matlab structure format. ph = Phase (in degrees) to add to the second subspectrum.

OUTPUTS:

out = Output dataset with phase adjusted subspectrum.

# **5.8. op\_addrcvrs.m**

USAGE: [out,fids presum,specs presum,ph,sig]=op addrcvrs(in,point,mode,coilcombos);

```
DESCRIPTION:
Perform weighted coil recombination for MRS data acquired with a receiver 
coil array.
```
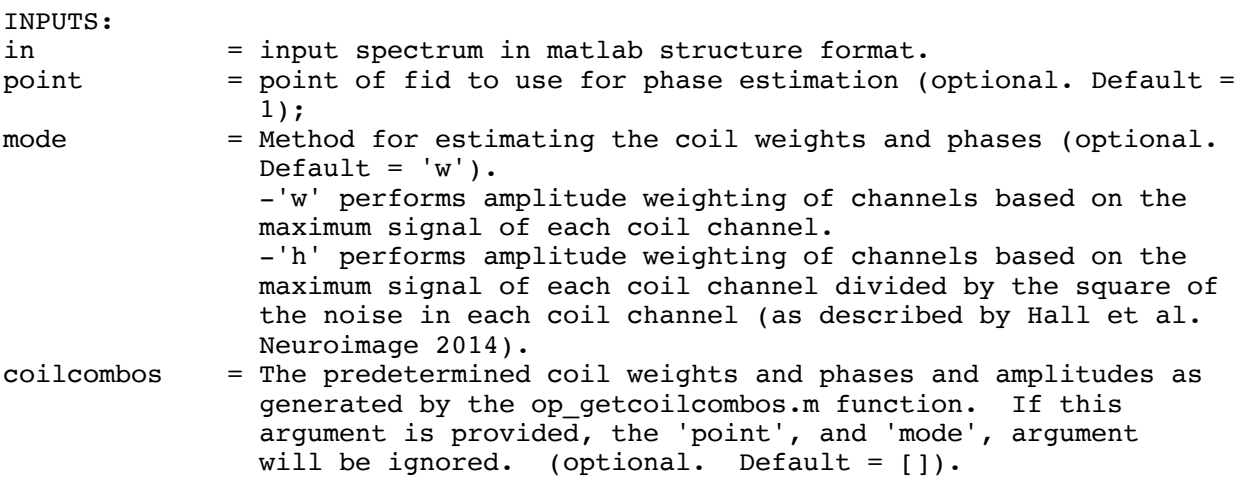

```
OUTPUTS:
out = Output dataset with coil channels combined.
fids_presum = Input data with coil channels in phase (time domain).
specs presum = Input data with coil channels in phase (frequency domain).
ph = Vector of applied coil phases (in degrees).
sig = Vector of coil weights.
```
#### **5.9. op\_alignAllScans.m**

```
USAGE:
[out,ph,frq]=op_alignAllScans(in,tmax,ref,mode);
DESCRIPTION:
Use spectral registration to align many separate scans;
INPUTS:
in = cell array of inputs (spectra all to be registered)
tmax = Maximum time (s) in time domain to use for registration.
ref = \Delta = Align to what? (optional)
                 'f' - Align to the first input? (default)
                 'a' - Align to average of inputs. 
mode = (optional)'f' - Frequency align only
                 'p' - Phase align only
                 'fp or pf' - Frequency and phase align (default)
OUTPUTS:
out = Cell array of multiple datasets after alignment.
ph = Vector of phase shifts (in degrees) used for alignment.
frq = Vector of frequency shifts (in Hz) used for alignment.
```
#### **5.10. op\_alignAllScans\_fd.m**

```
USAGE:
[out,ph,frq]=op_alignAllScans_fd(in,fmin,fmax,tmax,ref,mode);
DESCRIPTION:
Use spectral registration to align many separate scans. In this version only 
a limited frequncy range is used for fitting;
INPUTS:
in = cell array of inputs (spectra all to be registered)
fmin = Minimum frequency for spectral alignment (ppm).
fmax = Maximum frequency for spectral alignment (ppm).
tmax = Maximum time (s) in time domain to use for registration.
ref = \Delta = Align to what? (optional)
```
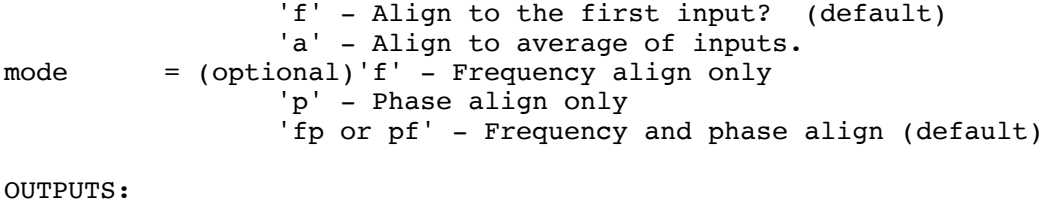

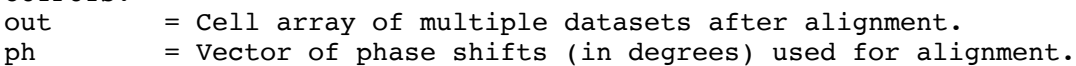

frq = Vector of frequency shifts (in Hz) used for alignment.

#### **5.11. op\_alignAverages.m**

USAGE:

[out,fs,phs]=op\_alignAverages(in,tmax,avg,initPars);

DESCRIPTION:

Perform spectral registration in the time domain to correct frequency and phase drifts. As described in Near et al. Frequency and phase drift correction of magnetic resonance spectroscopy data by spectral registration in the time domain. Magn Reson Med. 2014 Jan 16. doi: 10.1002/mrm.25094. [Epub ahead of print]

June 15th 2017: Made the tmax and avg arguments optional. If tmax is not specified, the value is determined automatically by finding the time at which the SNR of the FID drops permanently below 5. This idea was suggested by Mark Mikkelsen. Thanks Mark!!

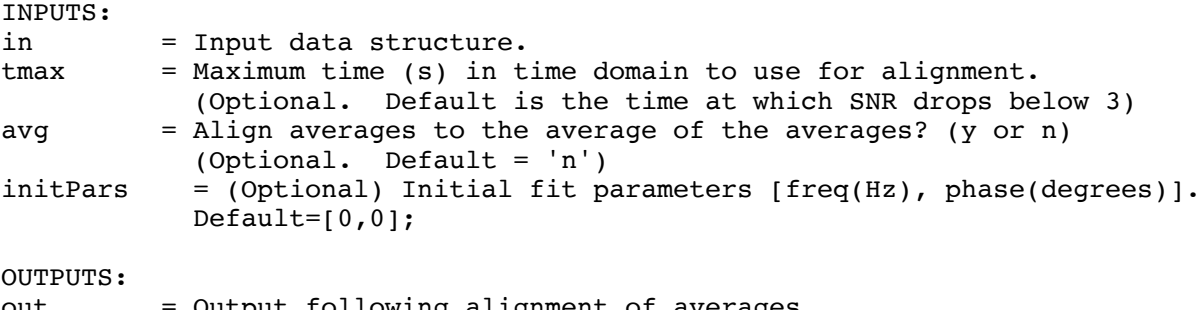

out  $=$  Output following alignment of aver fs = Vector of frequency shifts (in Hz) used for alignment. phs = Vector of phase shifts (in degrees) used for alignment.

## **5.12. op\_alignAverages\_fd.m**

USAGE:

[out,fs,phs]=op\_alignAverages\_fd(in,minppm,maxppm,tmax,avg,initPars);

DESCRIPTION:

Perform time-domain spectral registration using a limited range of frequencies to correct frequency and phase drifts. As described in Near et al. Frequency and phase drift correction of magnetic resonance spectroscopy data by spectral registration in the time domain. Magn Reson Med. 2014 Jan 16. doi: 10.1002/mrm.25094. [Epub ahead of print]

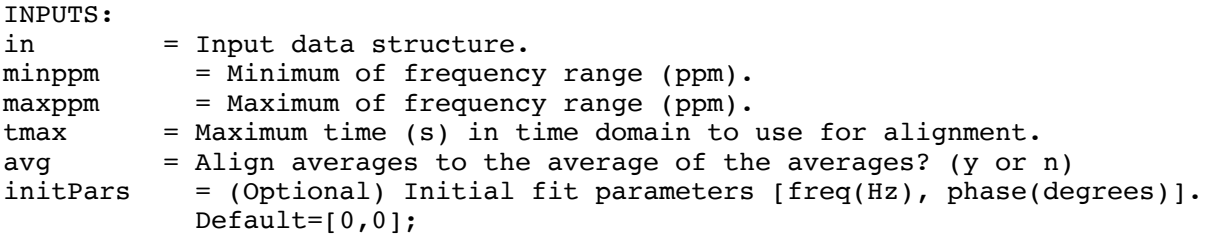

OUTPUTS: out = Output following alignment of averages. fs = Vector of frequency shifts (in Hz) used for alignment. phs = Vector of phase shifts (in degrees) used for alignment.

#### **5.13. op\_alignISIS.m**

USAGE: [out, fs, phs]=op\_alignISIS(in, tmax, initPars);

DESCRIPTION:

Apply spectral registration to align ISIS subspectra prior to subtraction. This is intended to be used prior to averaging, so that the alignment can be performed independently for each average.

INPUTS:

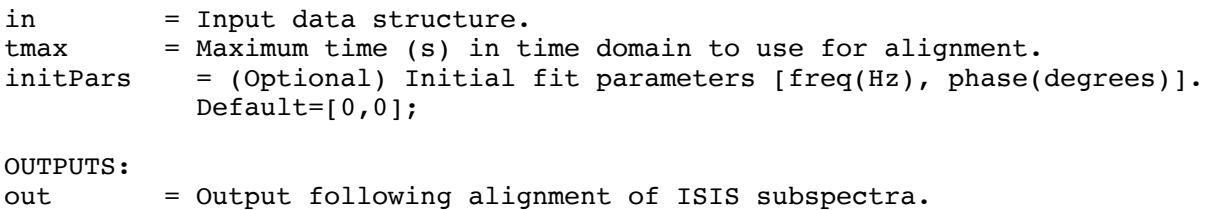

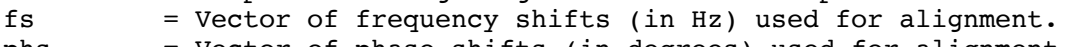

#### phs = Vector of phase shifts (in degrees) used for alignment.

# **5.14. op\_alignMPSubspecs.m**

USAGE:

[out,fs,phs]=op\_alignMPSubspecs(in,initPars);

DESCRIPTION:

Apply spectral registration to align MEGA-PRESS subspectra prior to subtraction. This function is designed to minimize subtraction artefacts from choline, and residual water. This is intended to be used after averaging.

INPUTS: in = Input data structure.  $initParse = (Optional) Initial fit parameters [freq(Hz), phase(degrees)].$ Default= $[0,0]$ ;

OUTPUTS: out = Output following alignment of MEGA-PRESS subspectra. fs = Vector of frequency shifts (in Hz) used for alignment. phs = Vector of phase shifts (in degrees) used for alignment.

# **5.15. op\_alignMPSubspecs\_fd.m**

USAGE: [out,fs,phs]=op\_alignMPSubspecs\_fd(in,minppm,maxppm,initPars); DESCRIPTION: Apply spectral registration to align MEGA-PRESS subspectra prior to subtraction. This function is designed to minimize subtraction artefacts from choline, and residual water. This is intended to be used after averaging. INPUTS: in = Input data structure.  $minppm = Minimum of frequency range (ppm).$  $maxppm = Maximum of frequency range (ppm).$  $initParts = (Optional) Initial fit parameters [freq(Hz), phase(degrees)].$  $Default=[0,0];$ OUTPUTS: out = Output following alignment of MEGA-PRESS subspectra. fs = Vector of frequency shifts (in Hz) used for alignment. phs = Vector of phase shifts (in degrees) used for alignment.

# **5.16. op\_alignScans.m**

USAGE:

[out,ph,frq]=op\_alignScans(in,in1,tmax,mode);

DESCRIPTION: Use spectral registration to align two separate scans (align in to in1);

INPUTS:

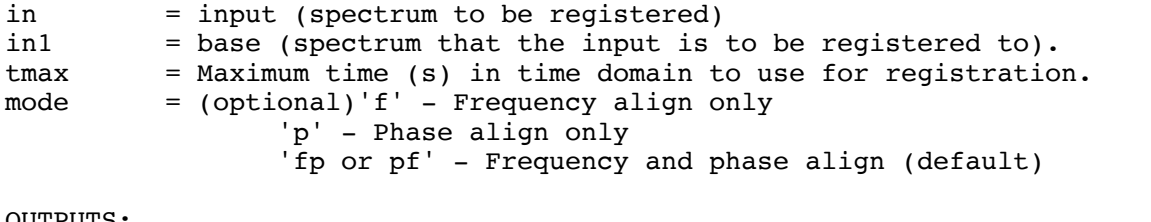

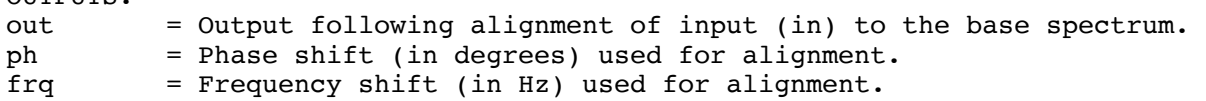

# **5.17. op\_alignScans\_fd.m**

USAGE: [out,ph,frq]=op\_alignScans\_fd(in,in1,fmin,fmax,tmax,mode); DESCRIPTION: Use spectral registration on a limited frequency range to align two separate MRS datasets (align in to in1); INPUTS: in = input (spectrum to be registered to the base)  $in1$  = base (spectrum that the input is to be registered to). fmin = Minimum frequency for spectral alignment (ppm). fmax = Maximum frequency for spectral alignment (ppm). tmax = Maximum time (s) in time domain to use for registration.

```
mode = (optional)'f' - Frequency align only
 'p' - Phase align only
                    'fp or pf' - Frequency and phase align (default)
OUTPUTS:
out = Output following alignment of input (in1) to base.<br>ph = Phase shift (in degrees) used for alignment.
      = Phase shift (in degrees) used for alignment.
frq = Frequency shift (in Hz) used for alignment.
```
# **5.18. op\_alignrcvrs.m**

USAGE:

[out,ph,sig]=op\_alignrcvrs(in,point,mode,coilcombos);

DESCRIPTION:

phase align the receiver channels without combining them.

INPUTS:

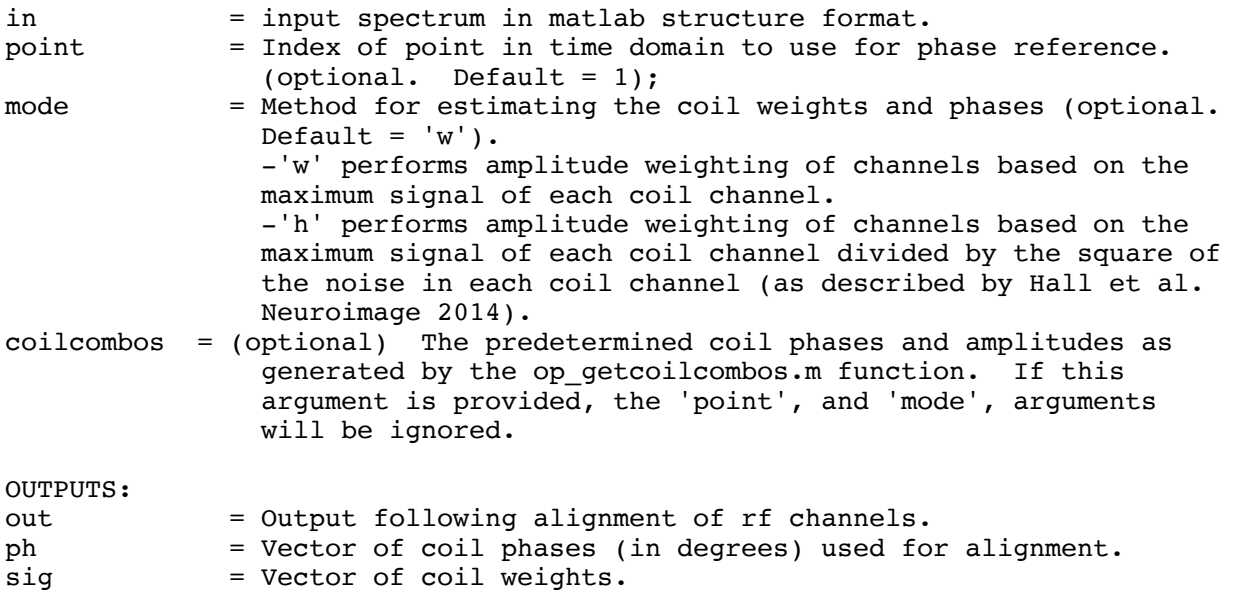

## **5.19. op\_ampScale.m**

```
USAGE:
out=op_ampScale(in,A);
DESCRIPTION:
Scale the amplitude of a spectrum by factor A.
INPUTS:
in = input data in matlab structure format
A = Amplitude scaling factor.
OUTPUTS:
out = Output following amplitude scaling.
```
## **5.20. op\_arsos.m**

USAGE: out=op\_arsos(in,domain);

DESCRIPTION: Perform all rank statistic order filter (see Slotboom J et al, Meas Sci Technol. 20 (2009)). This effectively rank-orders the data along the averages dimension. This can be done in either the time domain (default) or the frequency domain.

INPUTS: in = input data in matlab structure format. domain = time domain ('t', (default)) or frequency domain ('f'). OUTPUTS: out = Output following arsos filtering.

#### **5.21. op\_autophase.m**

USAGE: [out,phaseShift]=op\_autophase(in,ppmmin,ppmmax,ph,dimNum);

DESCRIPTION: Search for the peak located between ppmmin and ppmmax, and then phase the spectrum so that that peak reaches the desired phase.

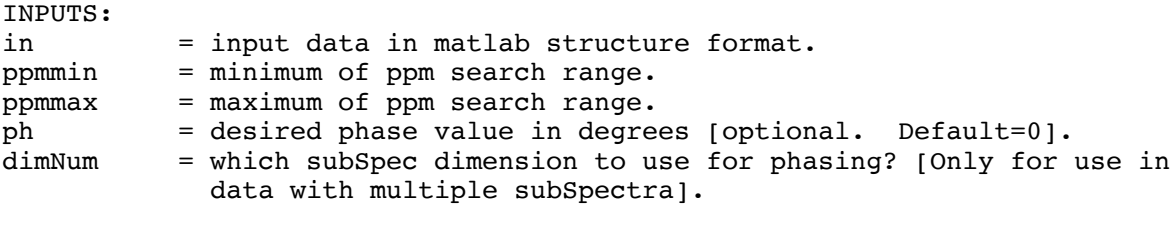

OUTPUTS: out = Output following automatic phasing. phaseShift = The phase shift (in degrees) that was applied.

## **5.22. op\_averaging.m**

USAGE: out=op\_averaging(in);

DESCRIPTION: Combine the averages in a scan by adding the averages together and then dividing by the number of averages.

INPUTS: in = input data in matlab structure format.

OUTPUTS:

out = Output following averaging.

# **5.23. op\_combineRcvrs.m**

USAGE:

```
[out,outw,out presum,outw presum,weights]=op combineRcvrs(in,inw);
```
DESCRIPTION: Perform weighted coil recombination on both water suppressed and water unsuppressed MRS data acquired with a receiver coil array.

INPUTS:

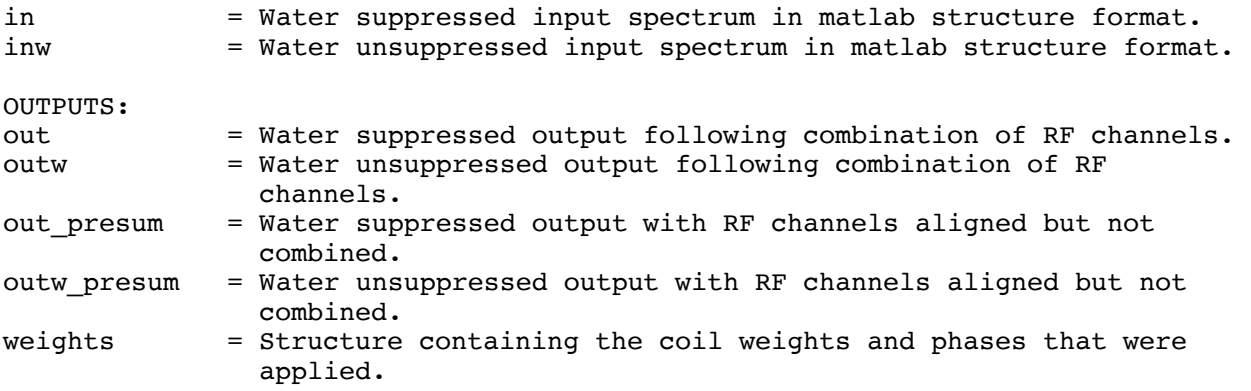

# **5.24. op\_combinesubspecs.m**

USAGE: out=op\_combinesubspecs(in,mode);

DESCRIPTION: Combine the subspectra in an acquisition either by addition or subtraction.

INPUTS: in  $=$  input data in matlab structure format.<br>mode  $=$  -"diff" adds the subspectra together (  $=$  -"diff" adds the subspectra together (this is counter intuitive, but the reason is that many "difference editing" sequences use phase cycling of the readout ADC to achieve "subtraction by addition". -"summ" performs a subtraction of the subspectra.

OUTPUTS: out = Output following combination of subspectra.

# **5.25. op\_complexConj.m**

USAGE: out=op\_complexConj(in)

DESCRIPTION:

```
take the complex conjugate of the data;
```

```
INPUTS:
in = Input data in matlab structure format.
```
OUTPUTS:

```
out = Output following conjugation.
```
# **5.26. op\_concatAverages.m**

```
USAGE:
out=op_concatAverages(in1,in2);
```
DESCRIPTION: Concatenate two scans along the averages dimension. Two scans with 50 averages each will now look like a single scan with 100 averages.

INPUTS: in1 = first input in matlab structure format. in2 = second input in matlab structure format. OUTPUTS: out = Output following concatenation of inputs along the averages dimension.

# **5.27. op\_concatSubspecs.m**

USAGE: out=op\_concatSubspecs(in1,in2);

DESCRIPTION: Concatenate two scans along the subspecs dimension. Two scans with 50 averages each will now look like a single scan with 100 averages.

INPUTS: in1 = first input in matlab structure format. in2 = second input in matlab structure format.

OUTPUTS: out = Output following concatenation along the subspecs dimension.

# **5.28. op\_creFit.m**

```
USAGE:
parsFit=op_creFit(in,ph0,ph1);
```
DESCRIPTION: Perform a Lorentzian lineshape fit to the creatine resonance in a brain proton MRS dataset.

INPUTS: in = input data in matlab structure format. ph0 = zero order phase to add to the input data. ph1 = 1st order phase to add to the input data. OUTPUTS: parsFit = Fit parameters for the Creatine peak fit.  $partsFit(1) = Amplitude (in arbitrary units);$  $partsFit(2) = Linewidth (in Hz);$  $partsFit(3) = Frequency (in ppm);$  $partsFit(4) = Baseline slope;$ parsFit(5) = Baseline DC Offset;

#### **5.29. op\_dccorr.m**

USAGE: out=op\_dccorr(in,mode,var1);

DESCRIPTION: Do a DC Correction on the data. This method is a frequency domain operation.

INPUTS:

in = input data in matlab structure format.

- mode = Point('p') or Value('v'). In point mode, the DC offset is calculated automatically at a specific point in the spectrum. In value mode, the user has to provide the value of the desired DC offset.
- var1 = If mode is 'p', then 'var' is the index of the spectral point that you wish to use to calculate the DC offset. If mode is 'v', then 'var' is the value of the dc offset correction that you wish to employ.

OUTPUTS:

out = Output following DC correction.

# **5.30. op\_downsamp.m**

USAGE: out=op\_downsamp(in,dsFactor);

DESCRIPTION: Change the time domain sampling rate of a spectrum by a factor of 'dsFactor'. Nearest neighbour interpolation is performed by default.

INPUTS: in = input data in matlab structure format. dsFactor = factor by which to divide the sampling rate of the fid.

OUTPUTS:

#### **5.31. op\_ecc.m**

```
USAGE:
[out,outw]=op_ecc(in,inw);
```
DESCRIPTION: Perform an eddy current correction by estimating any non-linearity in the phase of the water unsuppressed data in the time domain and applying the appropriate correction to both the water suppressed and water unsuppressed data. INPUTS: in = water suppressed input data in matlab structure format. inw = water unsuppressed input data in matlab structure format. OUTPUTS:

out = Water suppressed output following eddy current correction outw = Water unsuppressed output following eddy current correction

### **5.32. op\_fddccorr.m**

USAGE: out=op\_fddccorr(in,npts);

DESCRIPTION: Correct and DC offset in the frequency domain. This is equivalent to a vertical shift in the frequency domain. The required vertical shift is calculated by taking the average of the first and last "NPTS" points in the frequency domain. This requires that those points are in the noise floor.

INPUTS:

in = input data in matlab structure format. npts = number of points at both edges of the freqeuncy domain that will be used for estimation of the DC offset of the spectrum.

OUTPUTS: out = Output following time-domain DC offset correction.

# **5.33. op\_filter.m**

USAGE: [out,lor]=op\_filter(in,lb); DESCRIPTION:

Perform line broadening by multiplying the time domain signal by an exponential decay function.

INPUTS: in = input data in matlab structure format. lb = line broadening factor in Hz. OUTPUTS: out = Output following alignment of averages. lor = Exponential (time domain) filter envelope that was applied.

# **5.34. op\_freqAlignAverages.m**

USAGE: [out,fs]=op\_freqAlignAverages(in,tmax,avg,initPars);

DESCRIPTION: Perform spectral registration in the time domain using only frequency adjustment (no phase adjustment).

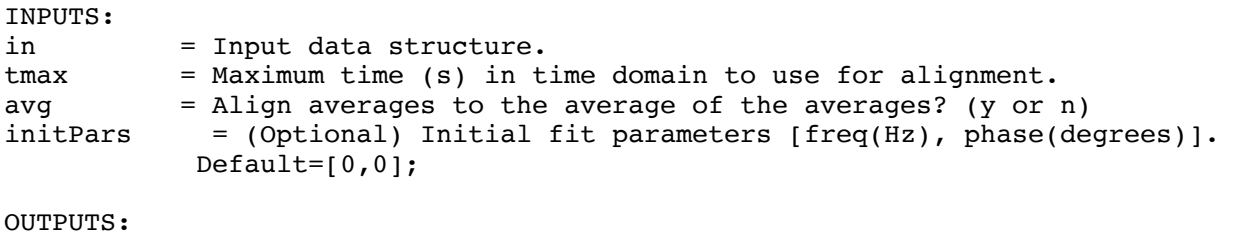

out = Output following alignment of averages. fs = Vector of frequencies (in Hz) used for alignment.

# **5.35. op\_freqAlignAverages\_fd.m**

USAGE:

[out,fs]=op\_freqAlignAverages\_fd(in,minppm,maxppm,tmax,avg,initPars);

DESCRIPTION:

Perform time-domain spectral registration using a limited range of frequencies and using only frequency adjustment (no phase adjustment).

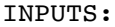

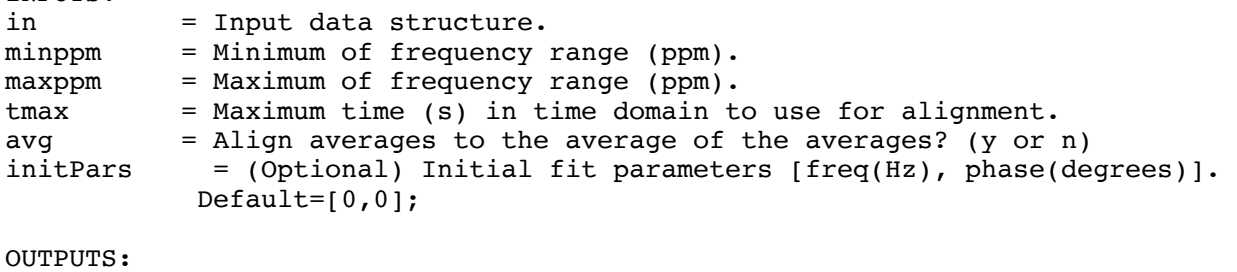

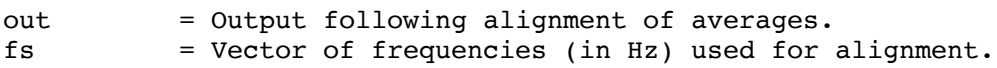

# **5.36. op\_freqrange.m**

USAGE: out=op\_freqrange(in,ppmmin,ppmmax);

DESCRIPTION: Output only a specified frequency range of the input spectrum.

INPUTS:  $in =$  input data in matlab structure format

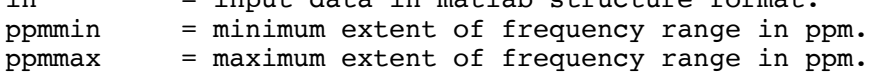

OUTPUTS:

out = Output following frequency range selection.

#### **5.37. op\_freqshift.m**

USAGE: out=op freqshift(in,f);

DESCRIPTION: Apply a frequency shift to the input spectrum by 'f' Hz.

INPUTS: in = input data in matlab structure format.  $f = frequency shift to apply (in Hz).$ 

OUTPUTS: out = Output following frequency shift.

# **5.38. op\_freqshiftSubspec.m**

USAGE: out=op\_freqshiftSubspec(in,f);

DESCRIPTION: Apply a frequency shift to only one of the sub-spectra in a dataset. This is used to minimize subtraction artefacts from MEGA PRESS data, for instance.

INPUTS: in = input data in matlab structure format.  $f = frequency shift to apply to subspectrum (in Hz).$ OUTPUTS:

out = Output following frequency shifting of subspectrum.

# **5.39. op\_gaussianPeak.m**

USAGE: out=op\_gaussianPeak(n,sw,Bo,lw,ppm0,amp);

DESCRIPTION: Generate a noiseless spectrum containing a single gaussian peak with desired parameters (frequency, amplitude, linewidth, etc.).

INPUTS: n = Number of points in spectrum. sw = spectral width of spectrum (Hz). Bo = Magnetic field strength (Tesla). lw = Linewidth of gaussian peak (Hz). ppm0 = Frequency of gaussian peak (ppm). amp = Amplitude of gaussian peak. OUTPUTS:

out = Gaussian lineshape peak in FID-A structure format

#### **5.40. op\_getLW.m**

USAGE:

[FWHM]=op\_getLW(in,Refppmmin,Refppmmax,zpfactor);

DESCRIPTION:

Estimates the linewidth of a reference peak in the spectrum. By default, the reference peak is water, between 4.4 and 5.0 ppm. Two methods are used to estimate the linewidth: 1. FWHM is measured by simply taking the full width at half max of the reference peak. 2. The FWHM is measured by fitting the reference peak to a lorentzian lineshape and determine the FWHM of the best fit. The output FWHM is given by the average of these two measures.

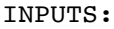

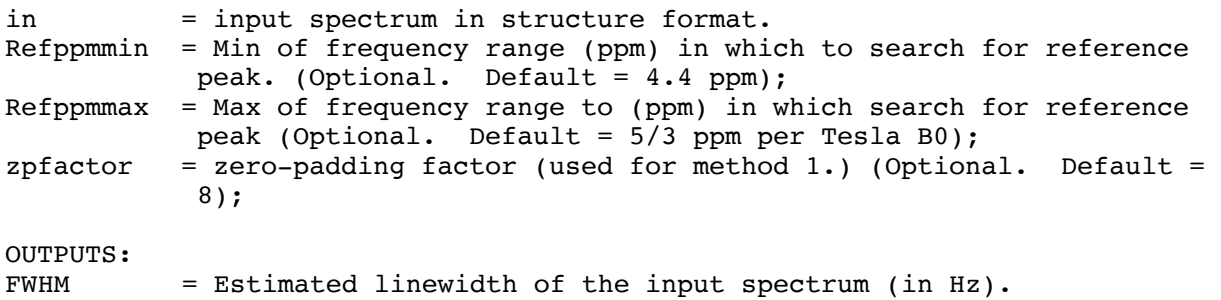

# **5.41. op\_getPeakHeight.m**

USAGE:

[h]=op\_getPeakHeight(in,NAAppmmin,NAAppmmax);

DESCRIPTION:

Find the height of a peak in a spectrum.

INPUTS:

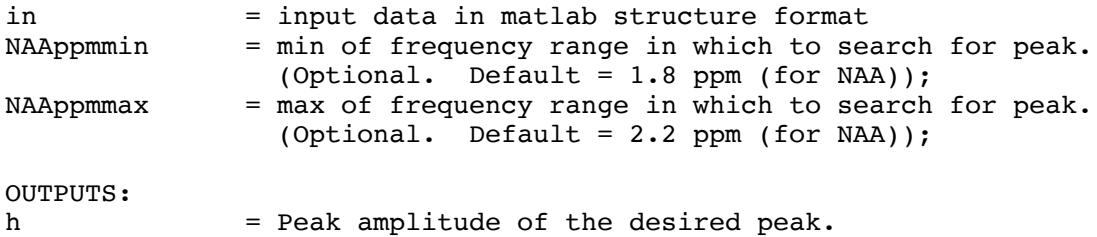

#### **5.42. op\_getSNR.m**

USAGE: [SNR]=op\_getSNR(in,NAAppmmin,NAAppmmax,noiseppmmin,noiseppmmax);

DESCRIPTION: Find the SNR of the NAA peak in a spectrum.

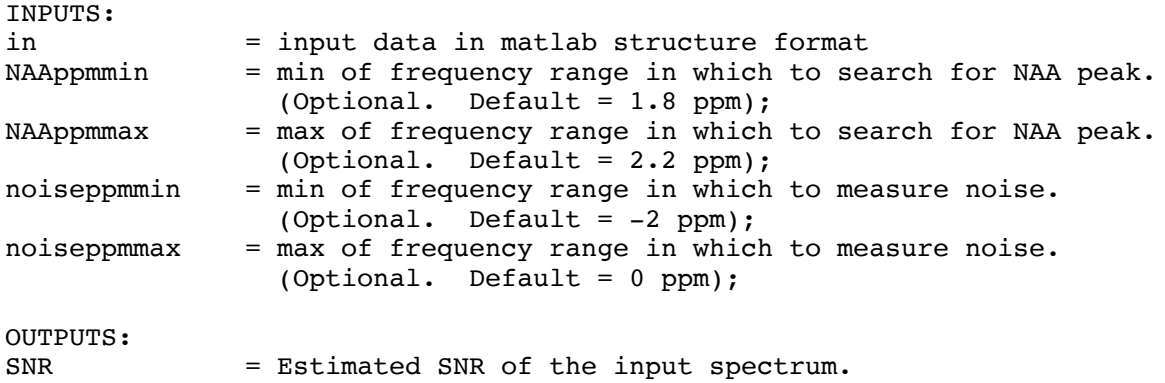

# **5.43. op\_getcoilcombos.m**

USAGE: coilcombos=op\_getcoilcombos(file\_or\_struct,point,mode);

DESCRIPTION: This function finds the relative coil phases and amplitudes. Coil phases are found by determining the phase and amplitude of the "pointth" point in the time domain.

INPUTS:

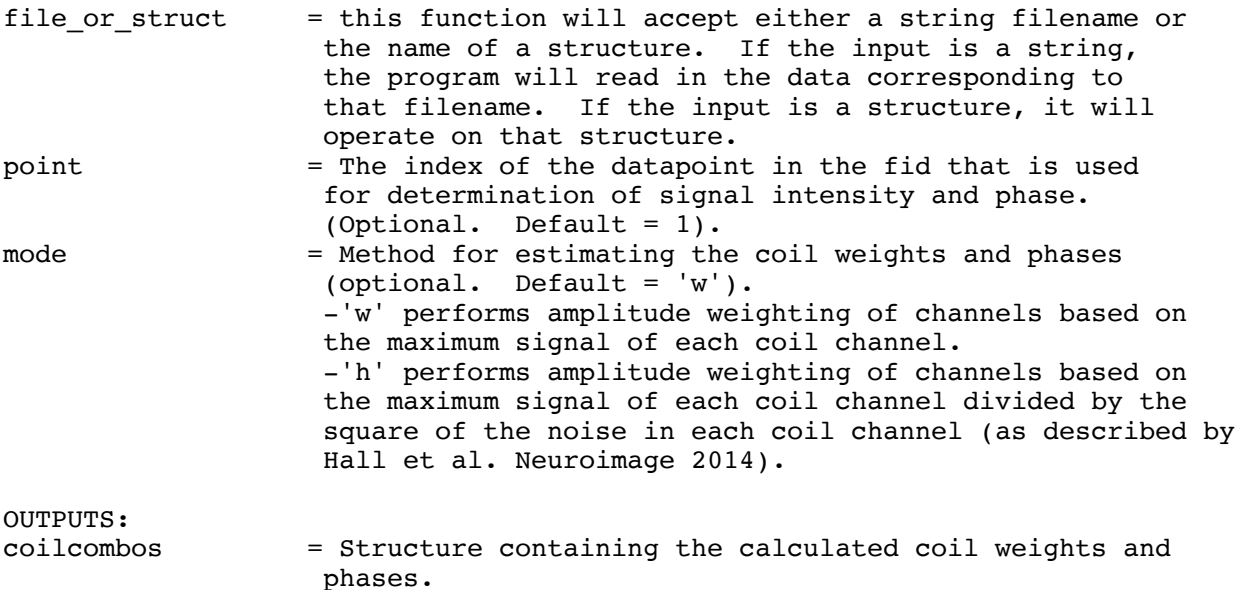

# **5.44. op\_getcoilcombos\_specReg.m**

USAGE:

coilcombos=op\_getcoilcombos\_specReg(file\_or\_struct,tmin,tmax,point);

DESCRIPTION:

This funciton finds the relative coil phases and amplitudes. Coil phases

are found by fitting in the time domain. (In the original op\_getcoilcombos, the phases were determined simply by observation of the pointth point in the time domain). The "Base" receiver channel is Determined as the one with the highest signal (all other coil channels will be registered to that channel.

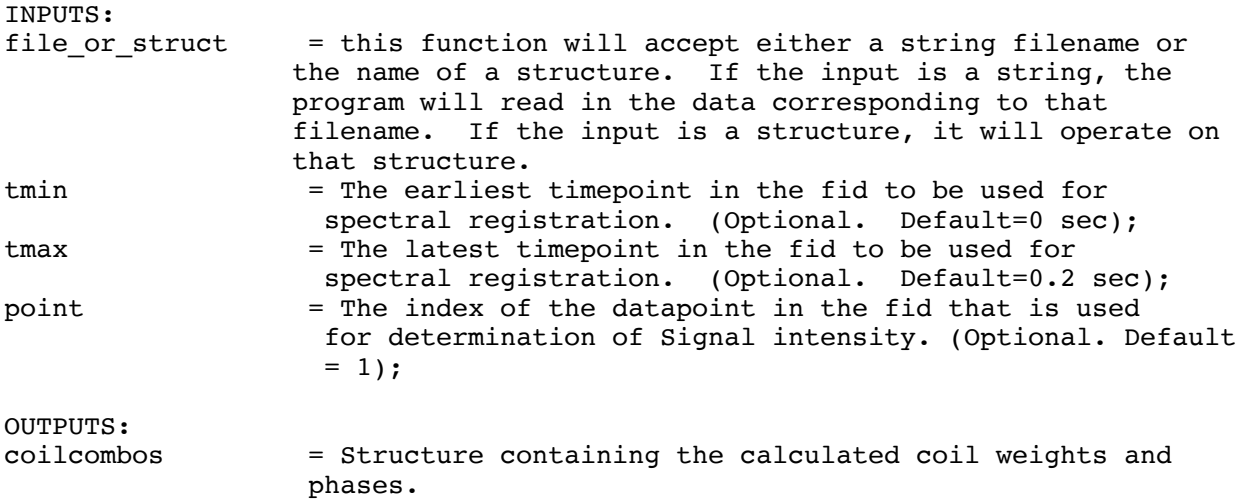

### **5.45. op\_integrate.m**

USAGE:

[int]=op\_integrate(in,ppmmin,ppmmax,mode);

DESCRIPTION:

Basic peak integration over a specified frequency range. By default, this function integrates under the real part of the curve, but it can also be made to integrate the imaginary part or the magnitude part by changing the "mode" parameter.

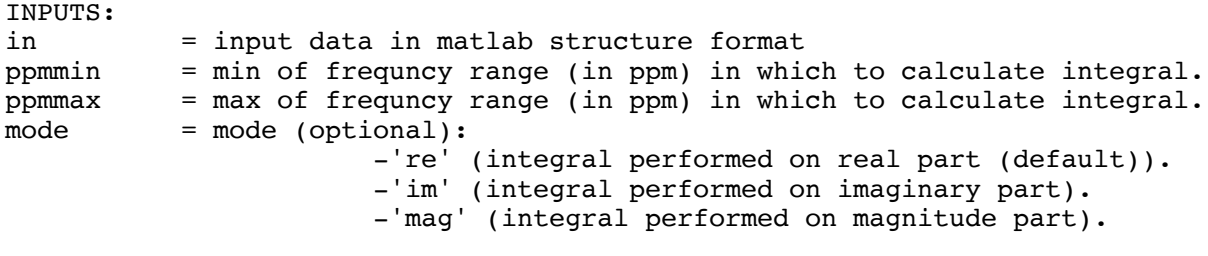

OUTPUTS:

int = Estimated area under the curve for the desired frequency range.

# **5.46. op\_leftshift.m**

USAGE: out=op\_leftshift(in,ls);

DESCRIPTION: Remove leading data points from the fid to get rid of 1st order phase errors.

```
INPUTS:
in = input data in matlab strucure format.
ls = number of points to remove from the beginning of the fid.
OUTPUTS:
out = Output following left shifting.
```
# **5.47. op\_lorentz.m**

USAGE: y=op\_lorentz(pars,ppm);

DESCRIPTION: Generate a parametrized lorentzian peak. This function is fed into fitting tools to enable fitting of peaks using lorentzian lineshapes.

INPUTS:

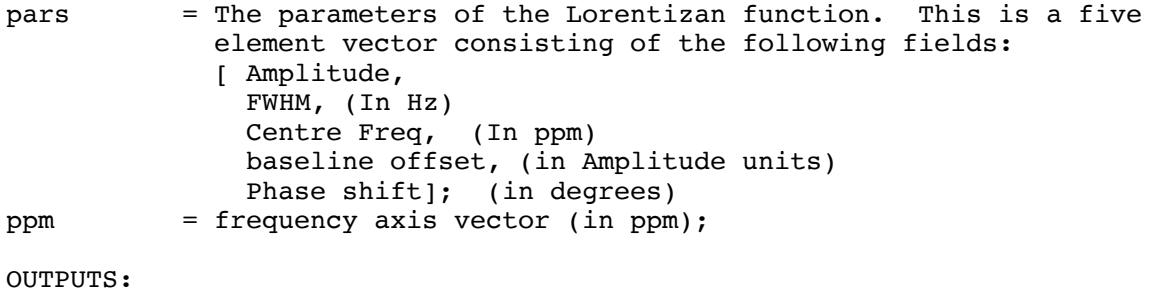

y = Output vector specifying a lorentzian lineshape.

# **5.48. op\_lorentz\_linbas.m**

USAGE: y=op\_lorentz\_linbas(pars,ppm);

DESCRIPTION: Generate a parametrized lorentzian peak with a linearly sloping baseline. This function is fed into fitting tools to enable fitting of peaks using lorentzian lineshapes.

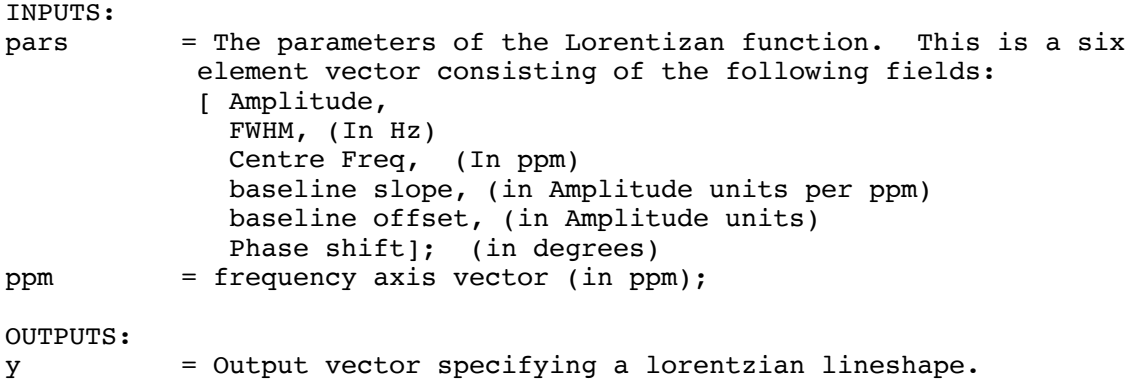

## **5.49. op\_lorentzianPeak.m**

USAGE: out=op\_lorentzianPeak(n,sw,Bo,lw,ppm0,amp); DESCRIPTION: Generate a noiseless spectrum containing a single lorentzian peak with desired parameters (frequency, amplitude, linewidth, etc.). INPUTS: n = Number of points in spectrum.  $sw = spectral width of spectrum (Hz).$ Bo = Magnetic field strength (Tesla).  $lw = Linewidth of gaussian peak (Hz).$ ppm0 = Frequency of gaussian peak (ppm). amp = Amplitude of gaussian peak. OUTPUTS: out = Lorentzian lineshape peak in FID-A structure format.

# **5.50. op\_makeFreqDrift.m**

USAGE:

[out,fDrift]=op\_makeFreqDrift(in,totalDrift,noise);

DESCRIPTION:

Add frequency drift to a dataset containing multiple averages. This is generally used to generate simulated datasets with phase drift.

INPUTS:

in = input data in matlab structure format.

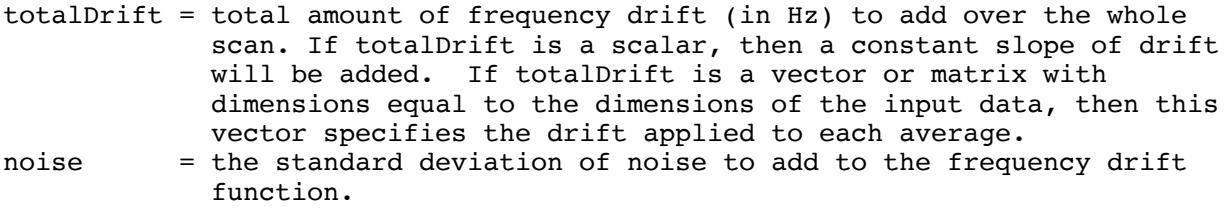

OUTPUTS:

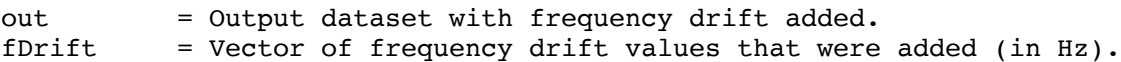

## **5.51. op\_makePhaseDrift.m**

USAGE:

[out,phDrift]=op\_makePhaseDrift(in,totalDrift,noise);

DESCRIPTION: Add phase drift to a dataset containing multiple averages. This is generally used to generate simulated datasets with phase drift.

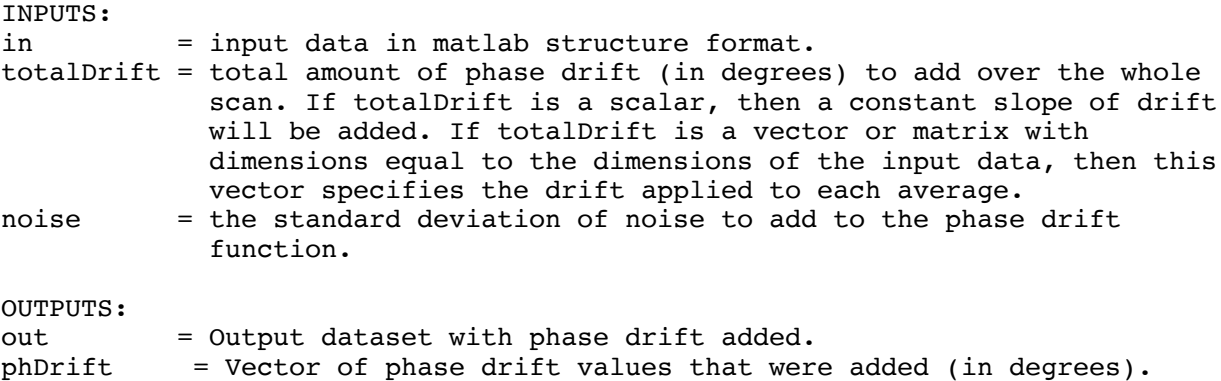

#### **5.52. op\_median.m**

USAGE: out=op\_median(in);

DESCRIPTION: Combine the averages in a scan by calculating the median of all averages.

INPUTS: in = input data in matlab structure format.

OUTPUTS: out = Output dataset following median calculation.

# **5.53. op\_movef0.m**

USAGE: out=op\_movef0(in,f);

DESCRIPTION: Change the centre frequency of the input spectrum by 'f' Hz.

INPUTS: in = input data in matlab structure format.  $f = frequency shift to apply (in Hz).$ 

OUTPUTS: out = Output dataset following f0 shift.

# **5.54. op\_peakFit.m**

USAGE: [fit,parsFit,residual]=op\_peakFit(in,ppmmin,ppmmax,parsGuess);

DESCRIPTION: Perform a Voigt lineshape fit to a prominent singlet resonance within the provided ppm window of a proton MRS dataset.

```
INPUTS:
in = input data in matlab stucture format.
ppmmin = lower frequency limit for fitting.
ppmmax = upper frequency limit for fitting.
parsGuess = Initial parameter guesses:
              (Amplutide [arb units]
               linewidth [Hz]
               frequency [ppm]
               phase [degrees])
OUTPUTS:
fit = Voigt lineshape fit in simplified FID-A structure format.
parsFit = Fit parameters (same format as parsGuess).
residual = The fit residual in simplified FID-A structure format.
```
#### **5.55. op\_phaseAlignAverages.m**

USAGE:

[out,phs]=op\_phaseAlignAverages(in,Npts,avg,weighting)

DESCRIPTION:

Perform time-domain spectral registration using only phase adjustment (no frequency adjustment). This is rarely used.

INPUTS:

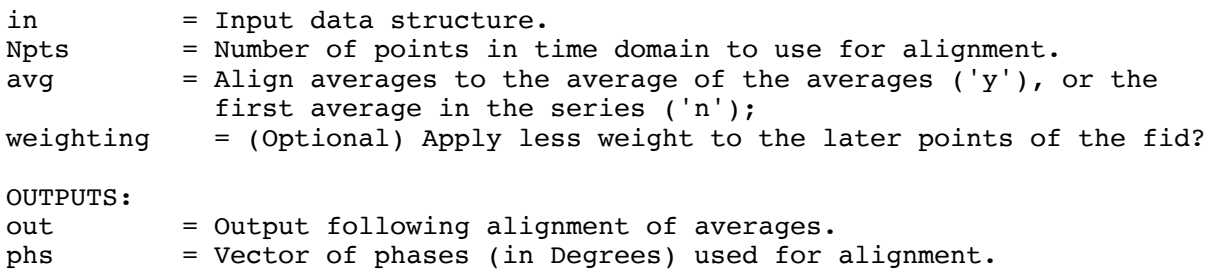

# **5.56. op\_phaseAlignAverages\_fd.m**

USAGE:

```
[out,phs]=op_phaseAlignAverages_fd(in,minppm,maxppm,Npts,avg,weighting)
```
DESCRIPTION: Perform time-domain spectral registration using a limited range of frequencies and using only phase adjustment (no frequency adjustment). This is rarely used.

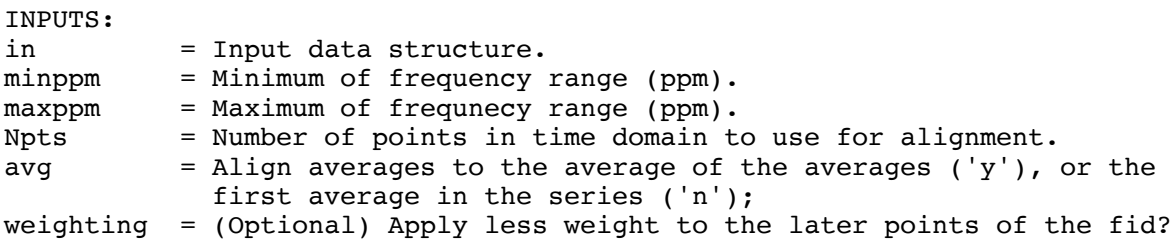

OUTPUTS: out = Output following alignment of averages. phs = Vector of phases (in degrees) used for alignment.

#### **5.57. op\_plotfid.m**

USAGE: out=op\_plotfid(in,tmax,xlab,ylab,tit);

DESCRIPTION: Plot the spectrum in the time domain.

INPUTS:

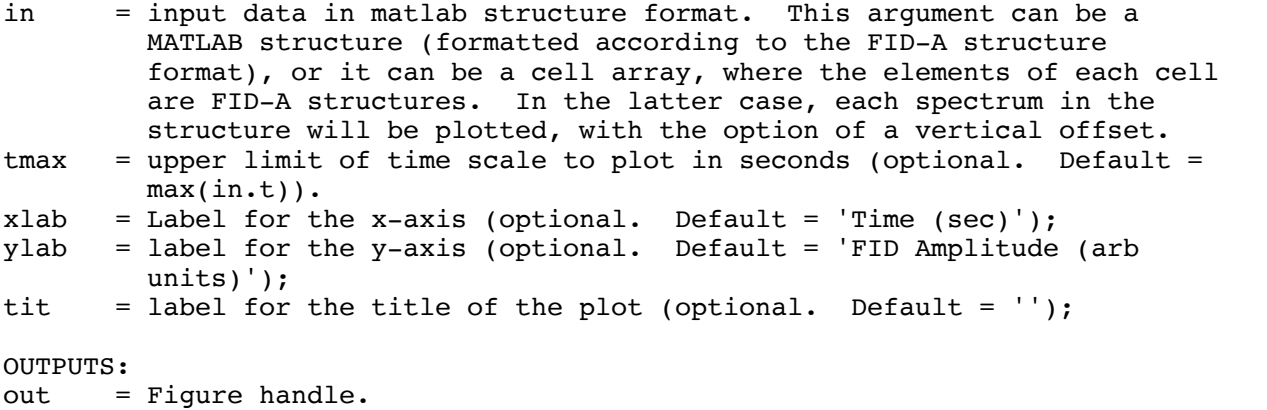

# **5.58. op\_plotspec.m**

USAGE: out=op\_plotspec(in,ppmmin,ppmmax,xlab,ylab,tit);

DESCRIPTION: Plot the MR spectrum in the frequency domain.

INPUTS:

in = input data in matlab structure format. This argument can be a MATLAB structure (formatted according to the FID-A structure format), or it can be a cell array, where the elements of each cell are FID-A structures. In the latter case, each spectrum in the structure will be plotted, with the option of a vertical offset. ppmmin = lower limit of ppm scale to plot (optional. Default =  $0.2$  ppm). ppmmax = upper limit of ppm scale to plot (optional. Default = 5.2 ppm). xlab = Label for the x-axis (optional. Default = 'Frequency (ppm)'); ylab = label for the y-axis (optional. Default = ''); tit = label for the title of the plot (optional. Default =  $'$ );

OUTPUTS: out = Figure handle. USAGE: [out, frqshift]=op\_ppmref(in,ppmmin,ppmmax,ppmrefval,dimNum); DESCRIPTION: Search for the peak located between ppmmin and ppmmax, and then give that peak a new ppm reference value. INPUTS: in = input data in matlab structure format. ppmmin = minimum of ppm search range. ppmmax = maximum of ppm search range. ppmrefval = new reference ppm value. dimNum = which subspectrum to used for referencing (optional). OUTPUTS: out = Output dataset following frequency shift.

frqshift = Frequency shift applied (in Hz).

#### **5.60. op\_relyTest.m**

USAGE:  $out = op$  relyTest(in);

DESCRIPTION: Perform reliability testing on a dataset with multiple averages, as described in Slotboom J et al, Meas Sci Technol 20 (2009). This involves calculating the skewness (3rd standard moment) and kurtosis (4th standard moment) of any dataset along the "averages" dimension. The output structure contains skewness and kurtosis vectors (as a function of t), as well as the mean of the absolute values skewness and kurtosis for all timepoints where the average FID SNR is greater than 2.

INPUTS: in = input data in matlab structure format.

OUTPUTS:

out = Structure containing skewness and kurtosis indices for reliability testing.

#### **5.61. op\_removeWater.m**

USAGE: out=op\_removeWater(out,wlim,Kinit,M,plot bool);

DESCRIPTION: This function removes the water signal from MRS data using HSVD method described by H. BARKHUIJSEN et al. 1987.

INPUTS:

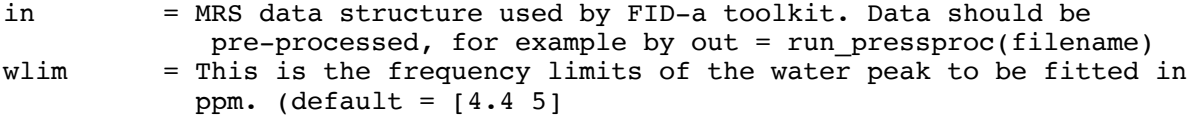

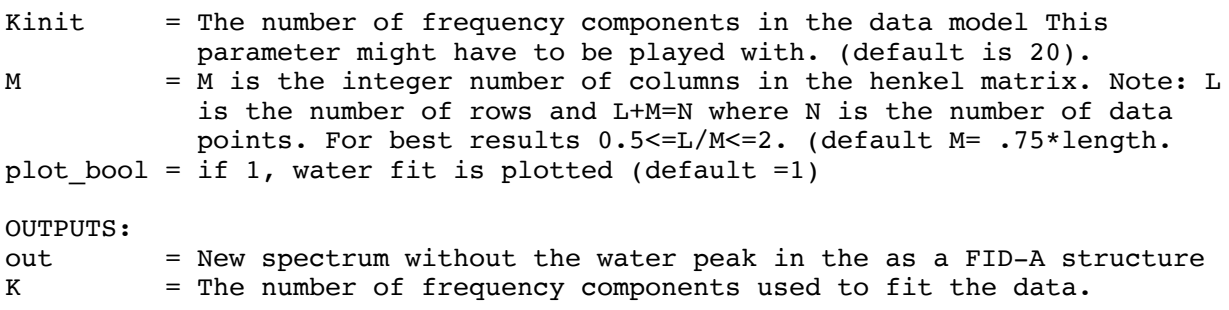

#### **5.62. op\_rmNworstaverages.m**

USAGE: [out,metric,badAverages]=op\_rmNworstaverages(in,n);

DESCRIPTION: Removes motion corrupted averages from a dataset containing multiple averages. The N most badly motion corrupted averages are discarded.

INPUTS:

in = input data in matlab structure format n = number of bad averages to remove

OUTPUTS:

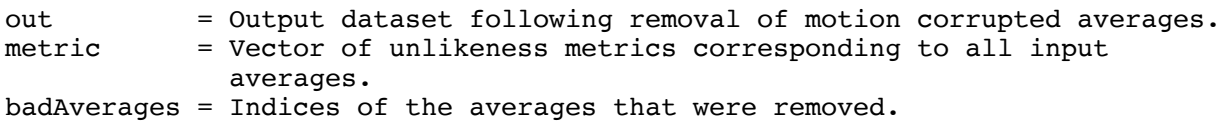

# **5.63. op\_rmbadaverages.m**

USAGE: [out,metric,badAverages]=op\_rmbadaverages(in,nsd,domain);

DESCRIPTION:

Removes motion corrupted averages from a dataset containing multiple averages. Bad averages are identified by calculating a 'likeness' metric for each average. This is done by subtracting each average from the average of the averages, and then calculating the root mean squared of this difference spectrum. Averages whose likeness metrics are greater than 'nsd' above the mean are discarded.

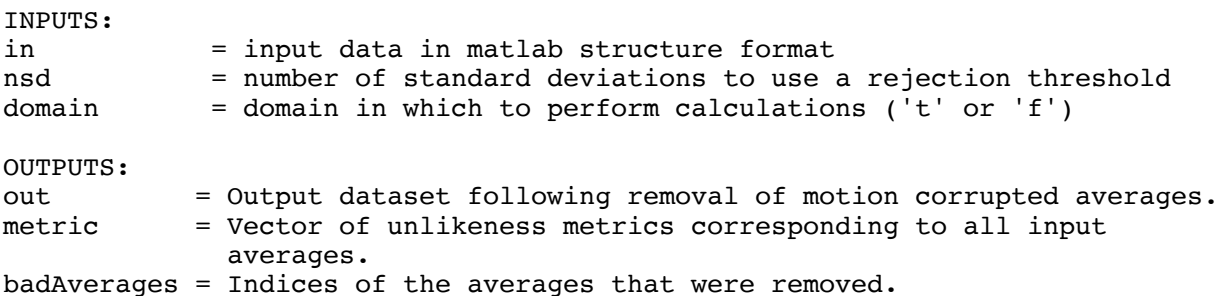

#### **5.64. op\_rmworstaverage.m**

USAGE: [out,metric,badAverages]=op\_rmworstaverage(in); DESCRIPTION: Removes motion corrupted averages from a dataset containing multiple averages. The most badly motion corrupted average is discarded. INPUTS: in = input data in matlab structure format OUTPUTS: out = Output dataset following removal of the most motion corrupted average. metric = Vector of unlikeness metrics corresponding to all input averages. badAverages = Indices of the averages that were removed.

## **5.65. op\_subtractScans.m**

USAGE: out=op\_subtractScans(in1,in2);

DESCRIPTION: Subtract input 2 from input 1;

INPUTS: in1 = 1st input data in matlab structure format. in2 = 2nd input data in matlab structure format. OUTPUTS:

out = Output dataset following subtraction of in2 from in1.

## **5.66. op\_takeaverages.m**

USAGE: out=op\_takeaverages(in,index);

DESCRIPTION: Extract the averages with indices corresponding to the 'index' input array.

INPUTS: in = input data in matlab structure format. index = vector indicating the indices of the averages you would like to extract.

OUTPUTS: out = Output dataset consisting of averages extracted from the input.
### **5.67. op\_takesubspec.m**

USAGE:

out=op\_takesubspec(in,index);

DESCRIPTION:

Extract the subspectra with indices corresponding to the 'index' input array.

INPUTS:

in = input data in matlab structure format.

index = vector indicating the indices of the subspectra you would like to extract.

OUTPUTS:

out = Output dataset consisting of subspectra indices extracted from the input.

### **5.68. op\_timerange.m**

USAGE: out=op timerange(in,tmin,tmax);

DESCRIPTION: Output only a specified frequency range of the input spectrum.

INPUTS:

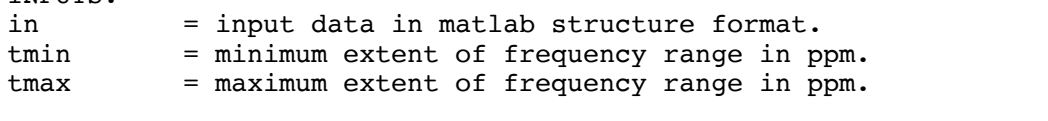

OUTPUTS:

out = Output dataset following truncation in the time domain.

## **5.69. op\_unfilter.m**

USAGE: out=op\_unfilter(in,lb);

DESCRIPTION: Multiply the fid by an inverted exponential decay function to undo the effects of filtering.

INPUTS: in = input data in matlab structure format. lb = line narrowing factor (Hz).

OUTPUTS: out = Output dataset following application of inverted exponential filter.

## **5.70. op\_zeropad.m**

USAGE: out=op\_zeropad(in,zpFactor); DESCRIPTION: Apply zeropadding (a.k.a. zero-filling) to MRS data. INPUTS: in = input data in matlab structure format. zpFactor = the factor by which the number of points in the fid will be increased. ie. if zpFactor =2, then the number of zeros added to the end of the fid will be equal to the number of points in the original spectrum. OUTPUTS: out = Output dataset following zeropadding.

### **5.71. op\_zerotrim.m**

USAGE: out=op\_zerotrim(in,numPointsToTrim);

DESCRIPTION: Remove zeros (or even non-zero data points) from the end of the fid.

INPUTS: in = input data in matlab structure format. numPointsToTrim = The number of points to trim from the end of the fid. OUTPUTS: out = Output dataset following truncation in time domain.

# **6. Example Run Scripts**

The FID—A software package contains a library of example run scripts which are located in the {FID-A\_DIR}/exampleRunScripts directory. These are intended to provide the user with examples of useful "pipelines" for NMR simulation and data processing. In the case of NMR simulation pipelines, the provided example run scripts involve spatially resolved simulations for experiments with shaped localization pulses, or examples of how to generate a simple LCModel basis set. In the case of MRS data processing, the provided example run scripts demonstrate all of the necessary steps for a full processing pipeline, from importing the raw data into matlab, combining RF coil channels, removing motion corrupted averages, spectral registration to remove frequency and phase drift, signal averaging and phase correction, and exporting the final processed data into a format that is readable by one of the leading analysis software packages. Some of these example processing scripts may be useable in their existing form for routine data processing of

MRS data. Others may need to be modified to suit the user's specific needs. All of the example run scripts make use of the various functions in within the FID-A toolboxes.

### **6.1. run\_getLWandSNR.m**

USAGE:  $[$  FWHM, SNR  $]$  = run getLWandSNR(in);

DESCRIPTION: Calculate the linewidth and SNR of a spectrum. This function calculates the Linewidth by measuring the FWHM of the unsuppressed water peak. SNR is calculated by measuring the height of the NAA peak and comparing this to the standard deviation of the noise in a signal-free region of the spectrum. SNR is measured four separate times using four different noise regions and the average of those four measurements is reported.

INPUTS: in = input data in matlab structure format

OUTPUTS: FWHM = Linewidth (full width at half maximum, in [Hz]) of the water peak. SNR = Signal to noise ratio of the NAA peak.

#### **6.2. run\_make2DSimPlot.m**

USAGE: []=run\_make2DSimPlot(in,ppmmin,ppmmax,plotDiff)

DESCRIPTION:

This function takes the output of a spatially resolved simulation, and plots the array of spectra on a single figure. The input should be a cell array where the grid of elements of the cell array are simulated spectra from a corresponding grid of spatial positions in the spatially resolved simulation. Each element of the cell array is also in FID-A data struture format. By including the optional input arguement ppmmin and ppmmax, only a the corresponding range of each spectrum will be plotted.

INPUTS:

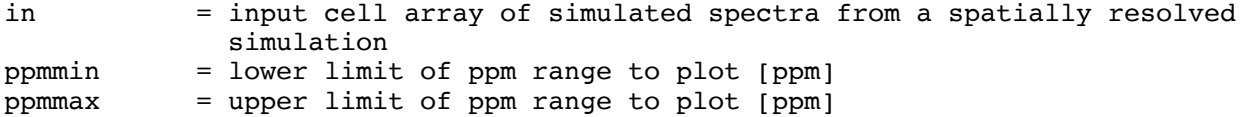

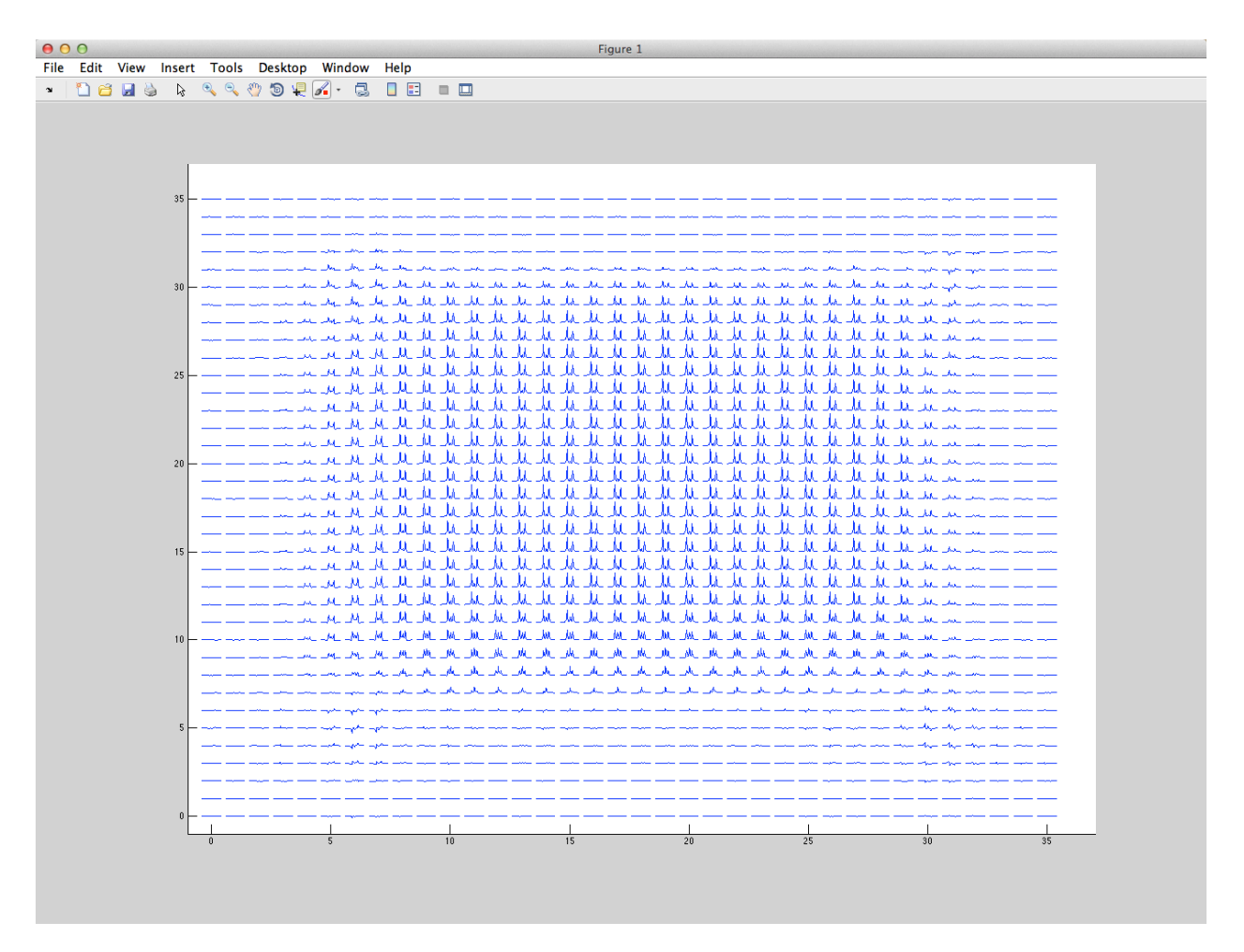

Figure 1: The output of run make2DSimPlot, which shows simulated, spatially resolved MEGA-PRESS difference spectra of the GABA spin system. This simulation was generated using run\_simMegaPressShaped, and it incorporates the shaped editing and refocusing pulses. Only the 3ppm GABA resonance is shown.

#### **6.3. run\_megapressproc.m**

USAGE:

[out1\_diff,out1\_sum,out1,outw,coilcombos]=run\_megapressproc(filestring,coilco mbos,avgAlignDomain,alignSS);

DESCRIPTION: Processing script for Siemens MEGA-PRESS MRS data in .dat format (twix raw data). Includes combination of reciever channels, removal of bad averages, freqeuncy drift correction, manual alignment of edit-on and edit-off spectra, and leftshifting.

INPUTS: filestring  $=$  String variable for the name of the directory containing the water suppressed .dat file. Water unsuppressed .dat file should be contained in [filestring ' $w'$ ]; coilcombos = (Optional). A structure obtained by running the

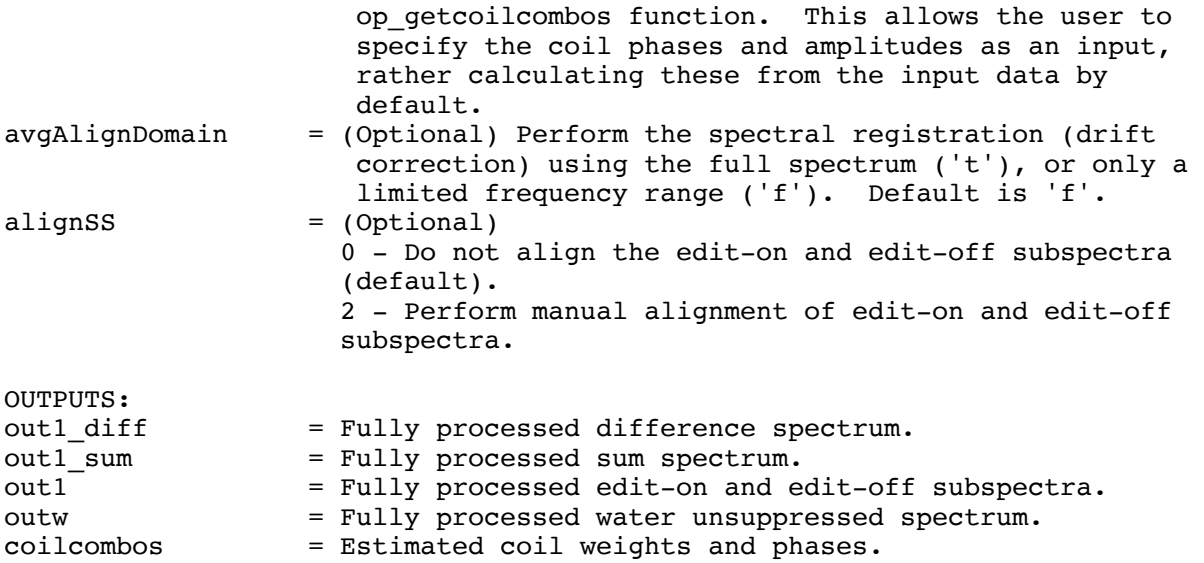

### **6.4. run\_megapressproc\_GEauto.m**

#### USAGE:

[diffSpec,sumSpec,subSpec1,subSpec2,outw]=run\_megapressproc\_GEauto(filestring ,coilcombos,avgAlignDomain,alignSS);

#### DESCRIPTION:

Fully automated processing script for GE MEGA-PRESS MRS data in P-file format (GE raw data). Includes combination of reciever channels, removal of bad averages, freqeuncy drift correction, manual alignment of edit-on and editoff spectra, and leftshifting. This pipeline requires no user interaction. This function automatically generates an html report to describe the results of each processing step.

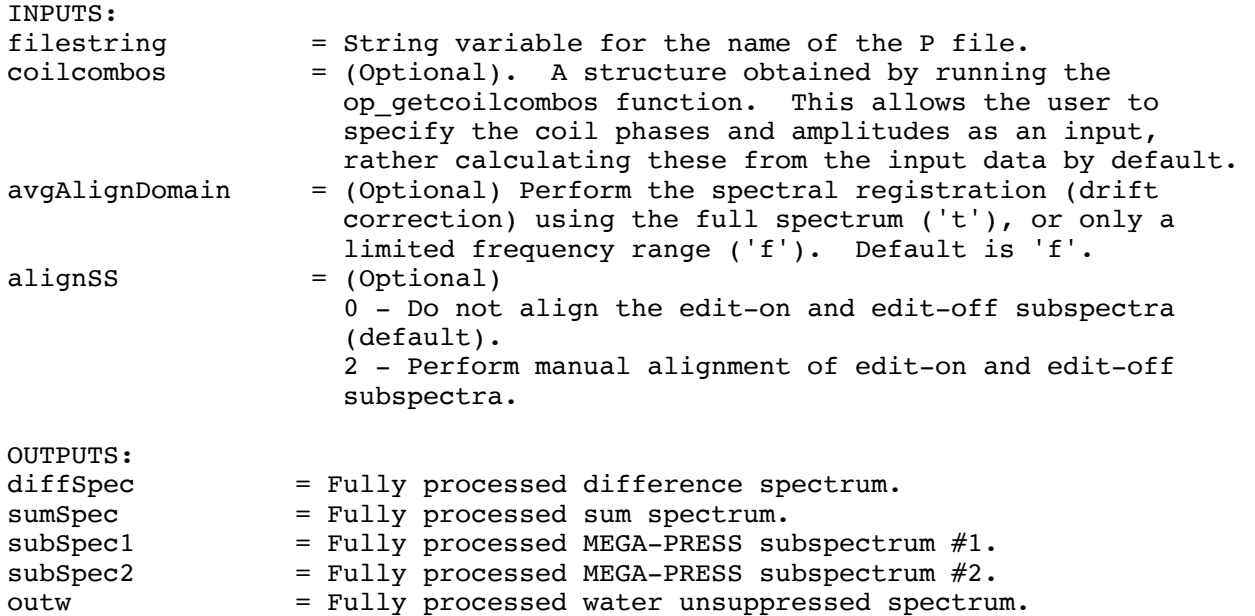

### **6.5. run\_megapressproc\_auto.m**

USAGE:

[diffSpec,sumSpec,subSpec1,subSpec2]=run\_megapressproc\_auto(filestring,coilco mbos,avgAlignDomain,alignSS);

#### DESCRIPTION:

Fully automated processing script for Siemens MEGA-PRESS MRS data in .dat format (twix raw data). Includes combination of reciever channels, removal of bad averages, freqeuncy drift correction, manual alignment of edit-on and edit-off spectra, and leftshifting. This pipeline requires no user interaction. This function automatically generates an html report to describe the results of each processing step.

INPUTS:

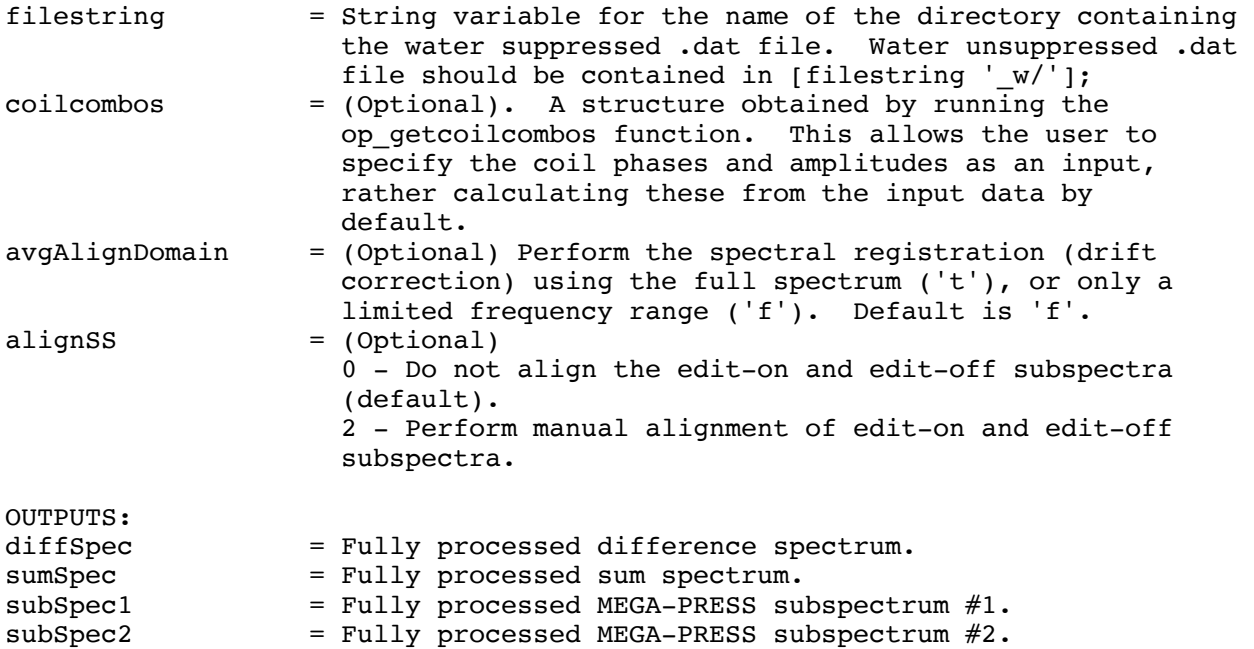

## **6.6. run\_pressproc.m**

USAGE: [out,out\_w,out\_noproc,out\_w\_noproc]=run\_pressproc(filestring,aaDomain,tmaxin, iterin);

DESCRIPTION: Processing script for Siemens PRESS MRS data in .dat format (twix raw data). Includes combination of reciever channels, removal of bad averages, freqeuncy drift correction, and leftshifting.

INPUTS:

filestring = String variable for the name of the directory containing the water suppressed .dat file. Water unsuppressed .dat file should be contained in [filestring '\_w/'];

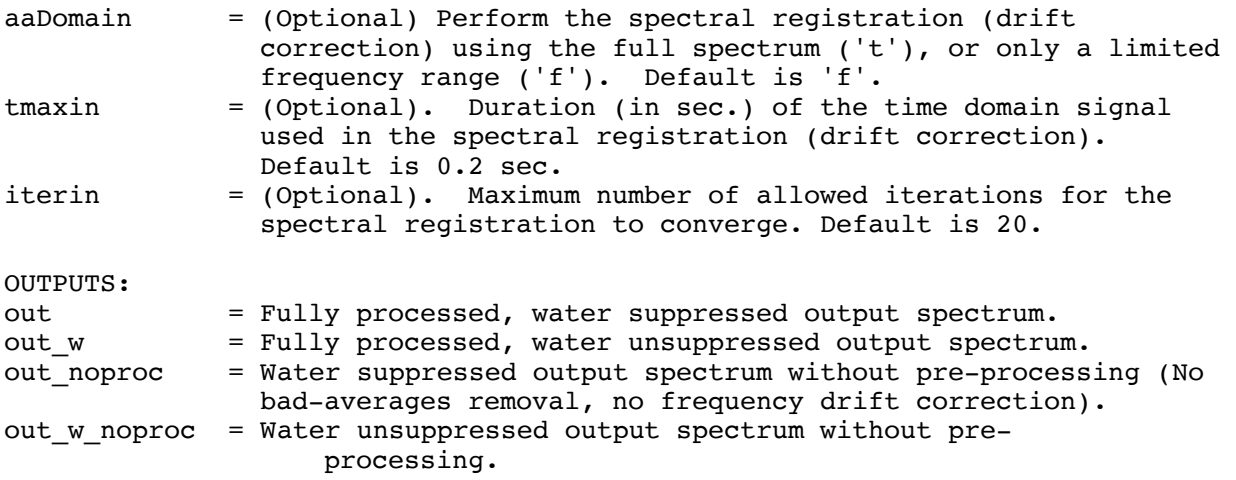

## **6.7. run\_pressproc\_brukAuto.m**

USAGE:

[out,out w,out noproc,out w noproc]=run pressproc brukAuto(filestring, filestringw, aaDomain, tmaxin, iterin);

DESCRIPTION:

Fully automated processing script for Bruker PRESS MRS data in fid.raw format (raw data). Processing steps include removal of bad averages, frequency drift correction, leftshifting and auto-phasing. This pipeline requires no user interaction. This function automatically generates an html report to describe the results of each processing step.

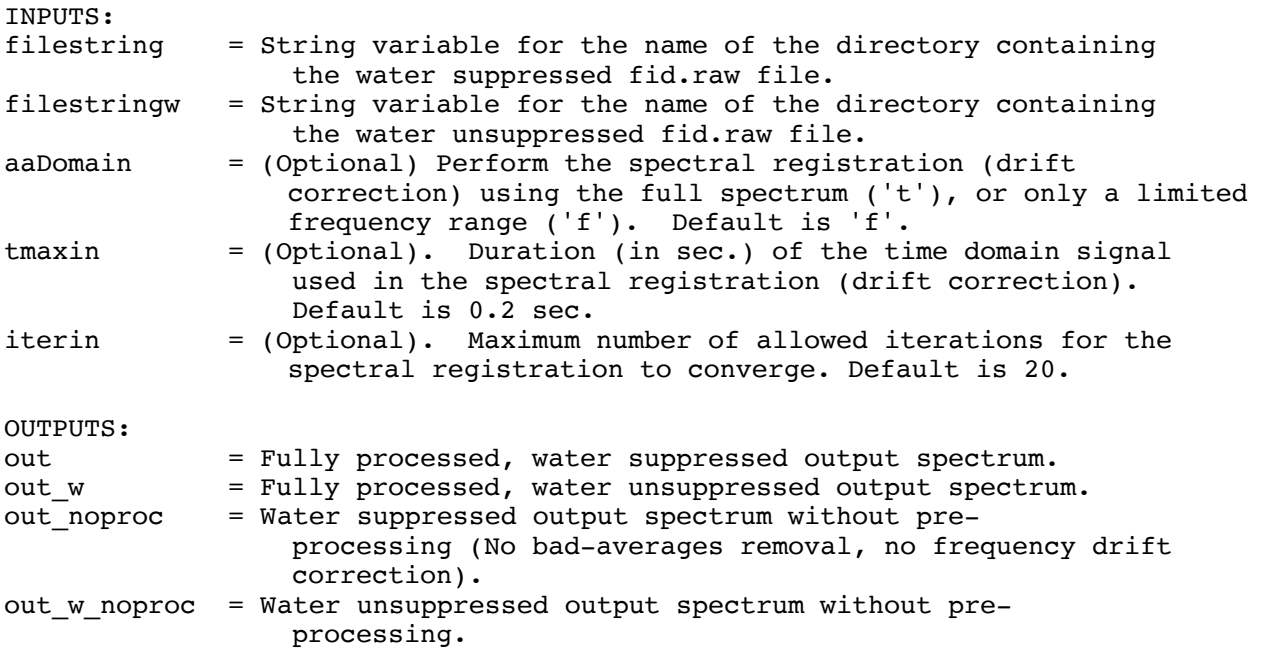

#### **6.8. run pressproc\_GEauto.m**

#### USAGE:

[out,out\_w,out\_noproc,out\_w\_noproc]=run\_pressproc\_GEauto(filestring,aaDomain, tmaxin,iterin);

### DESCRIPTION: Fully automated processing script for GE PRESS MRS data in p-file format (GE raw data). Includes combination of reciever channels, removal of bad averages, freqeuncy drift correction, and leftshifting. This pipeline requires no user interaction. This function automatically generates an html report to describe the results of each processing step.

#### INPUTS:

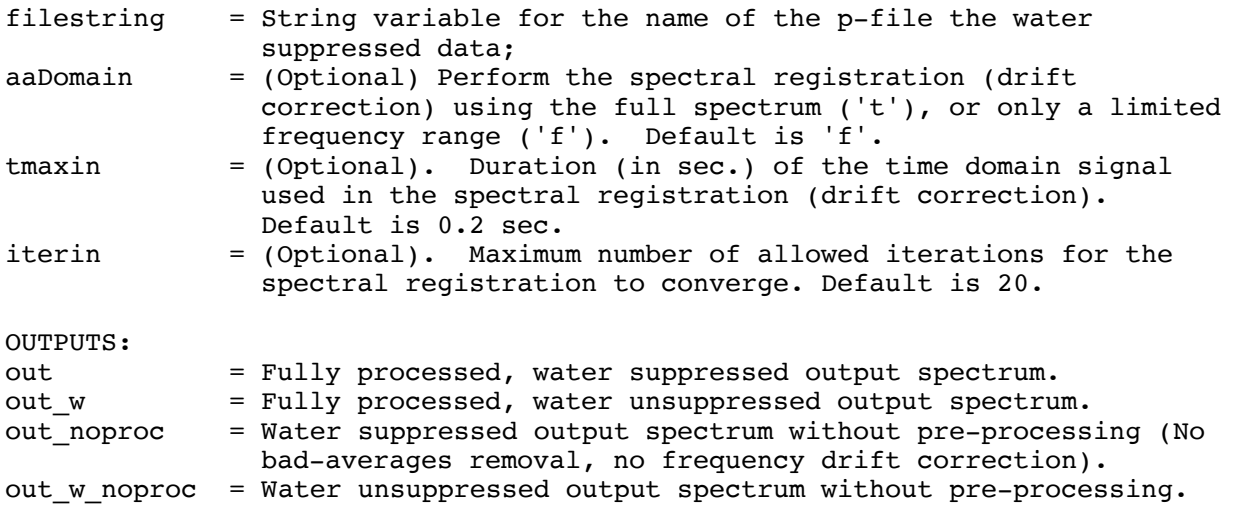

### **6.9. run\_pressproc\_auto.m**

USAGE: [out,out\_w,out\_noproc,out\_w\_noproc]=run\_pressproc\_auto(filestring,aaDomain,tm axin,iterin);

```
DESCRIPTION:
```
Fully automated processing script for Siemens PRESS MRS data in .dat format (twix raw data). Includes combination of reciever channels, removal of bad averages, freqeuncy drift correction, and leftshifting. This pipeline requires no user interaction. This function automatically generates an html report to describe the results of each processing step.

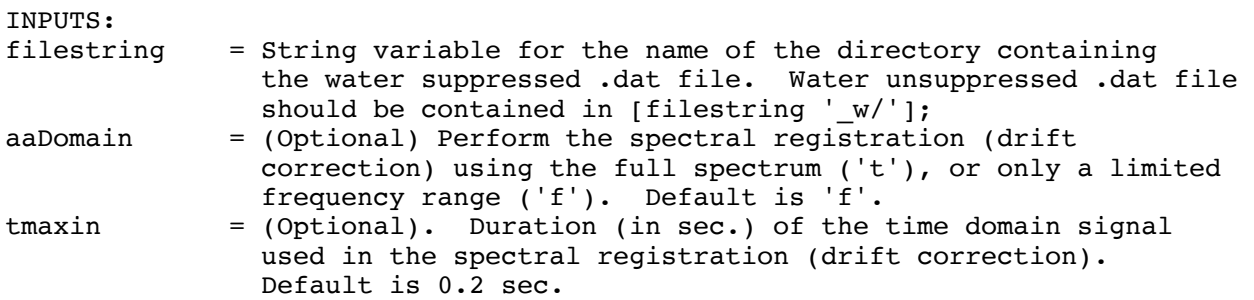

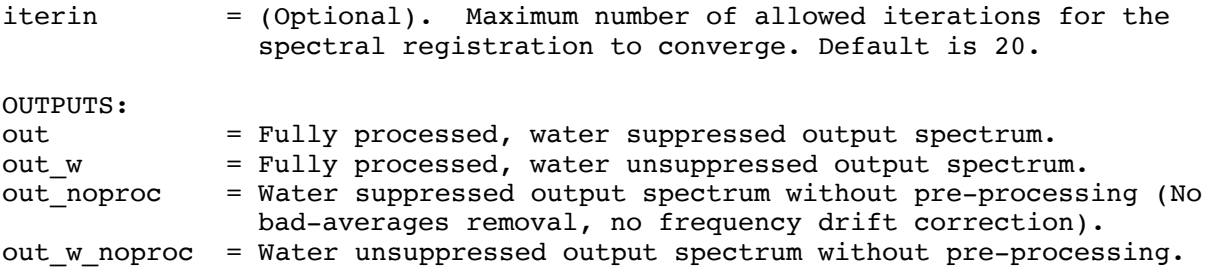

## **6.10. run\_simExampleBasisSet.m**

USAGE:

This script is run simply by editing the input parameters and then clicking "Run".

DESCRIPTION: Script to generate simulated basis spectra for all metabolites of interest in the human brain. The script will generate an LCModel format .RAW file for each metabolite basis spectrum, which can then be passed into LCModel's "makebasis" function to generate a complete LCModel basis set.

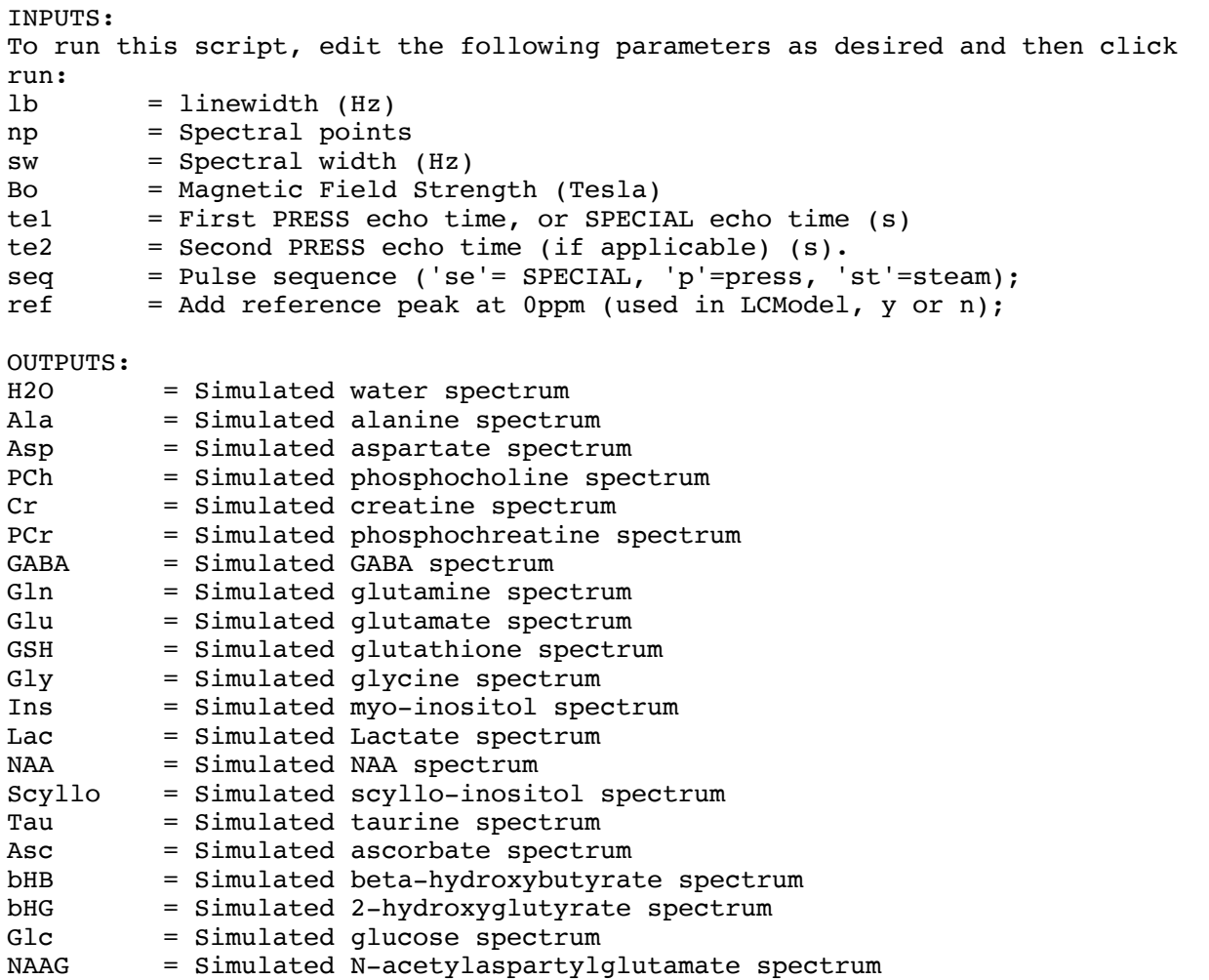

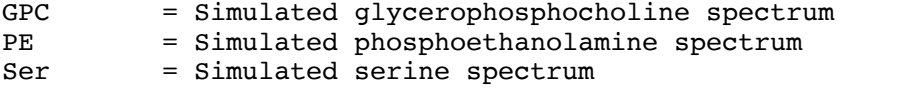

\*\*\*\*\*\*\*\*\*\*\*\*INPUT PARAMETERS\*\*\*\*\*\*\*\*\*\*\*\*\*\*\*\*\*\*\*\*\*\*\*\*\*\*\*\*\*\*\*\*\*\*

## **6.11. run\_simMegaExTEShaped.m**

USAGE:

This script is run simply by editing the input parameters and then clicking "Run".

DESCRIPTION:

This script simulates an ExTE-MEGA-PRESS experiment with fully shaped editing and refocusing pulses. Phase cycling of both the editing and refocusing pulses is performed. Simulations are run at various locations in space to account for the within-voxel spatial variation of the GABA signal. Summation across phase cycles and spatial positions is performed. As a result of the phase cycling and spatially resolved simulations, this code takes a long time to run. Therefore, the MATLAB parallel computing toolbox (parfor loop) was used to accelerate the siumulations. Accelration is currently performed in the direction of the slice selective pulse along the x-direction, but this can be changed. Up to a factor of 12 acceleration can be achieved using this approach. To enable the use of the MATLAB parallel computing toolbox, initialize the multiple worked nodes using "matlabpool size X" where "X" is the number of available processing nodes. If the parallel processing toolbox is not available, then replace the "parfor" loop with a "for" loop.

INPUTS:

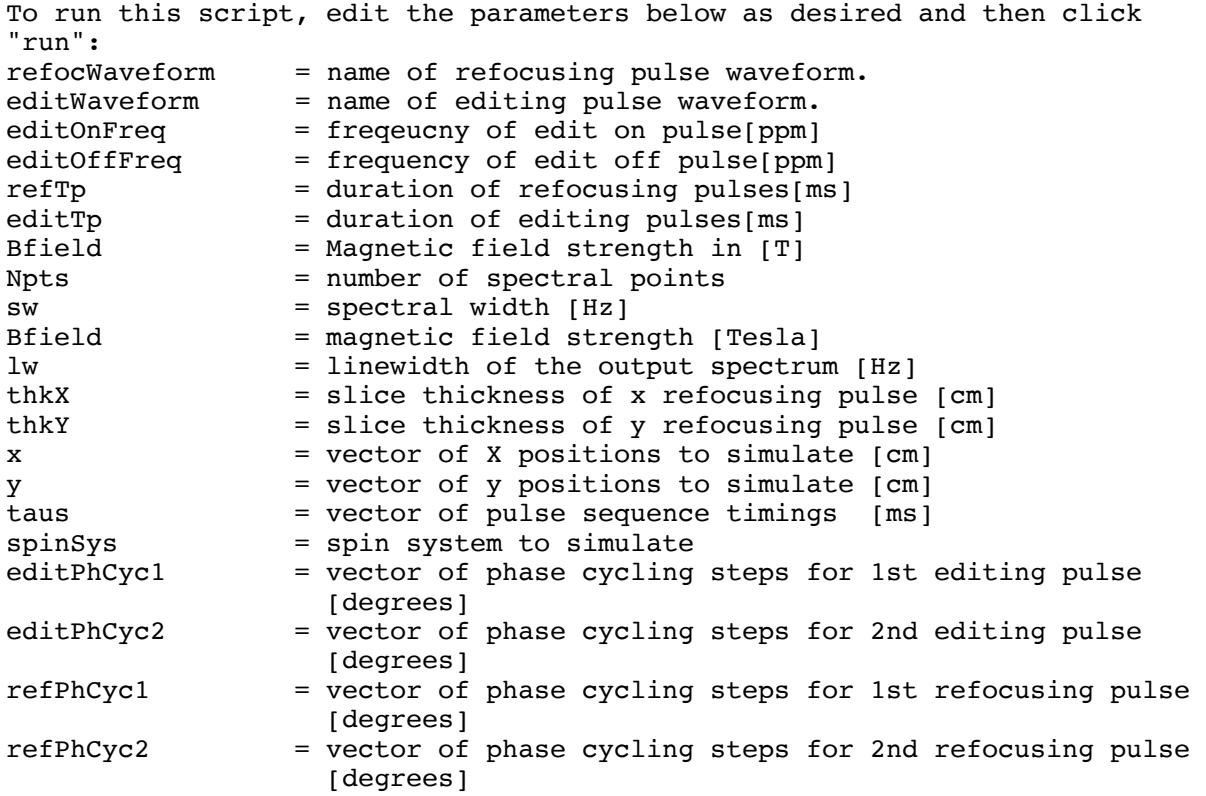

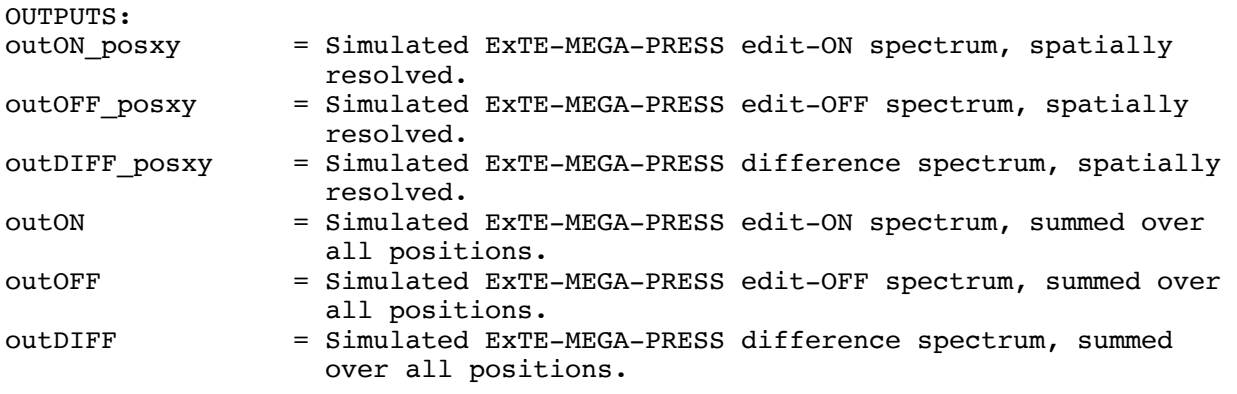

#### **6.12. run\_simMegaPressShaped.m**

USAGE:

This script is run simply by editing the input parameters and then clicking "Run".

DESCRIPTION:

This script simulates a MEGA-PRESS experiment with fully shaped editing and refocusing pulses. Phase cycling of both the editing and refocusing pulses is performed. Simulations are run at various locations in space to account for the within-voxel spatial variation of the GABA signal. Summation across phase cycles and spatial positions is performed. As a result of the phase cycling and spatially resolved simulations, this code takes a long time to run. Therefore, the MATLAB parallel computing toolbox (parfor loop) was used to accelerate the siumulations. Accelration is currently performed in the direction of the slice selective pulse along the x-direction, but this can be changed. Up to a factor of 12 acceleration can be achieved using this approach. To enable the use of the MATLAB parallel computing toolbox, initialize the multiple worked nodes using "matlabpool size X" where "X" is the number of available processing nodes. If the parallel processing toolbox is not available, then replace the "parfor" loop with a "for" loop.

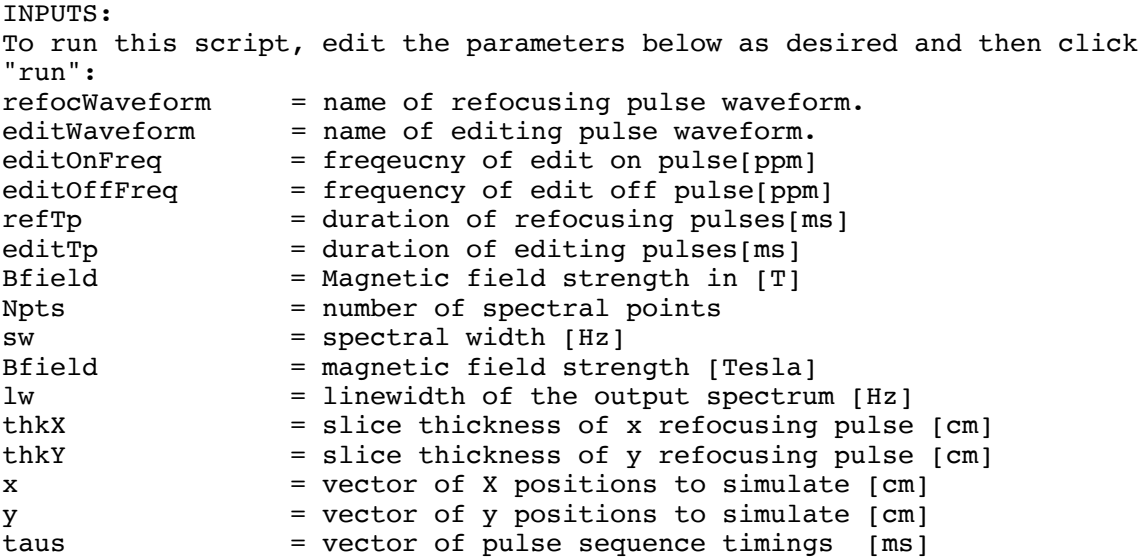

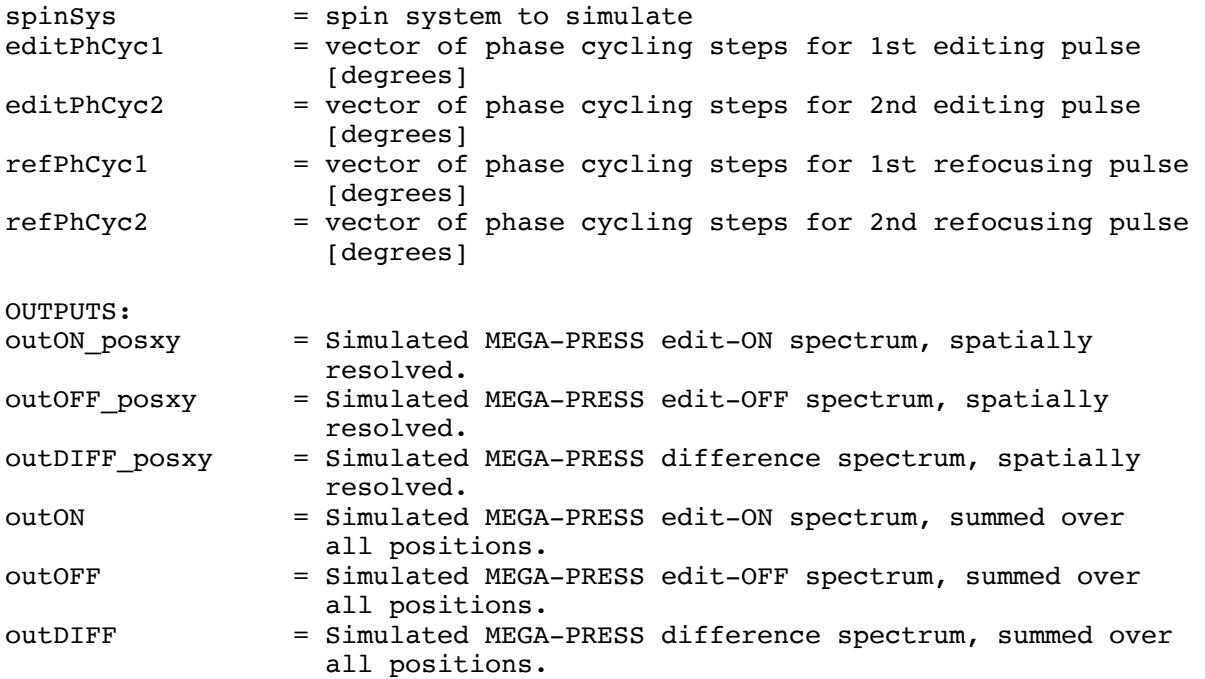

# **6.13. run\_simMegaPressShapedEdit.m**

USAGE:

This script is run simply by editing the input parameters and then clicking "Run".

DESCRIPTION:

This script simulates a MEGA-PRESS experiment with fully shaped editing pulses. Phase cycling of editing pulses is performed, and summation across phase cycles is performed.

INPUTS:

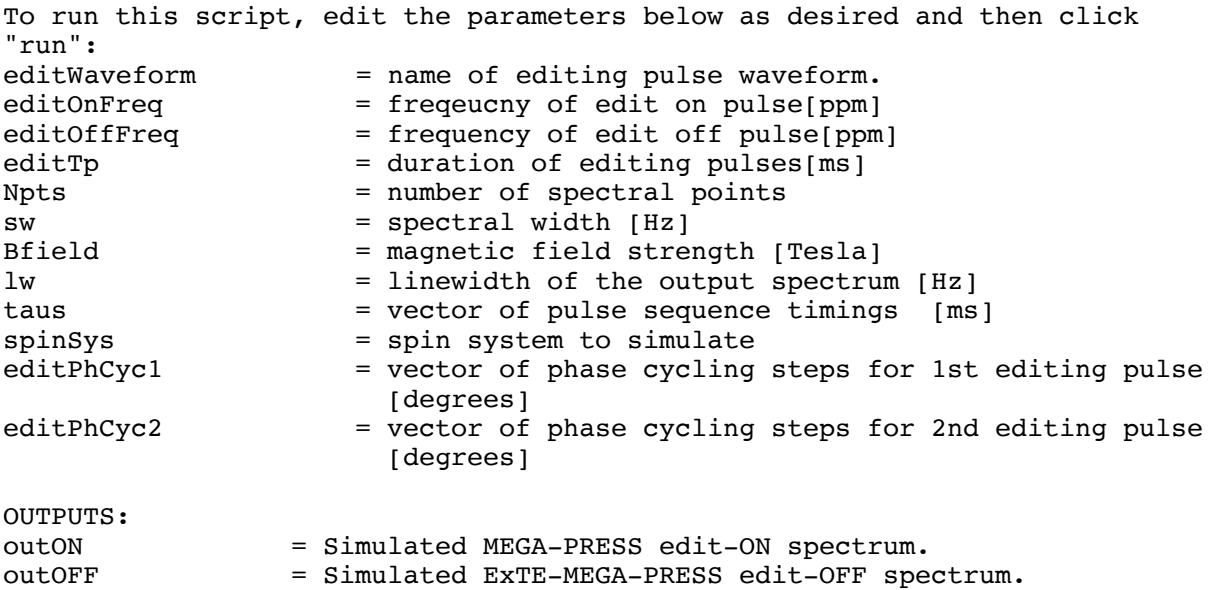

outDIFF = Simulated ExTE-MEGA-PRESS difference spectrum.

## **6.14. run\_simMegaPressShapedRefoc.m**

USAGE:

This script is run simply by editing the input parameters and then clicking "Run".

#### DESCRIPTION:

This script simulates a MEGA-PRESS experiment with fully shaped refocusing pulses. Phase cycling of the refocusing pulses is performed and simulations are run at various locations in space to account for the within-voxel spatial variation of the GABA signal. Summation across spatial positions is performed. As a result of the phase cycling and spatially resolved simulations, this code takes a long time to run. Therefore, the MATLAB parallel computing toolbox (parfor loop) is used to accelerate the siumulations. Acceleration is currently performed in the direction of the slice selective pulse along the x-direction, but this can be changed. Up to a factor of 12 acceleration can be achieved using this approach. To enable the use of the MATLAB parallel computing toolbox, initialize the multiple worked nodes using "matlabpool size X" where "X" is the number of available processing nodes. If the parallel processing toolbox is not available, then replace the "parfor" loop with a "for" loop.

```
INPUTS:
```
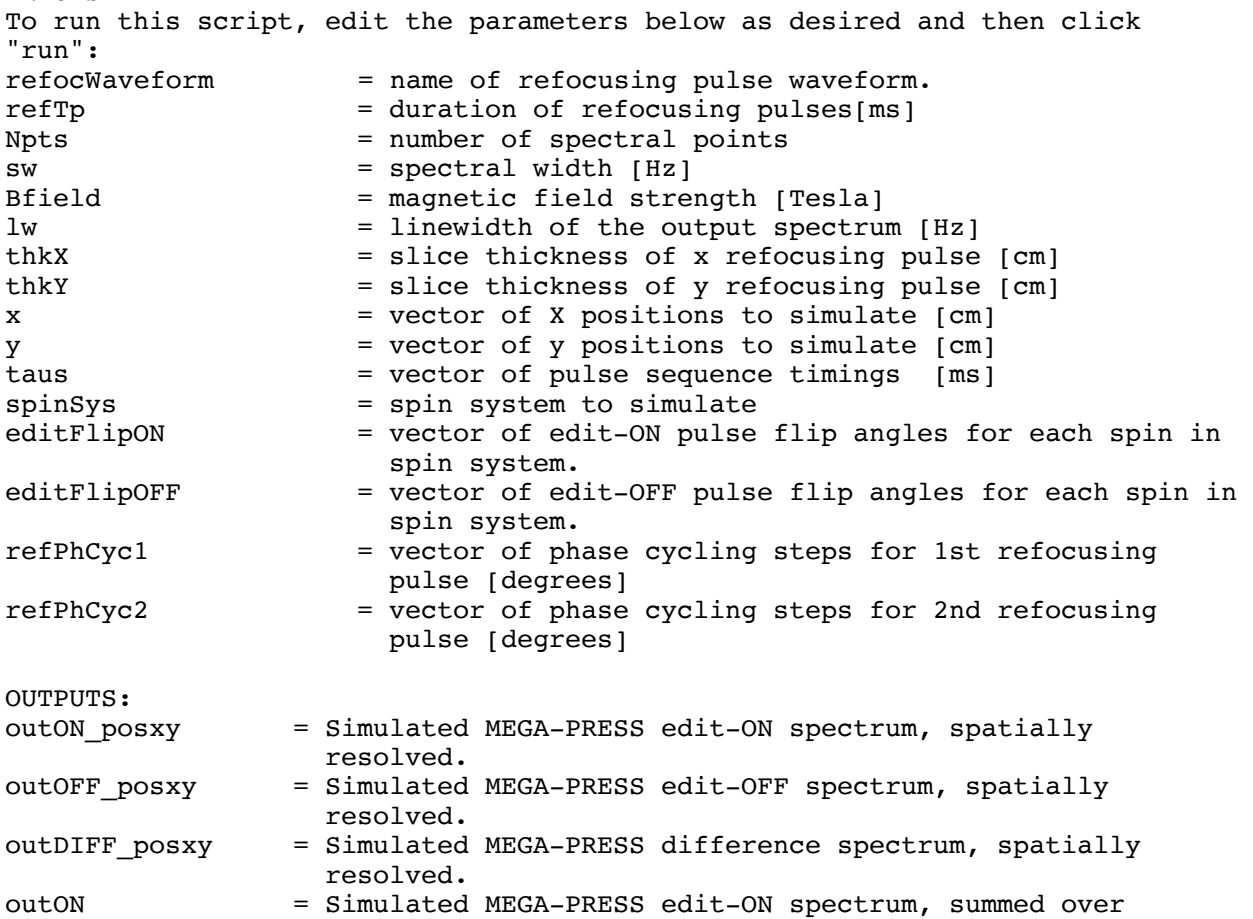

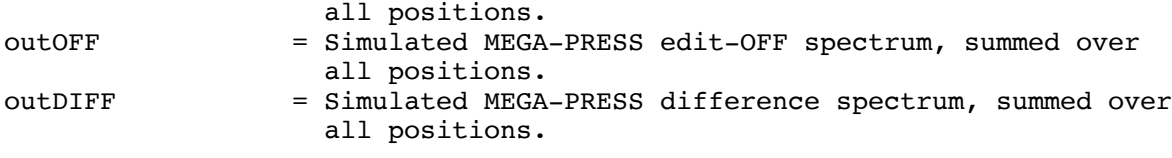

#### **6.15. run\_simMegaSpecialShaped.m**

USAGE:

This script is run simply by editing the input parameters and then clicking "Run".

DESCRIPTION:

This script simulates a MEGA-SPECIAL experiment with fully shaped editing and refocusing pulses. Phase cycling of both the editing and refocusing pulses is performed. Furthermore, simulations are run at various locations in space to account for the within-voxel spatial variation of the GABA signal. Summation across phase cycles and spatial positions is performed. As a result of the phase cycling and spatially resolved simulations, this code takes a long time to run. Therefore, the MATLAB parallel computing toolbox (parfor loop) was used to accelerate the siumulations. Accelration is performed in the direction of the slice selective pulse (along the xdirection). Up to a factor of 12 acceleration can be achieved using this approach. To enable the use of the MATLAB parallel computing toolbox, initialize the multiple worked nodes using "matlabpool size X" where "X" is the number of available processing nodes. If the parallel processing toolbox is not available, then replace the "parfor" loop with a "for" loop.

INPUTS: To run this script, edit the parameters below as desired and then click "run": refocWaveform = name of refocusing pulse waveform. editWaveform = name of editing pulse waveform.  $editOnFreq = frequency of edit on pulse[ppm]$  $editOffFreq$  = frequency of edit off pulse[ppm]  $refTp = duration of refocusing pulses[ms]$  $editTp = duration of editing pulses[ms]$ Bfield = Magnetic field strength in [T] Npts = number of spectral points sw = spectral width [Hz] Bfield = magnetic field strength [Tesla] lw = linewidth of the output spectrum [Hz] thkX = slice thickness of x refocusing pulse [cm] x = vector of X positions to simulate [cm] taus = vector of pulse sequence timings [ms] spinSys = spin system to simulate<br>editPhCycl = vector of phase cycling = vector of phase cycling steps for 1st editing pulse [degrees] editPhCyc2 = vector of phase cycling steps for 2nd editing pulse [degrees] refPhCyc = vector of phase cycling steps for 1st refocusing pulse [degrees] OUTPUTS: outON\_posx = Simulated MEGA-SPECIAL edit-ON spectrum, spatially resolved.

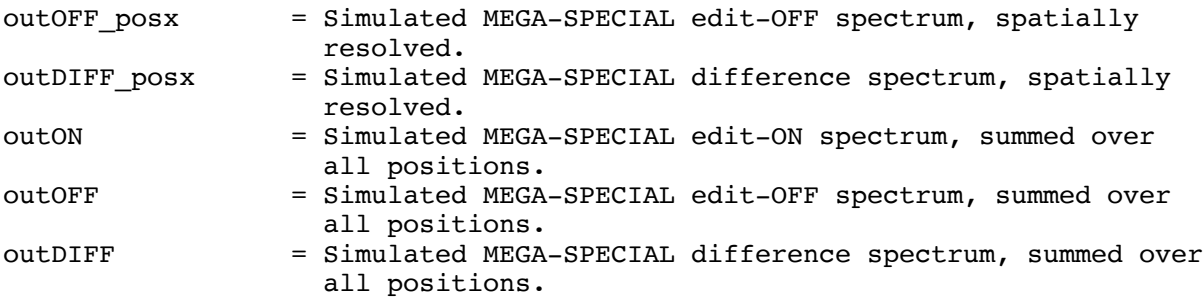

#### **6.16. run\_simPressShaped.m**

USAGE:

This script is run simply by editing the input parameters and then clicking "Run".

#### DESCRIPTION:

This script simulates a PRESS experiment with fully shaped refocusing pulses. Phase cycling of refocusing pulses is performed. Furthermore, simulations are run at various locations in space to account for the within-voxel spatial variation of the metabolite signal. Summation across phase cycles and spatial positions is performed. As a result of the phase cycling and spatially resolved simulations, this code takes a long time to run. Therefore, the MATLAB parallel computing toolbox (parfor loop) was used to accelerate the siumulations. Acceleration is currently performed in the direction of the slice selective pulse along the x-direction, but this can be changed. Up to a factor of 12 acceleration can be achieved using this approach. To enable the use of the MATLAB parallel computing toolbox, initialize the multiple worked nodes using "matlabpool size X" where "X" is the number of available processing nodes. If the parallel processing toolbox is not available, then replace the "parfor" loop with a "for" loop.

```
INPUTS:
```
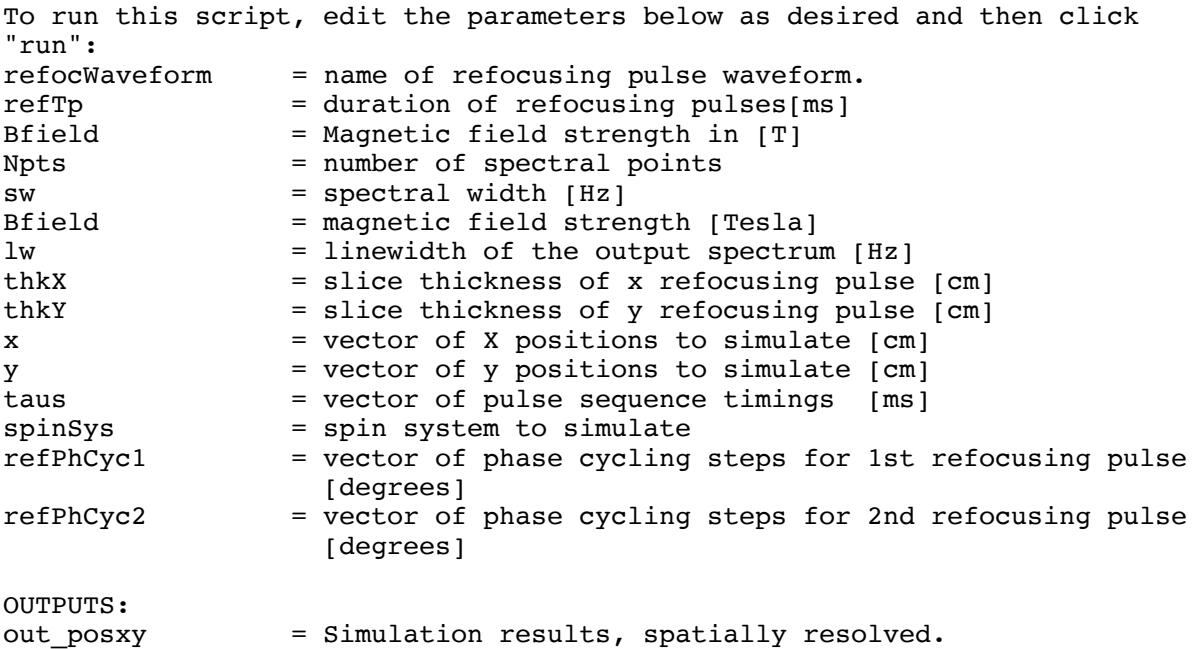

### **6.17. run\_simSpinEchoShaped.m**

USAGE:

This script is run simply by editing the input parameters and then clicking "Run".

#### DESCRIPTION:

This script simulates a localized spin-echo experiment with a fully shaped refocusing pulse. Phase cycling of the refocusing pulse is performed. Furthermore, simulations are run at various locations in space  $(1-D)$  to account for the within-voxel spatial variation of the metabolite signal due to J-evolution. Summation across phase cycles and spatial positions is performed. As a result of the phase cycling and spatially resolved simulations, this code takes a long time to run. Therefore, the MATLAB parallel computing toolbox (parfor loop) was used to accelerate the siumulations. Accelration is performed in the direction of the slice selective refocusing pulse. Up to a factor of 12 acceleration can be achieved using this approach. To enable the use of the MATLAB parallel computing toolbox, initialize the multiple worked nodes using "matlabpool size X" where "X" is the number of available processing nodes. If the parallel processing toolbox is not available, then replace the "parfor" loop with a "for" loop.

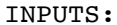

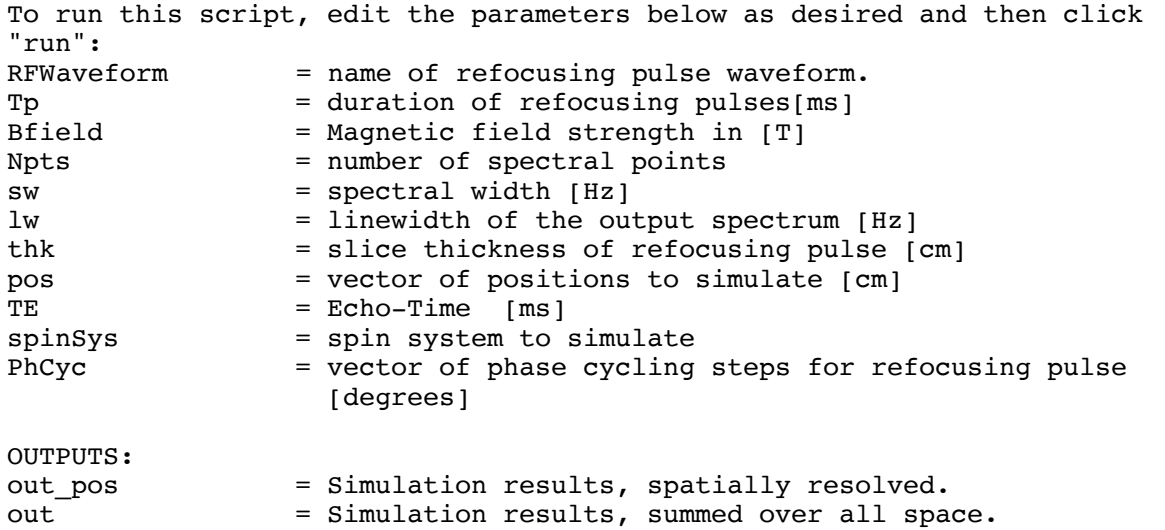

### **6.18. run\_specialproc.m**

USAGE:

[out,out\_w,out\_noproc,out\_w\_noproc]=run\_specialproc(filestring,aaDomain,tmaxi n,iterin);

#### DESCRIPTION:

Processing script for Siemens SPECIAL MRS data in .dat format (twix raw data). Includes combination of reciever channels, removal of bad averages, freqeuncy drift correction, and leftshifting.

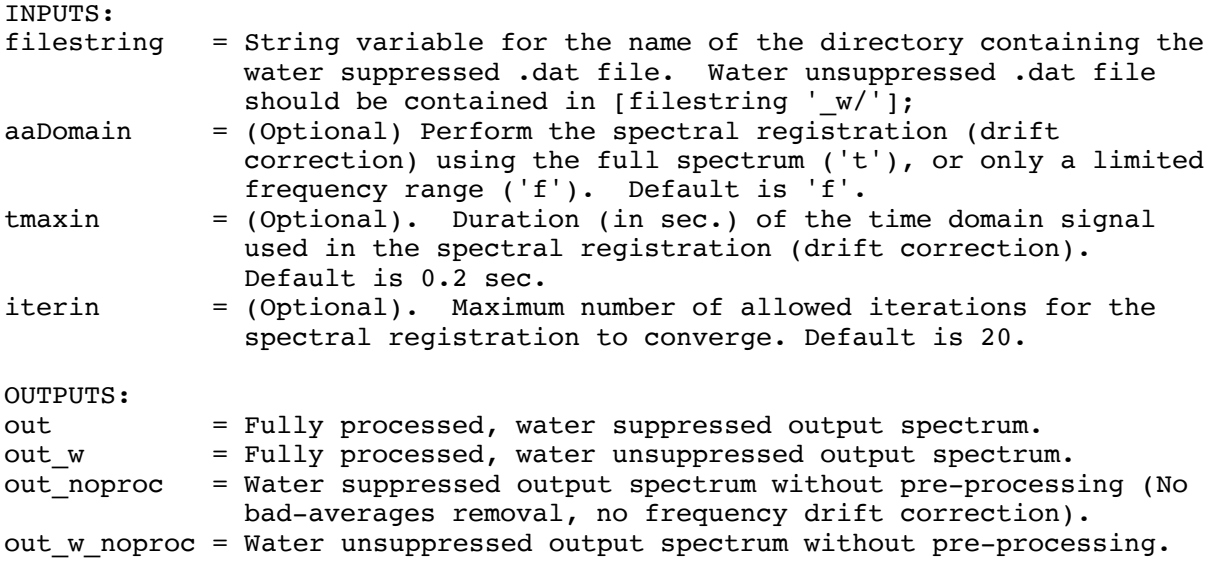

## **6.19. run\_specialproc\_auto.m**

#### USAGE:

[out,out\_w,out\_noproc,out\_w\_noproc]=run\_specialproc\_auto(filestring,aaDomain, tmaxin,iterin);

DESCRIPTION:

Processing script for Siemens SPECIAL MRS data in .dat format (twix raw data). Includes combination of reciever channels, removal of bad averages, freqeuncy drift correction, and leftshifting.

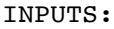

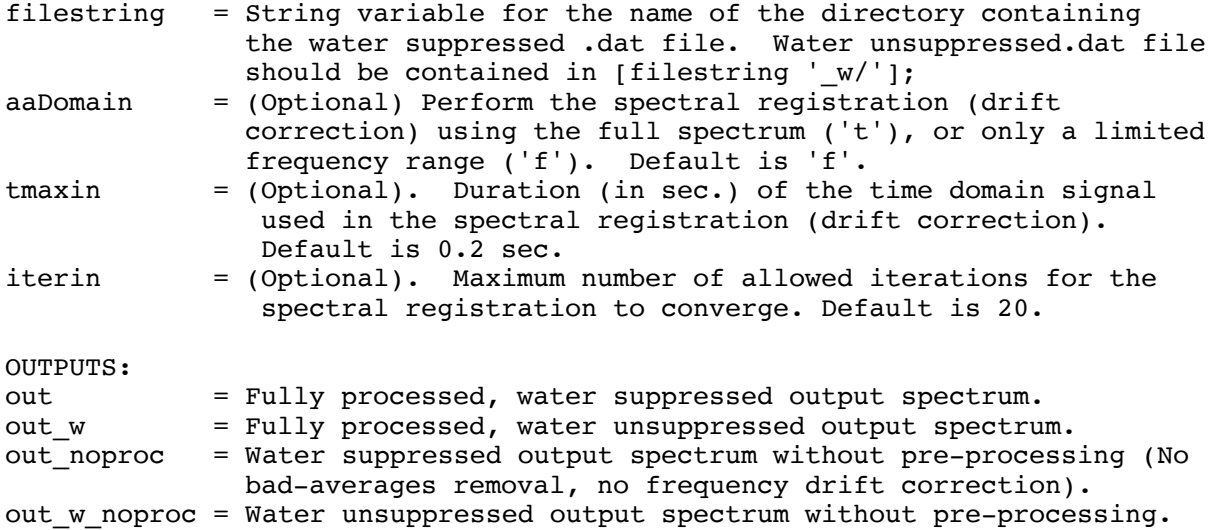

# **6.20. run\_specialproc\_fmrs.m**

USAGE: [out stimOFF, out stimON, out w]=run specialproc fmrs(filestring,blockDesign,le adingAvgsToRmv);

DESCRIPTION: Processing script for functional MRS data acquired using the SPECIAL MRS sequence. This script accepts data in Siemens .dat format (twix raw data). Processing steps include combination of reciever channels, removal of bad averages, freqeuncy drift correction, and leftshifting. Also includes prior knowledge of the stimulation paradigm (given by the 'blockDesign' vector) and returns the averaged stimulus OFF and simulus ON spectra.

TNDII<sub>T</sub>C.

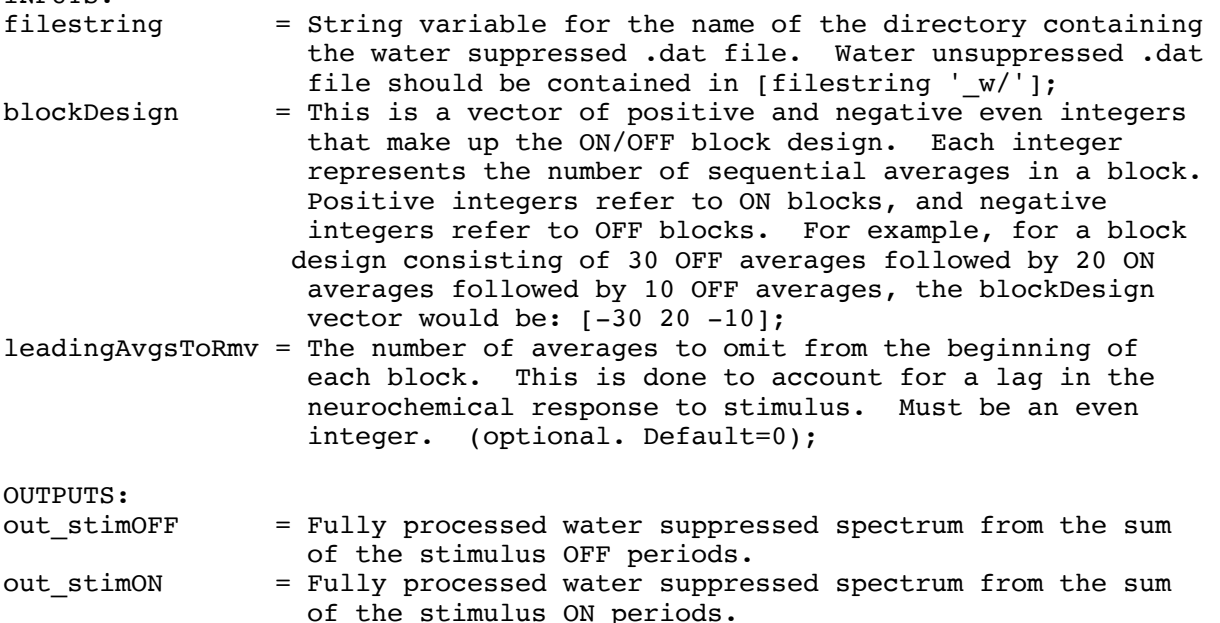

## **6.21. run\_specialproc\_fmrs\_slidingWindow.m**

USAGE:

[out1,out\_w]=run\_specialproc\_fmrs\_slidingWindow(filestring,windowSize);

out\_w = Fully processed, water unsuppressed output spectrum.

DESCRIPTION:

Processing script for functional MRS data acquired using the SPECIAL MRS sequence. This script accepts data in Siemens .dat format (twix raw data). Processing steps include combination of reciever channels, removal of bad averages, freqeuncy drift correction, and leftshifting. This code generates a 'sliding window timecourse' of MR spectra by combining the averages within a small window given by the windowSize argument, and then sliding the window by 1 average and combining again. Each summed window is output as an LCModel text file to be analyzed in LCModel. As a result, this function generates many text output files.

INPUTS:<br>filestring = String variable for the name of the directory containing the water suppressed .dat file. Water unsuppressed .dat file should be contained in [filestring ' $w'$ ];

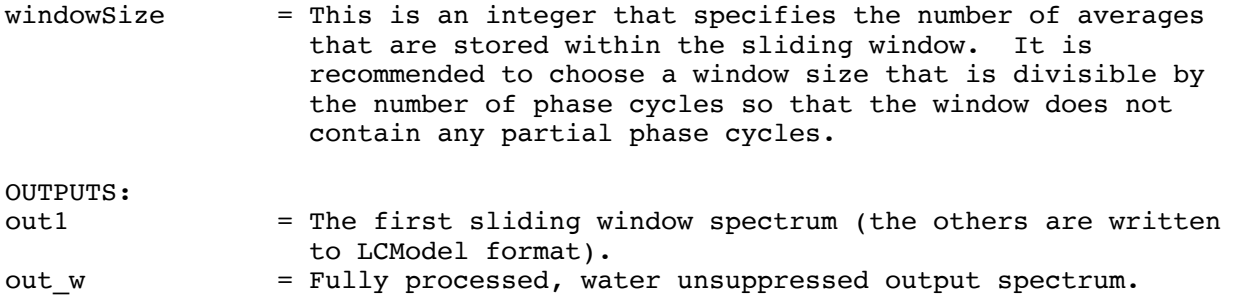

# **7. Graphical User Interfaces (GUIs)**

Although the FID-A software package is primarily a MATLAB command-line software application, it does contain a three GUI based tools to enable visual manipulation of MR spectra. The three GUI based tools are called DiffTool, SpecTool and subSpecTool, and they can be found in the {FID-A\_DIR}/processingTools/SpecTool/ Directory. A brief description of each tool is given below:

## **7.1. DiffTool**

The DiffTool Gui is used to visualize at the difference between two spectra, while interactively controlling the relative frequency, phase  $(0^{th}$  and  $1^{st}$  order), amplitude, and DC offset between them. This tool is useful to enable subtraction of two spectra whilst minimizing subtraction errors due to frequency and phase shifts, etc. The DiffTool GUI is called in the following way:

## DiffTool(in1,in2,ppmmin,ppmmax);

Where in1 and in2 are the two spectra to be subtracted, and ppmmin and ppmmax are the minimum and maximum frequencies over which to display the result. The DiffTool GUI is shown in Figure 2, below.

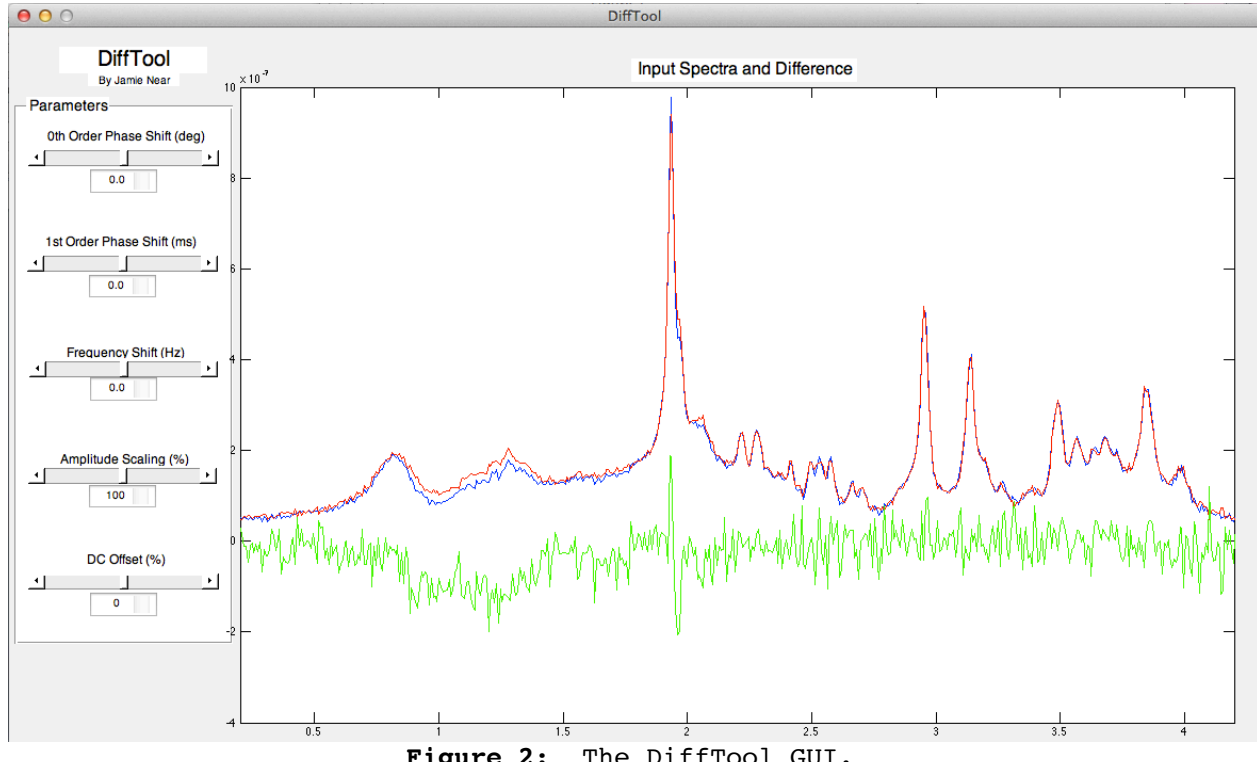

**Figure 2**: The DiffTool GUI.

### **7.2. SpecTool**

The SpecTool GUI is enables adjustment of the  $0<sup>th</sup>$  and  $1<sup>st</sup>$  order phase of the spectrum, while providing real-time visual feedback of both the time-domain and frequency-domain signals. The SpecTool GUI is called in the following way:

SpecTool(in,tmax,ppmmin,ppmmax);

Where in is the input spectrum, tmax is the maximum time over which to display the result in the time domain, and ppmmin and ppmmax are the minimum and maximum frequencies over which to

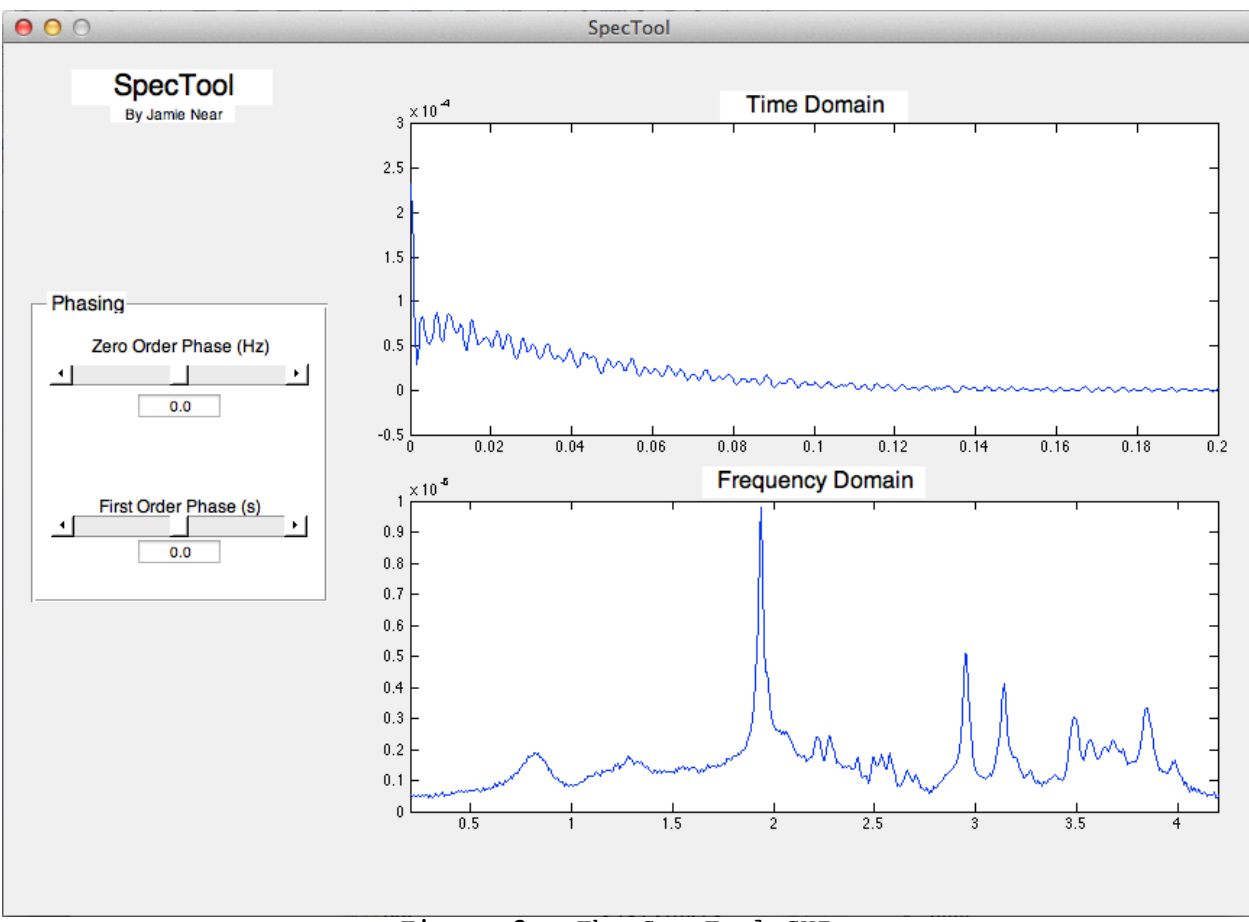

display the result in the frequency domain. The SpecTool GUI is shown in Figure 3 below.

**Figure 3:** The SpecTool GUI.

## **7.3. subSpecTool**

The subSpecTool GUI is used to visualize at the difference between two subspectra of an edited MRS scan, while interactively controlling the relative frequency and phase (0th order only), between them. This tool is useful to enable subtraction of two subspectra whilst minimizing subtraction errors due to frequency and phase shifts, etc. The subSpecTool GUI is called in the following way:

subSpecTool(in,ppmmin,ppmmax);

Where in is the input spectrum, and ppmmin and ppmmax are the minimum and maximum frequencies over which to display the result in the frequency domain. The subSpecTool GUI is shown in Figure 4 below.

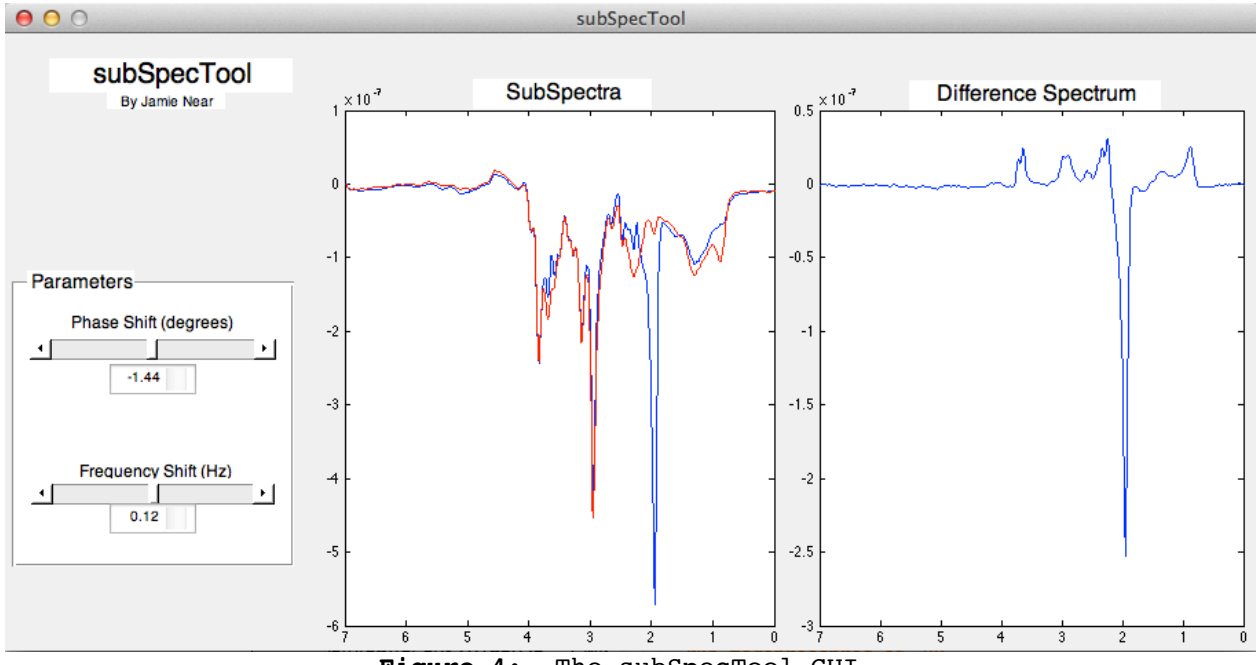

Figure 4: The subSpecTool GUI.

# **8. Processing the Example Data**

As mentioned above, the FID-A toolkit comes with examples of raw MRS data (both in vivo and in vitro) from a few different scanner vendors (Bruker, GE and Siemens), and a few different pulse sequences (PRESS, MEGA-PRESS and SPECIAL). These datasets can be processed using some of scripts provided in the {FID-A\_dir}/exampleRunScripts directory. Please note that the Example Data are contained in relatively large files that could not be stored normally in the GitHub repository due to GitHub's native file size limitations. Therefore, in order to download these data, you must first download and install the "Large File

Storage" (LFS) extension to GitHub, which can be found here: (https://git-lfs.github.com). Without this extension, a clone or download of the FID-A repository will result in a {FID-A\_dir}/exampleData directory that is empty. However, after you've downloaded and installed the LFS extension, then recloning or downloading the FID-A repository should result in a {FID-A\_dir}/exampleData folder that correctly contains the required example data. Below are some quick examples of how to use the ExampleRunScripts to process the Example Data provided.

### **8.1. Processing GE PRESS data**

The {FID-A dir}/exampleData/GE/sample01 press directory contains a P file from a PRESS MRS scan in a brain tissue mimicking phantom on a 3 Tesla GE MRI scanner. As is commonplace with GE datasets, both the water suppressed and water unsuppressed data are contained within the same file. This dataset can be processed using the 'run\_pressproc\_GEauto.m' script as follows:

1. Open MATLAB and add the FID-A repository to your path using:

addpath(genpath('Enter full path to FID A directory'));

- 2. Inside MATLAB, navigate to the {FID-A dir}/exampleData/GE/sample01 press/press directory. Note that this folder contains the desired P file, which is called 'P17920.7'.
- 3. Run the example Run script 'run\_pressproc\_GEauto.m' by typing the following:

[out,out w]=run pressproc GEauto('P17920.7');

The script should run to completion within about 10 seconds with no user input, and two new structures (out and out w) should appear in your workspace. These are the fully processed water suppressed (out) and water unsuppressed datasets (out w). You can plot the resulting spectra using:

```
op_plotspec(out);
```
and

op\_plotspec(out\_w);

In addition to these outputs, the script should also generate a new folder called "report" in which you will find an HTML file (report.html, Figure 5) that summarizes the results of the various stages of the processing pipeline. This should be viewable using any standard HTML viewer or internet browser.

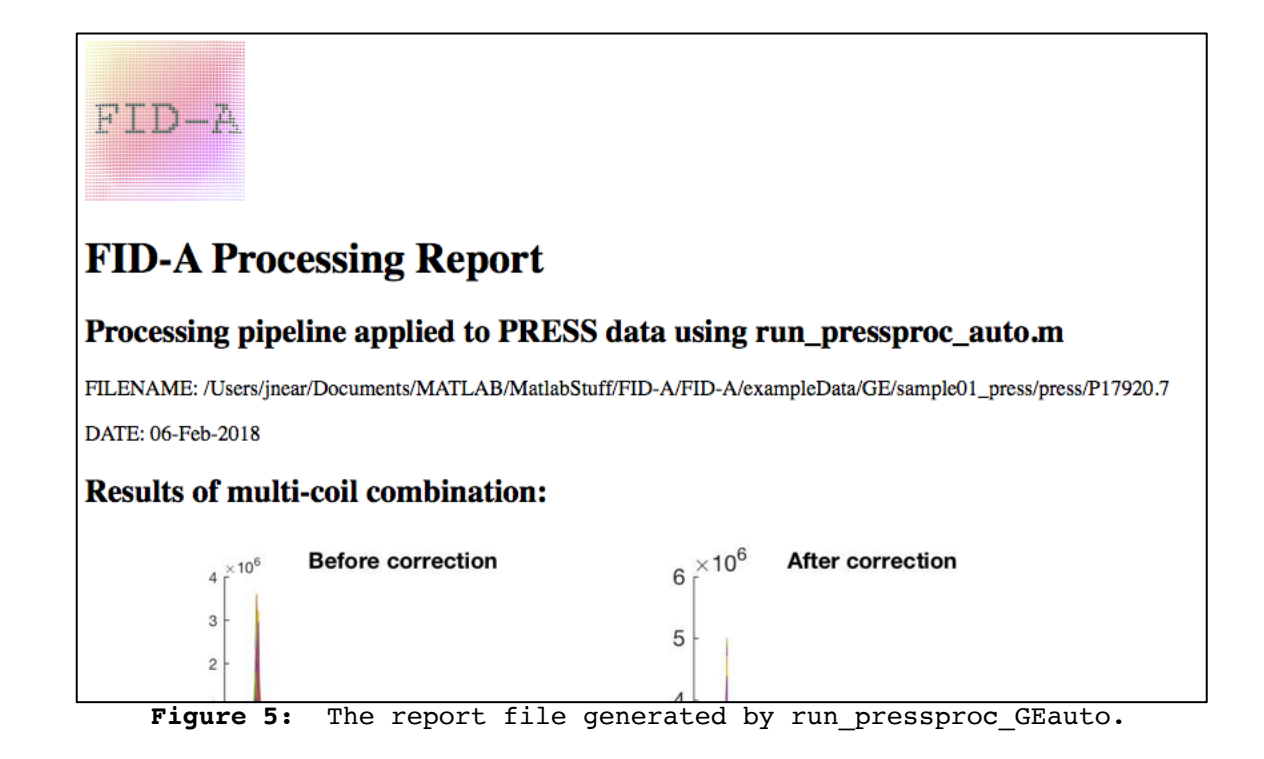

Finally, you will also notice that in the working directory, two new files are generated: "P17920.7 lcm" and

"P17920.7 w lcm". These are the processed water suppressed and water unsuppressed data files, respectively, in LCModel raw format. These files can be imported immediately for analysis in LCModel or Tarquin.

### **8.2. Processing GE MEGA-PRESS data**

The {FID-A dir}/exampleData/GE/sample02 megapress directory contains a P file from a GABA-edited MEGA-PRESS MRS scan in a brain tissue mimicking phantom on a 3 Tesla GE MRI scanner. Once again, both the water suppressed and water unsuppressed data are contained within the same file. This dataset can be processed using the 'run\_megapressproc\_GEauto.m' script as follows (this time assuming that MATLAB is already open and that FID-A is already on your path):

- 1. Navigate into the {FID-A\_dir}/exampleData/GE/sample02\_megapress/megapress directory. Note that this directory contains a GE P file called '21504.7'.
- 2. Run the example Run script 'run\_megapressproc\_GEauto.m' by typing the following:

[diff,sum,on,off,out w]=run megapressproc GEauto('P21504.7');

Again, the script should run to completion within about 10 seconds with no user input. This time, five new structures (diff, sum, on, off and out w) should appear in your workspace. These are the fully processed difference spectrum (diff) sum spectrum (sum), edit-on spectrum (on), edit-off spectrum (off) and water unsuppressed spectrum (out w). You can plot the resulting spectra using:

```
op_plotspec({diff,sum,on,off},0.2,4.2);
legend('diff','sum','on','off');
```
and

```
op plotspec(out w, 3.5, 5.5);
```
Note that there is no edited peak in the difference spectrum at 3.0 ppm, because the phantom that we used does not contain GABA (See Figure 6. oops!!). Also note that the 'sum' spectrum is out of phase. This can be fixed with a simple phasing operation such as 'op autophase.m' or 'op addphase.m'. Like before, this script also generates a new folder called "report" in which you will find an HTML file (report.html) that summarizes the results of the various stages of the processing pipeline. This should be viewable using any standard HTML viewer or internet browser.

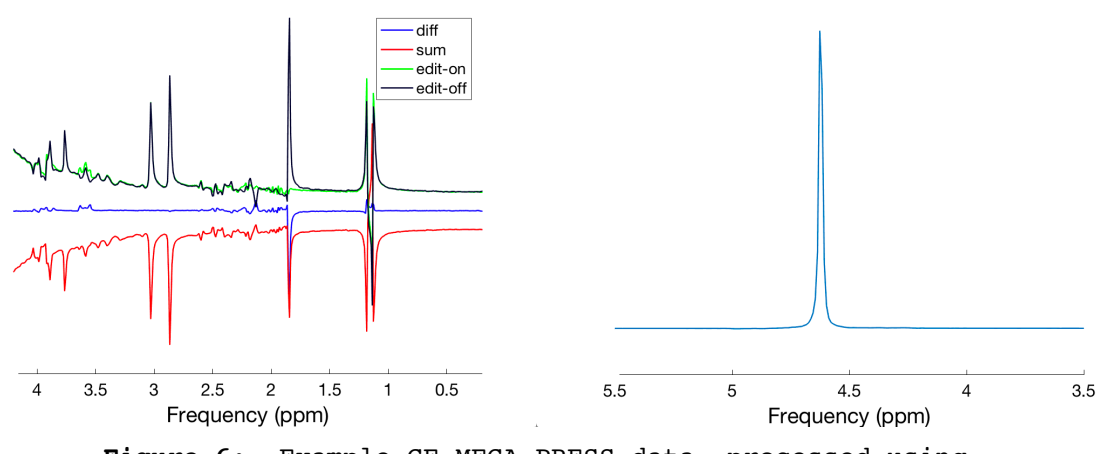

**Figure 6:** Example GE MEGA-PRESS data, processed using 'run\_megapressproc\_GEauto.m'.

Finally, you will again notice that in the working directory, four new files are generated: "P21504.7 diff lcm", "P21504.7\_editON\_lcm", "P21504.7\_editOFF\_lcm" and "P17920.7\_w\_lcm". These are the processed spectra in LCModel raw format, which can be imported immediately for analysis in LCModel or Tarquin.

### **8.3. Processing Siemens MEGA-PRESS data**

The {FID-A dir}/exampleData/Siemens/sample01 megapress directory contains two subfolders: one called "megapress", which contains an in vivo GABA-edited MEGA-PRESS MRS scan, and one called "megapress w", which contains corresponding water unsuppressed data acquired from the same region of interest. Both are from the dorsolateral prefrontal cortex of a healthy human volunteer 3 Tesla Siemens MRI scanner. This dataset can be processed using the 'run megapressproc auto.m' script as follows (this time assuming that you have already opened MATLAB and that {FID-A dir} is already on your path):

### 1. Inside MATLAB, navigate to the {FID-

A dir}/exampleData/Siemens/sample01 megapress directory. Note that this folder contains two directories: one called "megapress" and one called "megapress\_w". The former contains the Siemens raw twix file (in .dat format) corresponding to the water suppressed MEGA-PRESS scan, while the latter contains the corresponding water unsuppressed data in the same format. In order for "run\_megapressproc\_auto.m" to work properly, the water suppressed and water unsuppressed .dat files must be stored in separate folders, and the folder names must differ only by the 'w' extension at the end of the water unsuppressed folder name.

2. From the sample01\_megapress directory, run the example Run script 'run megapressproc auto.m' by typing the following:

[diff,sum,on,off]=run megapressproc auto('megapress');

Note that the argument to the 'run megapressproc auto' function, 'megapress', is the name of the directory where the water suppressed data is kept. Now, the script should run to completion within about one minute with no user input. This time, four new structures (diff, sum, on, and off) should appear in your workspace. These are the fully processed difference spectrum (diff) sum spectrum (sum), edit-on spectrum (on), and edit-off spectrum (off). You can plot the resulting spectra using:

op\_plotspec({diff,sum,on,off},0.2,4.2);

This time note the presence of the GABA peak in the difference spectrum at 3.0 ppm, since this data was collected in a healthy human brain (See Figure 7). Like before, this script also generates a new folder called "report" in which you will find an HTML file (report.html) that summarizes the results of the various stages of the processing pipeline. This should be viewable using any standard HTML viewer or internet browser.

Finally, you will again notice that in the 'megapress' directory, three new files are generated: "megapress diff lcm", "megapress editON lcm", and "megapress editOFF lcm", while in the 'megapress w' directory, one new file ("megapress w lcm") is generated. These are the processed spectra in LCModel raw format, which can be imported immediately for analysis in LCModel or Tarquin.

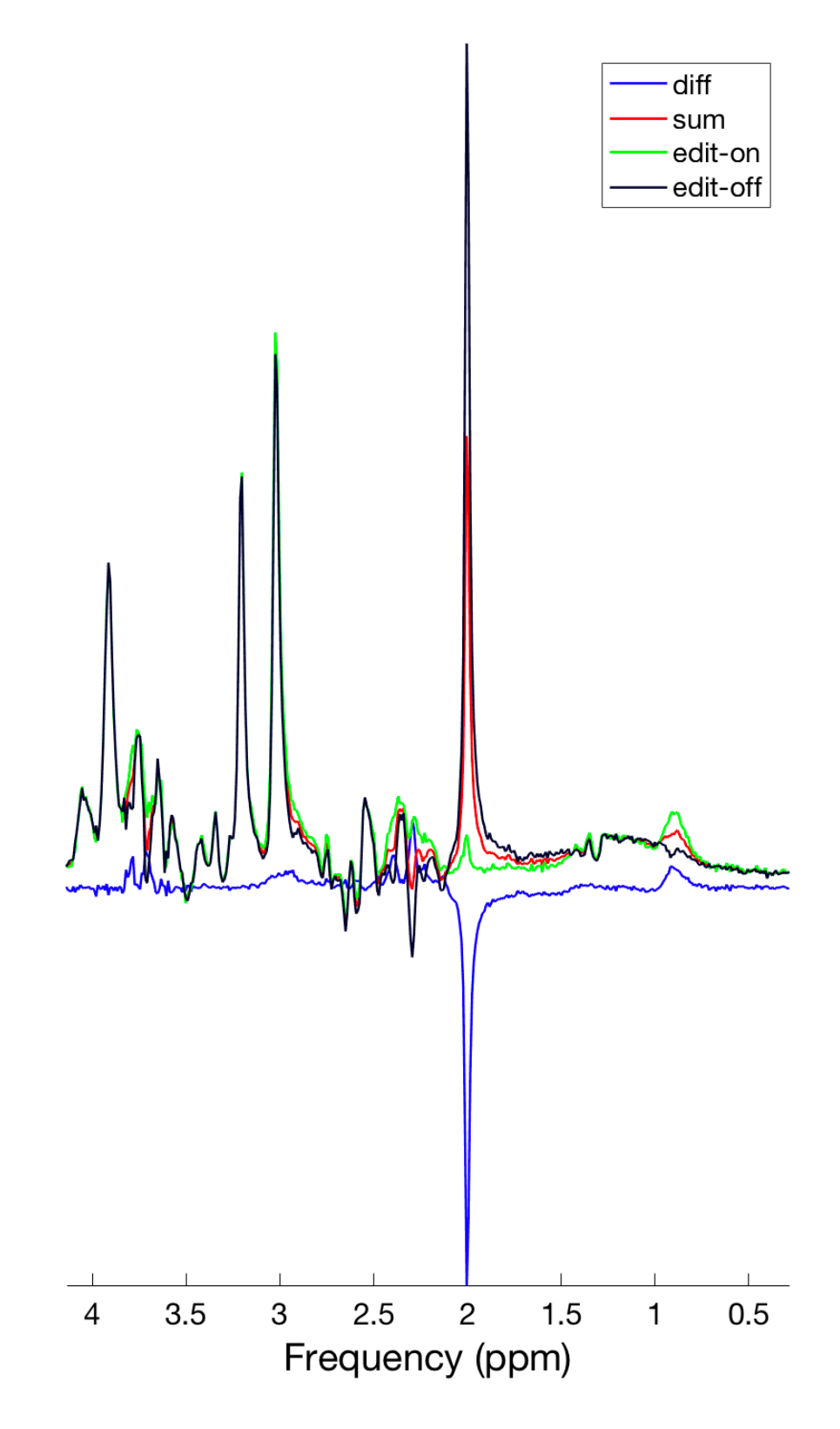

**Figure 7:** Example Siemens MEGA-PRESS data, processed using run\_megapressproc\_auto.m .

### **8.4. Processing Siemens SPECIAL data**

The {FID-A dir}/exampleData/Siemens/sample02 special directory contains two subfolders: one called "special", which contains an *in vivo* short-TE SPECIAL MRS scan, and one called "special\_w", which contains corresponding water unsuppressed data acquired from the same region of interest. Both are from the dorsolateral prefrontal cortex of a healthy human volunteer 3 Tesla Siemens MRI scanner. This dataset can be processed using the 'run specialproc auto.m' script as follows (this time assuming that you have already opened MATLAB and that {FID-A dir} is already on your path):

1. Inside MATLAB, navigate to the {FID-

A\_dir}/exampleData/Siemens/sample02\_special directory. Note that this folder contains two directories: one called "special" and one called "special\_w". The former contains the Siemens raw twix file (in .dat format) corresponding to the water suppressed SPECIAL scan, while the latter contains the corresponding water unsuppressed data in the same format. In order for "run specialproc auto.m" to work properly, the water suppressed and water unsuppressed .dat files must be stored in separate folders, and the folder names must differ only by the '\_w' extension at the end of the water unsuppressed folder name.

2. From the sample01\_special directory, run the example Run script 'run specialproc auto.m' by typing the following:

[out, out w]=run specialproc auto('special');

Note that the argument to the 'run special auto' function, 'special', is the name of the directory where the water suppressed data is kept. Now, the script should run to completion within about one minute with no user input. This time, two new structures (out, and out w) should appear in your workspace. These are the fully processed water suppressed spectrum (out), and water unsuppressed spectrum (out  $w$ ). You can plot the resulting spectra using:

op  $plotspec(out,0.2,4.2);$ 

and

op\_plotspec(out\_w,3.5,5.5);

Figure 8 shows the results of the above plot commands. The plot of the water suppressed data shows the metabolite peaks, while the plot of the water unsuppressed data shows the water peak. Like before, this script also generates a new folder called "report" in which you will find an HTML file (report.html) that summarizes the results of the various stages of the processing pipeline. This should be viewable using any standard HTML viewer or internet browser.

Finally, you will again notice that in the 'special' directory, one new file is generated ("special\_lcm"), while in the 'special w' directory, one new file ("special w lcm") is generated. These are the processed spectra in LCModel raw format, which can be imported immediately for analysis in LCModel or Tarquin.

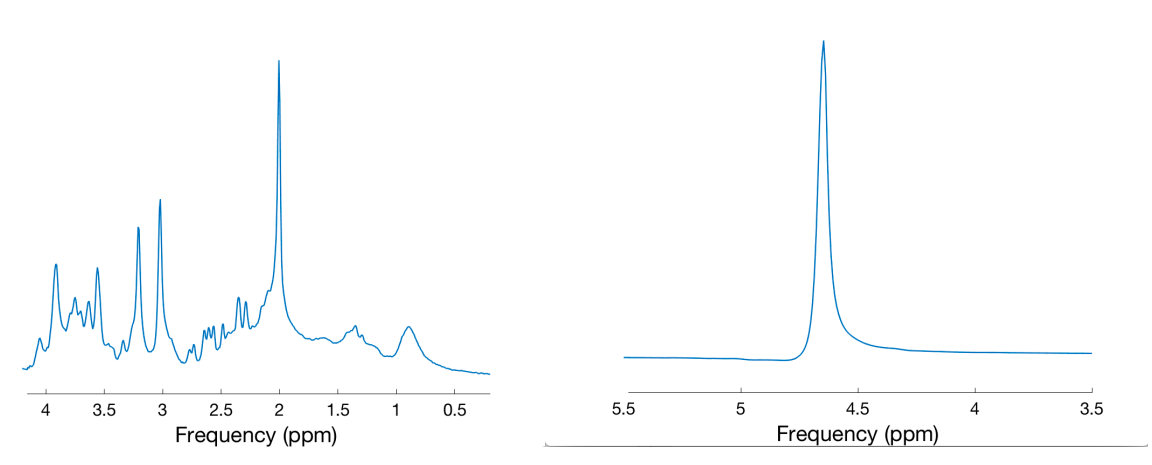

**Figure 8:** Example Siemens SPECIAL data, processed using run specialproc auto.m .

### **8.5. Processing Bruker PRESS data**

The {FID-A dir}/exampleData/Bruker/sample01 press directory contains two subfolders: one called "press", which contains an in vivo short-TE PRESS MRS scan, and one called "press w", which contains corresponding water unsuppressed data acquired from the same region of interest. Both are from the dorsal hippocampus of a healthy rat on a 7 Tesla Bruker 70/30 MRI scanner. This dataset can be processed using the 'run pressproc brukAuto.m' script as follows (this time assuming that you have already opened MATLAB and that {FID-A\_dir} is already on your path):

1. Inside MATLAB, navigate to the {FID-

A dir}/exampleData/Bruker/sample01 press directory. Note that this folder contains two directories: one called "press" and one called "press\_w". The former contains the Bruker raw data files corresponding to the water suppressed PRESS scan, while the latter contains the corresponding water unsuppressed data in the same format. In order for "run\_pressproc\_brukAuto.m" to work properly, the water

suppressed and water unsuppressed data must be stored in separate folders, and the folder names must differ only by the ' w' extension at the end of the water unsuppressed folder name. A couple extra things to note here: A) The Bruker PRESS acquisition was set up so that the individual averages were stored separately (not the default setting). B) After scanning, the Bruker scanner saves each scan by default in a numbered directory whose number corresponds to the order of the scans in a given study. Here, we have taken the numbered directories corresponding to the water suppressed and water unsuppressed PRESS data and re-named them 'press' and 'press w', respectively.

2. From the sample01\_press directory, run the example Run script 'run press brukAuto.m' by typing the following:

[out,out w]=run press brukAuto('press','press w');

Note that the arguments to the 'run pressproc brukAuto' function, 'press', and 'press\_w', are the names of the directories where the water suppressed data are kept. Now, the script should run to completion within about one minute with no user input. This time, two new structures (out, and out w) should appear in your workspace. These are the fully processed water suppressed spectrum (out), and water unsuppressed spectrum (out w). You can plot the resulting spectra using:

op\_plotspec(out,0.2,4.2,'Frequency','Signal Amplitude');

and

op\_plotspec(out\_w,3.5,5.5,'Frequency','Signal Amplitude');

Figure 9 shows the results of the above plot commands. The plot of the water suppressed data shows the metabolite peaks, while the plot of the water unsuppressed data shows the water peak. Note this time that by specifying the y- axis labels in op plotspec (5th argument), we are now shown the signal intensity values on the y-axis. Like before, this script also generates a new folder called "report" in which you will find an HTML file (report.html) that summarizes the results of the various stages of the processing pipeline. This should be viewable using any standard HTML viewer or internet browser.

Finally, you will again notice that in the 'press' directory, two new directories are generated ("press" and "press w"). These directories contain the processed water suppressed ("press\_lcm") and water unsuppressed ("press\_w\_lcm") spectra, respectively, in LCModel raw format, which can be imported immediately for analysis in LCModel or Tarquin.

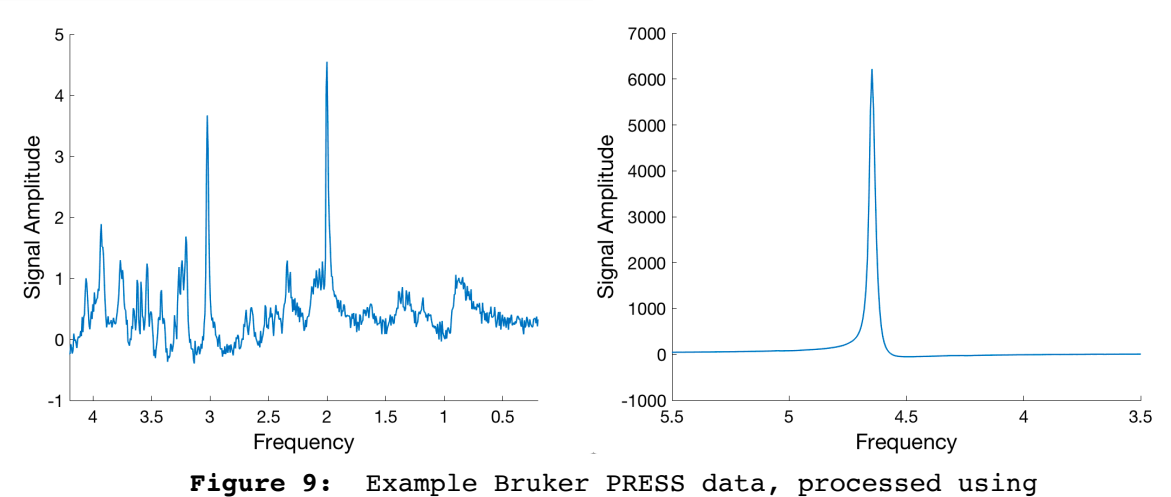

run pressproc brukAuto.m .